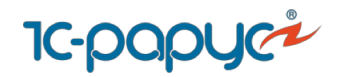

## **План-фактный анализ строительства в разрезе конструктивных элементов 3D модели - важная BIM-особенность**

## **1С:Предприятие 8. ERP Управление строительной организацией 2**

Игорь Григоров, руководитель департамента АС УПП дирекции отраслевых решений 1С-РАРУС г. Москва

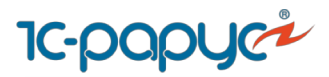

### **1C:ERP УСО2. Состав продукта.**

в кармане

**Программный продукт производится фирмой «1С»,** 

**поддерживается фирмой «1С» и включает в себя лицензии к другим программным продуктам фирмы «1С».** 

**Партнер-разработчик – 1С-Рарус.**

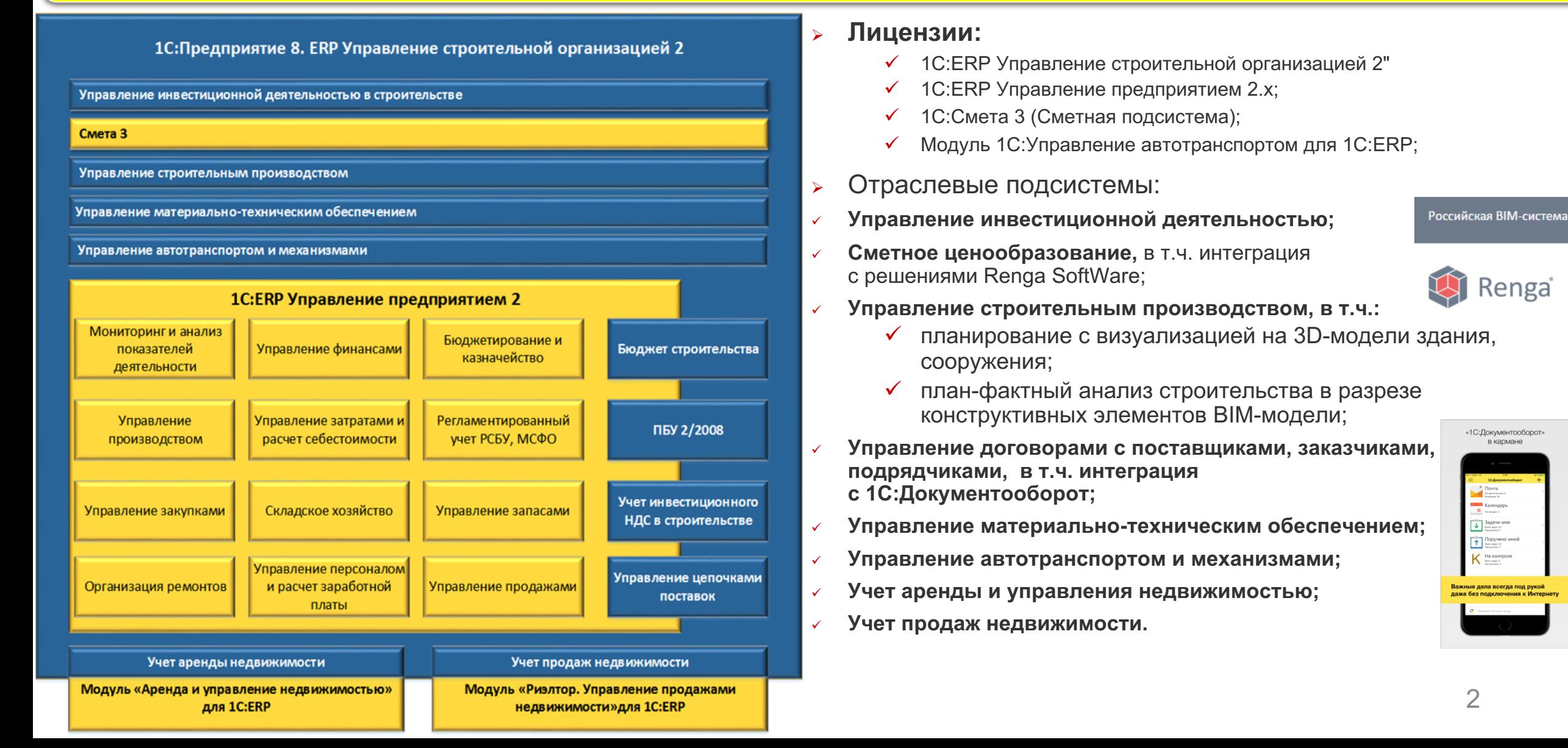

**ИНТЕГРАЦИЯ одна база данных для всех пользователей**

## ■Одна база с широким выбором хранения данных

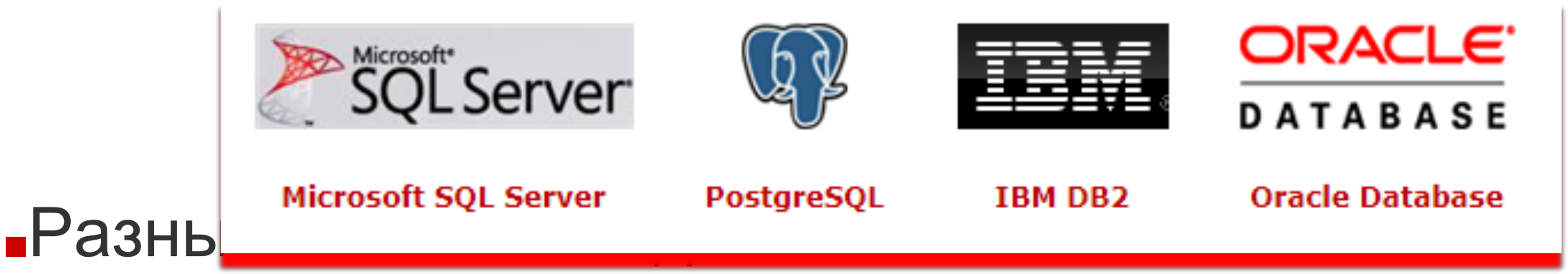

- Внутри локальной сети
- Через интернет браузер
- Через удаленный рабочий стол
- **Мобильное приложение для 1C:ERP на iOS и Android**

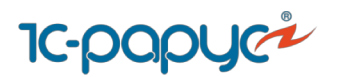

#### **ИНТЕГРАЦИЯ**

**всех сотрудников всех организаций всех подразделений одной группы В ОДНОМ ИНФОРМАЦИОННОМ ПРОСТРАНСТВЕ с общими справочниками, процессами, отчетами с индивидуальными интерфейсами и правами доступа**

Решение «1С:Предприятие 8. ERP Управление строительной организацией 2.1» предназначено для предприятий, осуществляющих любые виды строительной деятельности, а также капитальный и текущий ремонт, реконструкции, реставрации и реновации:

- ●**Группы компаний, холдинги строительной отрасли;**
- ●**Инвесторы строительства;**
- ●**Застройщики, в т.ч. заказчики-застройщики;**
- ●**Заказчики строительства;**
- ●**Подрядчики строительства, в том числе генеральные подрядчики и субподрядчики;**
- ●**Компании сферы строительного инжиниринга;**
- ●**Предприятия многоотраслевых холдингов, имеющие потребность в автоматизации управления материальными, производственными, финансовыми и кадровыми ресурсами в строительстве.**

### **Что включает в себя 1C:ERP УСО2 Для группы компаний.**

### **IC-papyce**

#### **ИНТЕГРАЦИЯ**

общий график проекта для совместной работы всех юридических лиц в одной информационной базе с неограниченным количеством сценариев и **декомпозицией графика верхнего уровня планирования**

**на всех этапах жизненного цикла.**

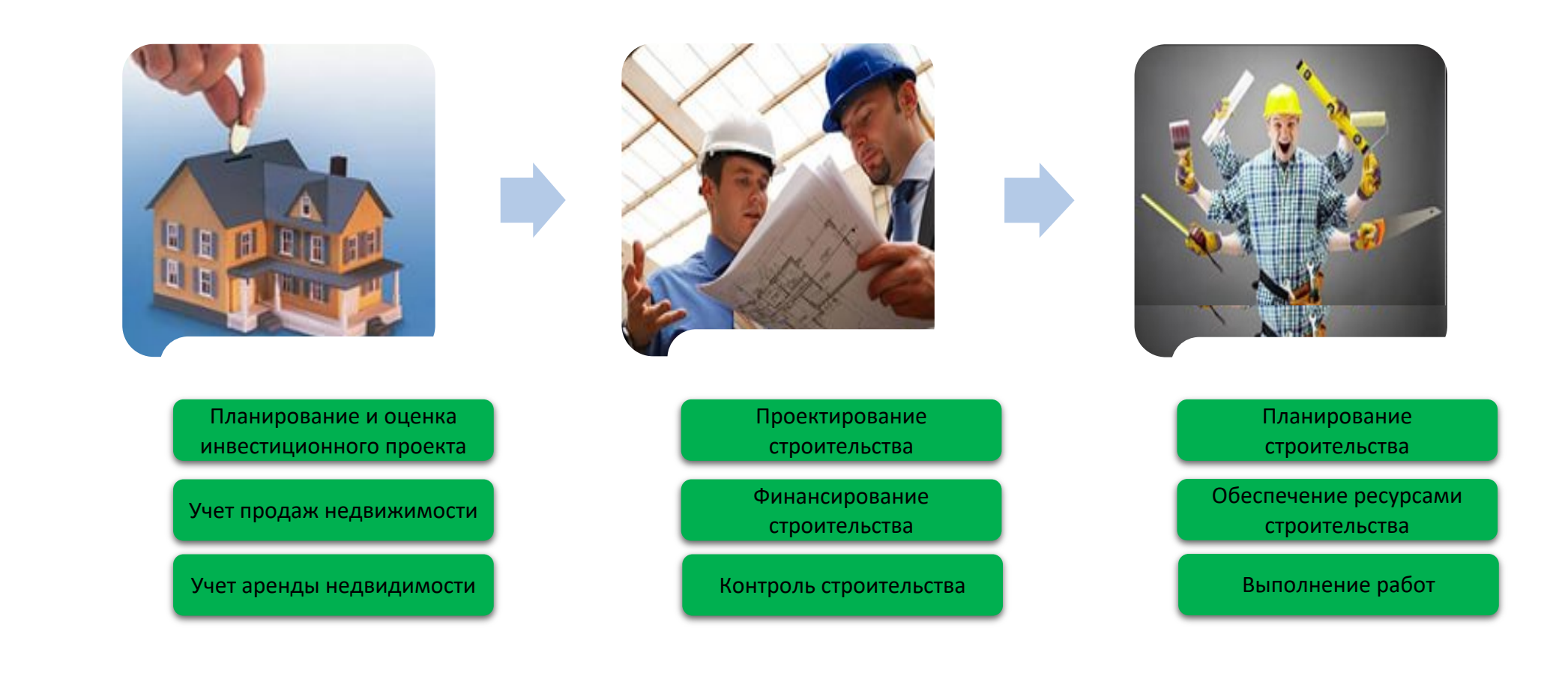

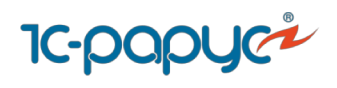

### **Что включает в себя 1C:ERP УСО2 Для группы компаний.**

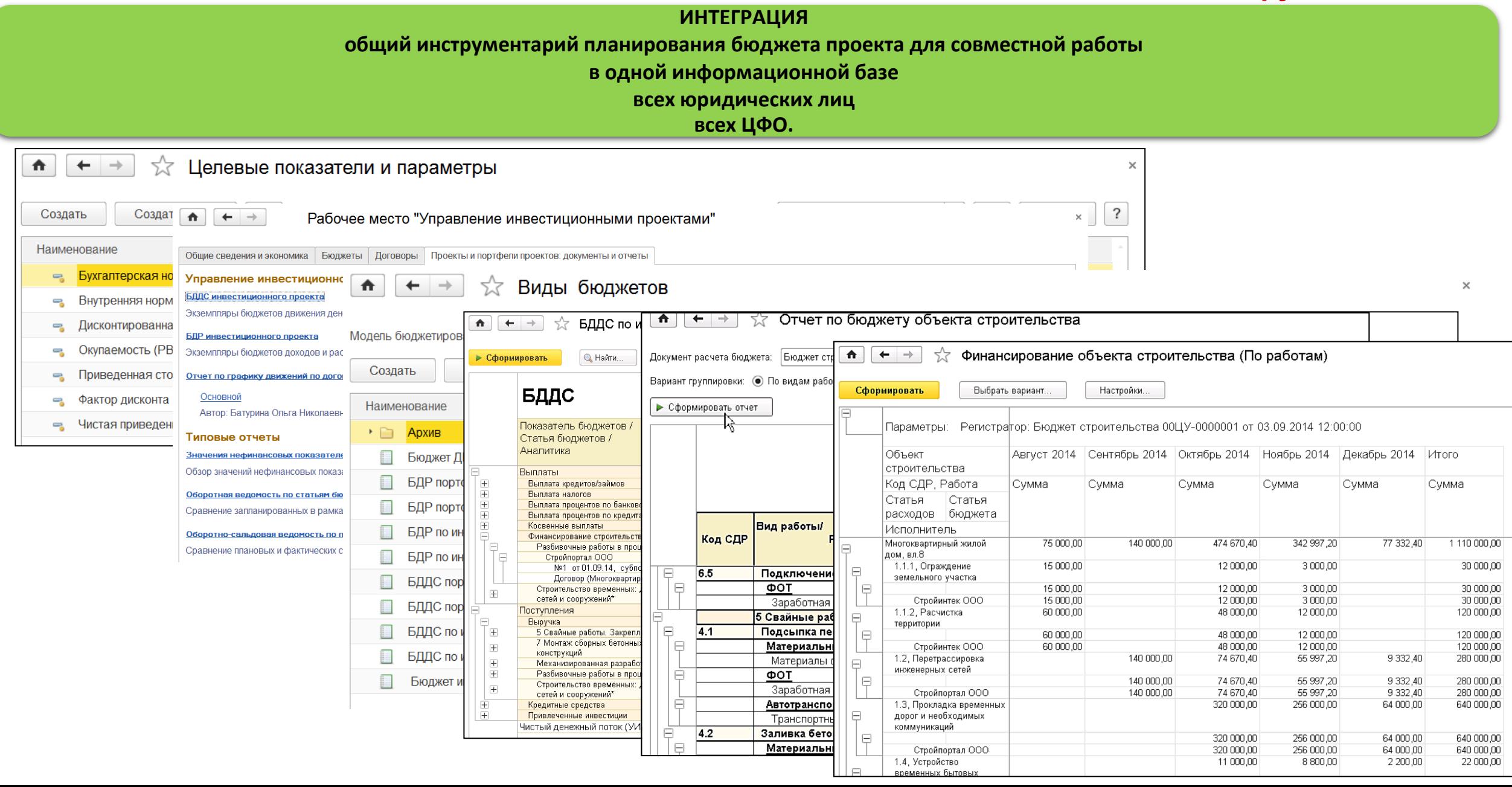

### **Практика внедрений 1C:ERP УСО2.**

#### **ИНТЕГРАЦИЯ**

#### **одна BIM модель для всех пользователей**

Главной особенностью ERP системы является интеграция всех сотрудников в одном информационном пространстве. Для интеграции работы сотрудников организации с BIM моделью на всем жизненном цикле здания, соружения "1С:ERP Управление строительной организацией 2" имеет специальный сквозной объект интеграции - конструктивный элемент 3D модели Renga SoftWare.

Система, построенная на 1С:ERP УСО и других программных продуктах фирмы "1С" и Renga SoftWare даст возможность анализировать состояние объекта недвижимости на всем жизненном цикле здания или сооружения в разрезе конструктивных элементов. К примеру, при подготовке ремонта во время эксплуатации объекта недвижимости мы можем увидеть не только сам элемент на 3D модели и его связи с другими элементами конструкции, но и как выглядело его строительство, из каких материалов его производили, кто был их поставщиком, кто именно строил и как выглядели фотографии, сделанные при оформлении актов скрытых работ, понять фактическую стоимость строительства и ее составляющие. Важным этапом автоматизации является план-фактный анализ строительства в разрезе конструктивных элементов. Этот анализ дает нам возможность понять, к примеру, сколько стоила, в какие сроки и с каким качеством возводилась одна и та же стена типового проекта на разных строительных площадках.

Практика внедрения "1С:ERP Управление строительной организацией 2" в компаниях "СИТИ XXI век" и "Сибзарубежстрой" показала, что это сложный многошаговый проект организации.

Одним из многих шагов подобных проектов является «Автоматизация план-фактного анализа строительства» и ему будет посвящена основная часть респутивательность и постоятельно по<br>нашего доклада.

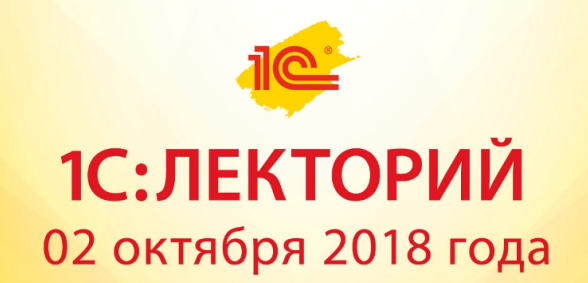

Цифровая трансформация строительной отрасли с решениями "1С"

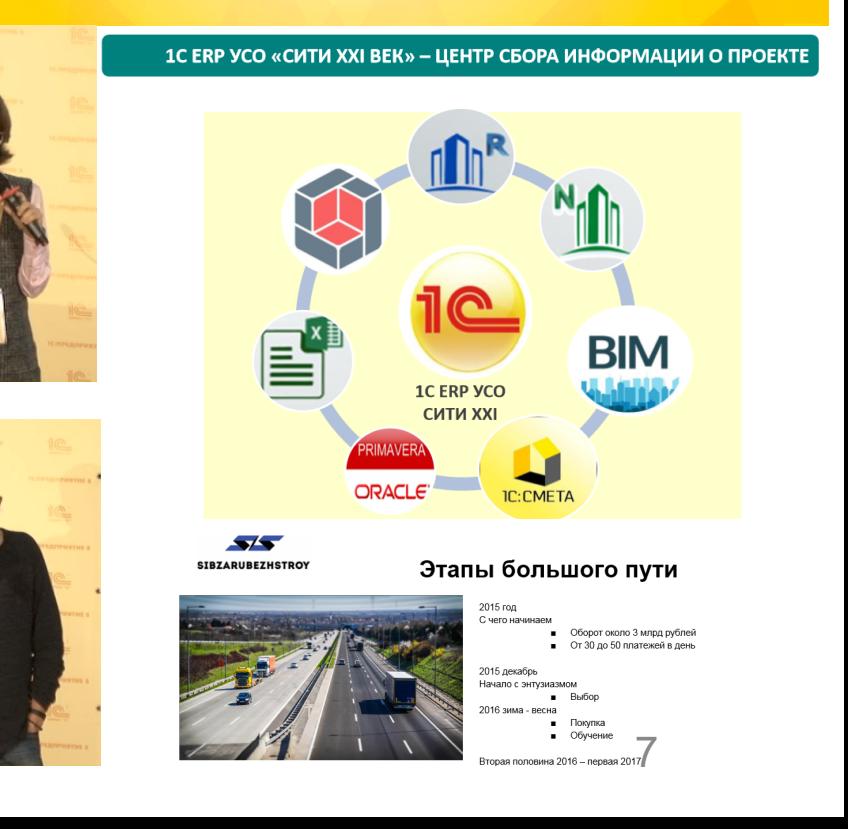

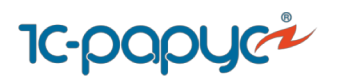

## **Функции 1C:ERP УСО2 для проведения план-фактного анализа. Список функций.**

## Инвестор **Застройщик Заказчик** Подрядчик Производство Планирование Анализ Контроль Цикл PDCA: англ. «Plan-Do-Check-Act» -

планирование-действие-проверка-корректировка.

#### **Планирование**:

- сметное ценообразование
- загрузка сметы через АРПС;
- формирование календарных планов-графиков на основании сметы;
- загрузка 3D-модели по конструктивным элементам из Renga;
- формирование календарных планов-графиков по конструктивным элементам 3D-модели;
- построение диаграммы Ганта по конструктивным элементам 3D-модели в BIM плеере;
- производить предварительный расчет Бюджета строительства на основе данных календарного плана графика, стоимости материалов и ресурсов с учетом накладных расходов;
- договор с Заказчиком;
- разделительная ведомость;
- договоры с подрядчиками;
- план потребностей в материалах;
- договоры с поставщиками материалов;
- назначения на производство работ сотрудникам организации;
- формирование планов работы техники.

#### **Производство:**

### **Контроль и план-фактный анализ:**

- закупка материалов в разрезе строительных работ
- приемка материалов на склад от поставщиков
- списание материалов в производство (версии 2.1 и 2.2)
- учет трудозатрат
- учет работы техники
- отражение выполнения работ в КС-6а
- приемка выполненных работ от Подрядчиков;
- Реализация работ Заказчикам;
- учет гарантийных удержаний по договорам.
- выполнения работ;
- обеспечение и использование материалов;
- использование человеческих ресурсов;
- использование машин и механизмов;
- выручки и затрат по объектам строительства;
- расходования денежных средств.

### **Функциональные возможности 1C:ERP УСО2 для управления строительством. Схема процесса. IC-papyce**

Важные особенности:

➢ **Внутренний и внешний графики производства работ**, связанные друг с другом.

## ➢ **В единой базе данных 1С:ERP УСО могут вместе работать:** ✓ Финансово-экономическая служба, в том числе инвестиционный блок.

- 
- ✓ Сметчики
- ✓ Планов-экономический отдел
- ✓ Производственно-технический отдел
- Материально технический отдел
- Отдел кадров<br>Бухгалтерия
- 
- ✓ и т.д.

### ➢ **Специальные аналитики для интегральных отчетов:** ✓ объект строительства

- 
- конструктивный элемент<br>вид работы
- 

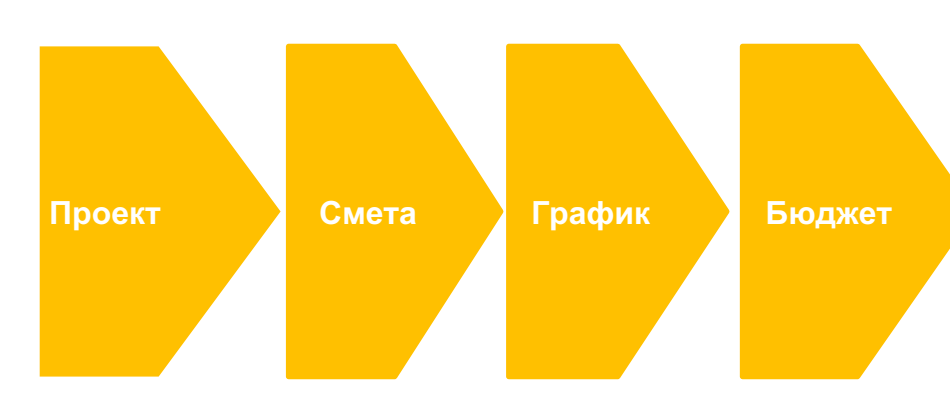

- **1.Заключение договора с**
- **Заказчиком**
- **2.Разделительная ведомость**
- **3.Заключение договоров с**
- **подрядчиками.**
- **4.Комплектовочная**
- **ведомость и лимитно-**
- **заборная карта**
- **5.Назначения для**
- **автотранспорта и**
- **механизмов**
- **6.Назначение сотрудников на**
- **работы**
- **7.Заказы на закупку**
- **материалов**
- **8.Оприходование материалов**
- **на склад.**

**Закупка и доставка материалов, вывод техники, сотрудников и подрядчиков на объект**

**Выполнение и сдачаприемка СМР**

**Планфактный анализ**

#### **IC-papyce Функциональные возможности 1C:ERP УСО2 для управления строительством. Проект.**

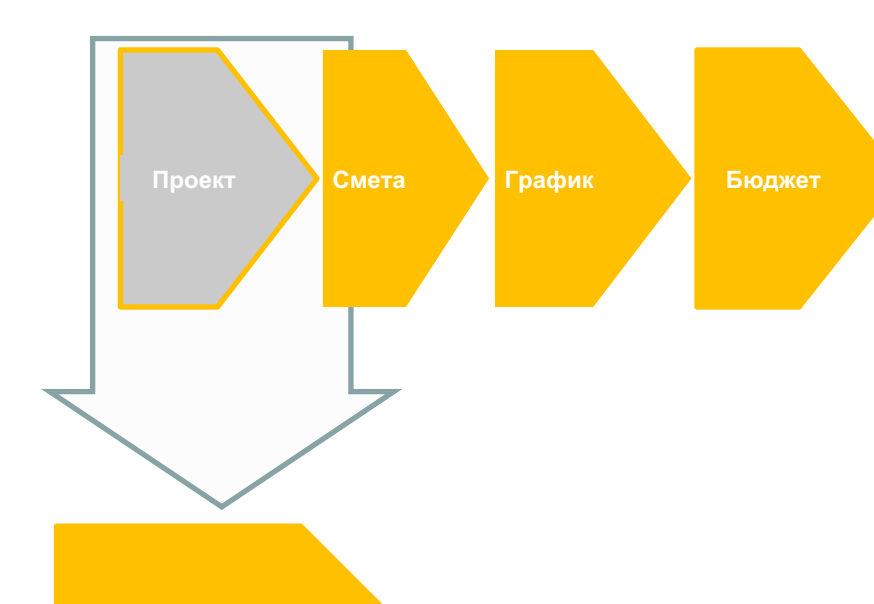

**Проект делается в продуктах Renga SoftWare**

**1.Заключение договора с Заказчиком 2.Разделительная ведомость 3.Заключение договоров с подрядчиками. 4.Комплектовочная ведомость и лимитно-заборная карта 5.Назначения для автотранспорта и механизмов 6.Назначение сотрудников на работы 7.Заказы на закупку материалов 8.Оприходование материалов на склад.**

**Закупка и доставка материалов, вывод техники, сотрудников и подрядчиков на объект**

**Выполнение и сдачаприемка СМР**

**Планфактный анализ**

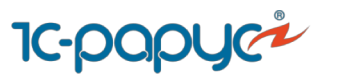

### **Функциональные возможности 1C:ERP УСО2 для управления строительством. Проект.**

## Проекты в Renga Architecture

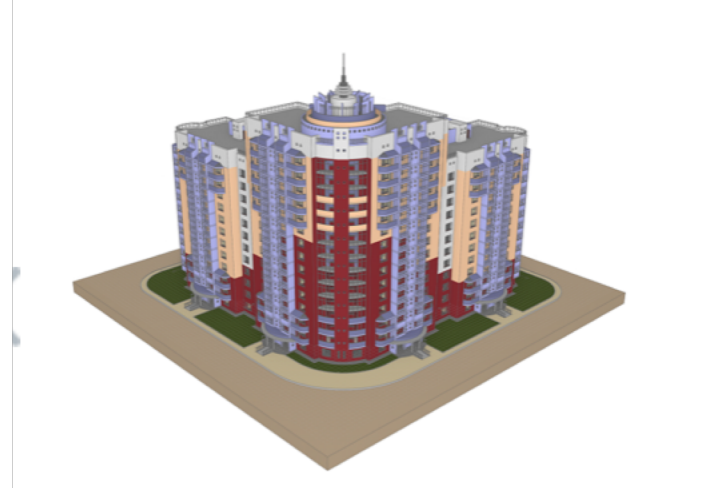

Многоквартирный жилой дом с офисными помещениями

Кушнарев Олег Владимирович, Королев Андрей Владимирович

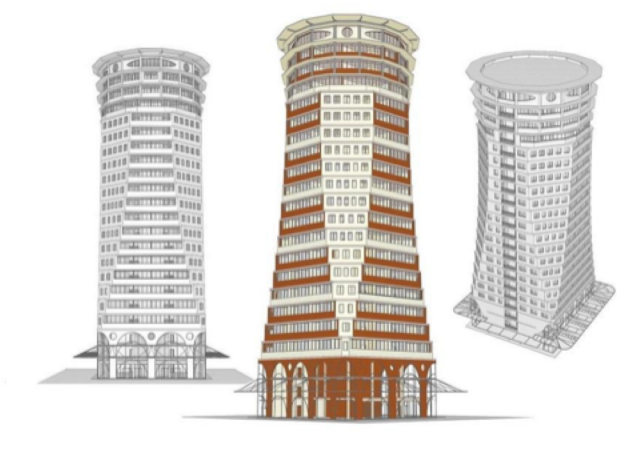

Восьмерик на четвёрике Тахтаров Александр Викторович

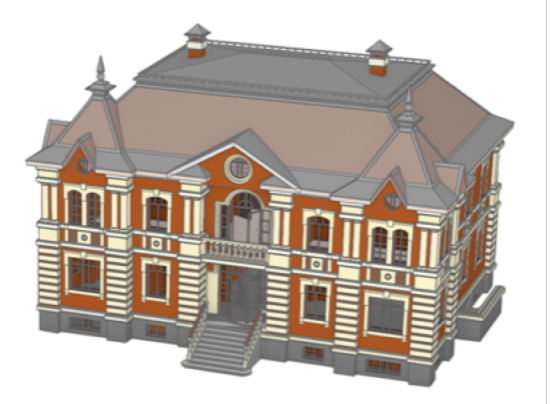

### Загородный дом Королёв Андрей Владимирович

### **Функциональные возможности 1C:ERP УСО2 для управления строительством. Сметная подсистема.**

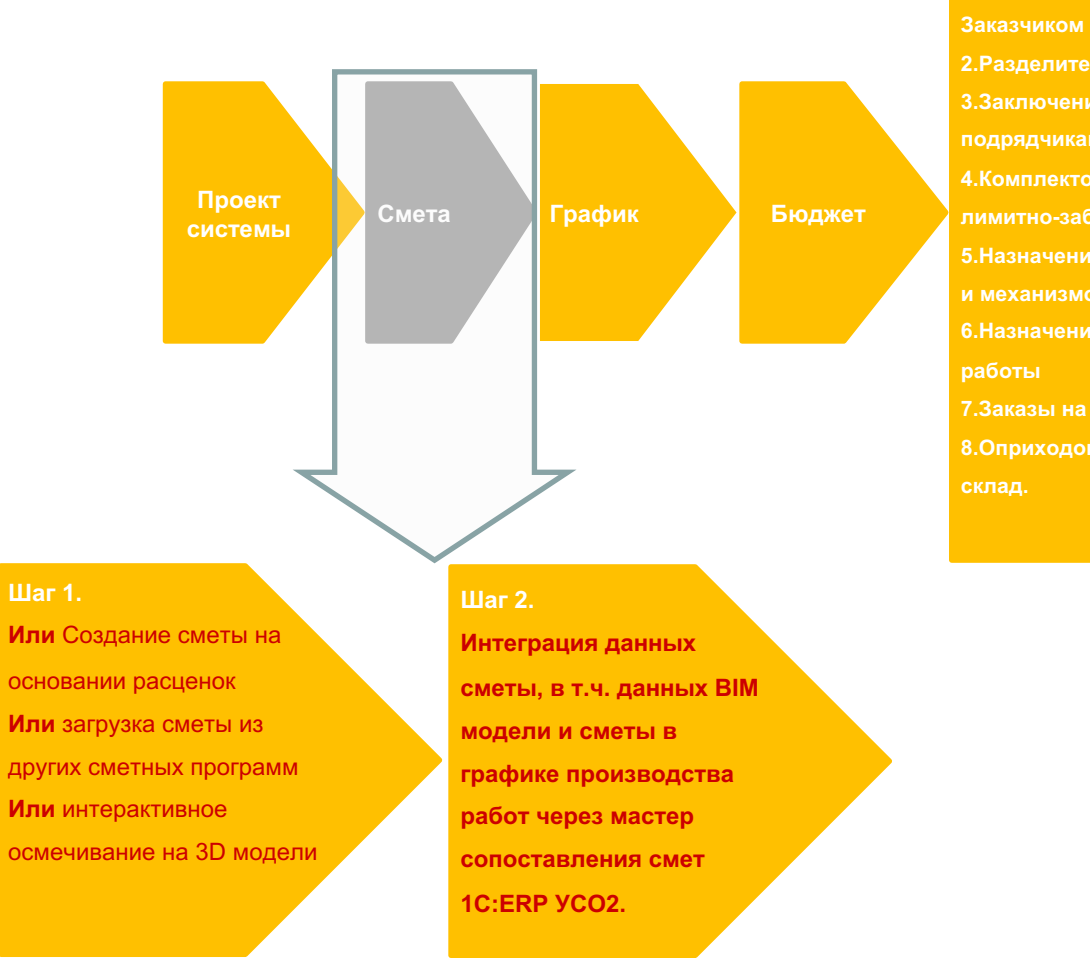

**IC-papyce** 

**2.Разделительная ведомость 3.Заключение договоров с подрядчиками. 4.Комплектовочная ведомость и лимитно-заборная карта 5.Назначения для автотранспорта и механизмов 6.Назначение сотрудников на работы 7.Заказы на закупку материалов 8.Оприходование материалов на склад.**

**1.Заключение договора с**

**Закупка и доставка материалов, вывод техники, сотрудников и подрядчиков на объект**

**Выполнение и сдачаприемка СМР**

**Планфактный анализ**

#### **Сметное ценообразование Функциональные возможности 1C:ERP УСО2 для управления строительством. Сметная подсистема. Интерфейс и методики.**

В конфигурацию включена п подсистема. Поддерживается ра нормативными базами, создание

В системе возможен расчет с актов выполненных работ по мет

- $\checkmark$  Методика МДС 2001 года (ре **индексный метод)**
- ü **Методика ТСН г. Москва**

• Записать Утвердить The Отмена утверждения X Закрыть 3 На мобильн

«Наименование: КОНТРОЛЬ ИЗОЛЯЦИИ ТРУБОПРОВОДА МЕТОДОМ КАТОДНОЙ ПОЛЯ

 $\boxed{C_1}$  Из справочника | Из фрагментов |  $C_2$  |  $C_3$  |  $C_3$  |  $C_4$  |  $\times$  |  $\theta$  Привязать/От № п/п Обоснование смет. сто... Наименование

25-13-015-1 B3CH

25-13-015-1 BBCH

25-13-015-2 B3CH

Номер сметы:

E

 $\mathbf{r}$ 

 $2 =$  $\blacktriangledown$ 

 $\frac{1}{n}$  $\blacktriangledown$ 

胆

 $\mathbf{E}$   $\mathbf{\nabla}$ 

ाज

 $\blacktriangledown$ 

 $\blacktriangledown$ 

Локальная смета Состав

- ü **Устаревшие методики (1984 года)**
- ü **Методика МДС редакции 2017-2018**
- $\nu$  Возможность добавить фи

КОНТРОЛЬ ИЗОЛЯЦИИ ТР

ГАЗОПРОВОД Ду1400 2 НИ

ГАЗОПРОВОД Ду1400 2 НИ

Контроль состояния изоляции з

катодной поляризации. Участок

Контроль состояния изоляции з

катодной поляризации. (для трч

катодной поляризации. Поправк трубопровода (на каждый после

• Многоквартирный жилой дом, вл.8

СТ Пр-т Nº26-05-28 ч.V ... Обследование сплошности изол

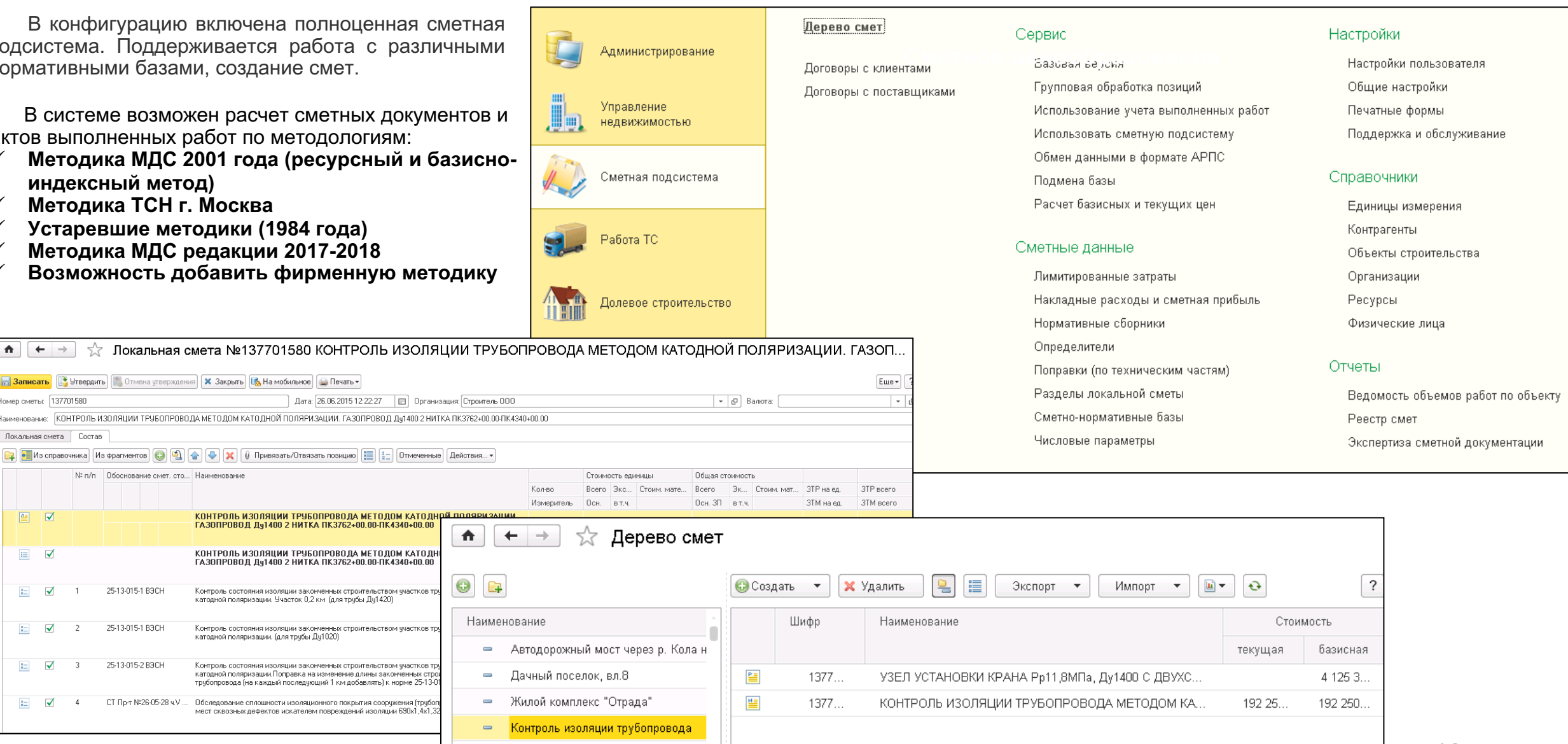

### **Функциональные возможности 1C:ERP УСО2 для управления строительством Сметная подсистема. IC-papyce**

**Интеграция с другими сметами и ФГИС ЦС.**

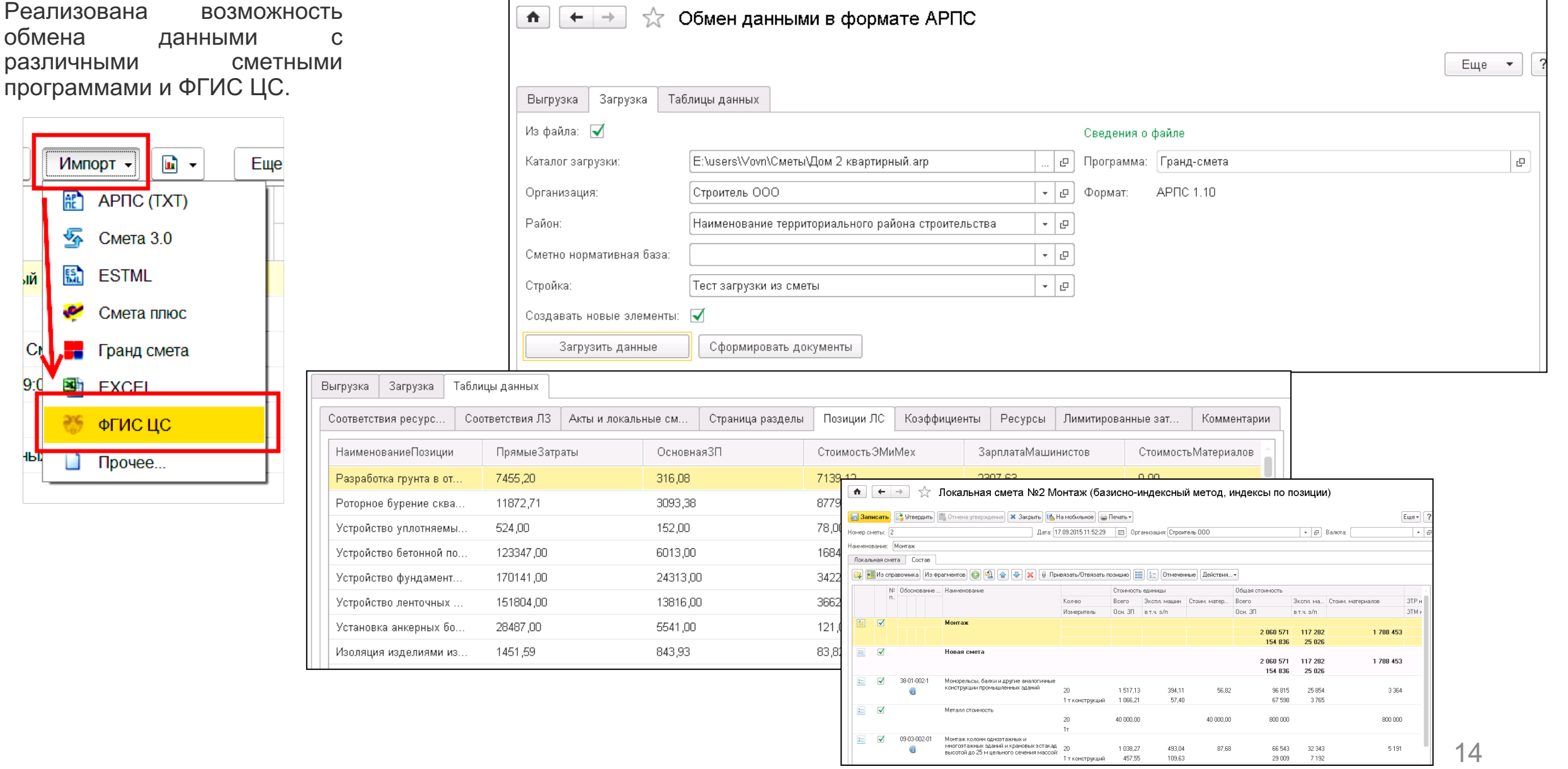

## **Функциональные возможности 1C:ERP УСО2 для управления строительством Сметная подсистема.**

**Интерактивное осмечивание 3D модели при интеграции с продуктами Renga SoftWare.**

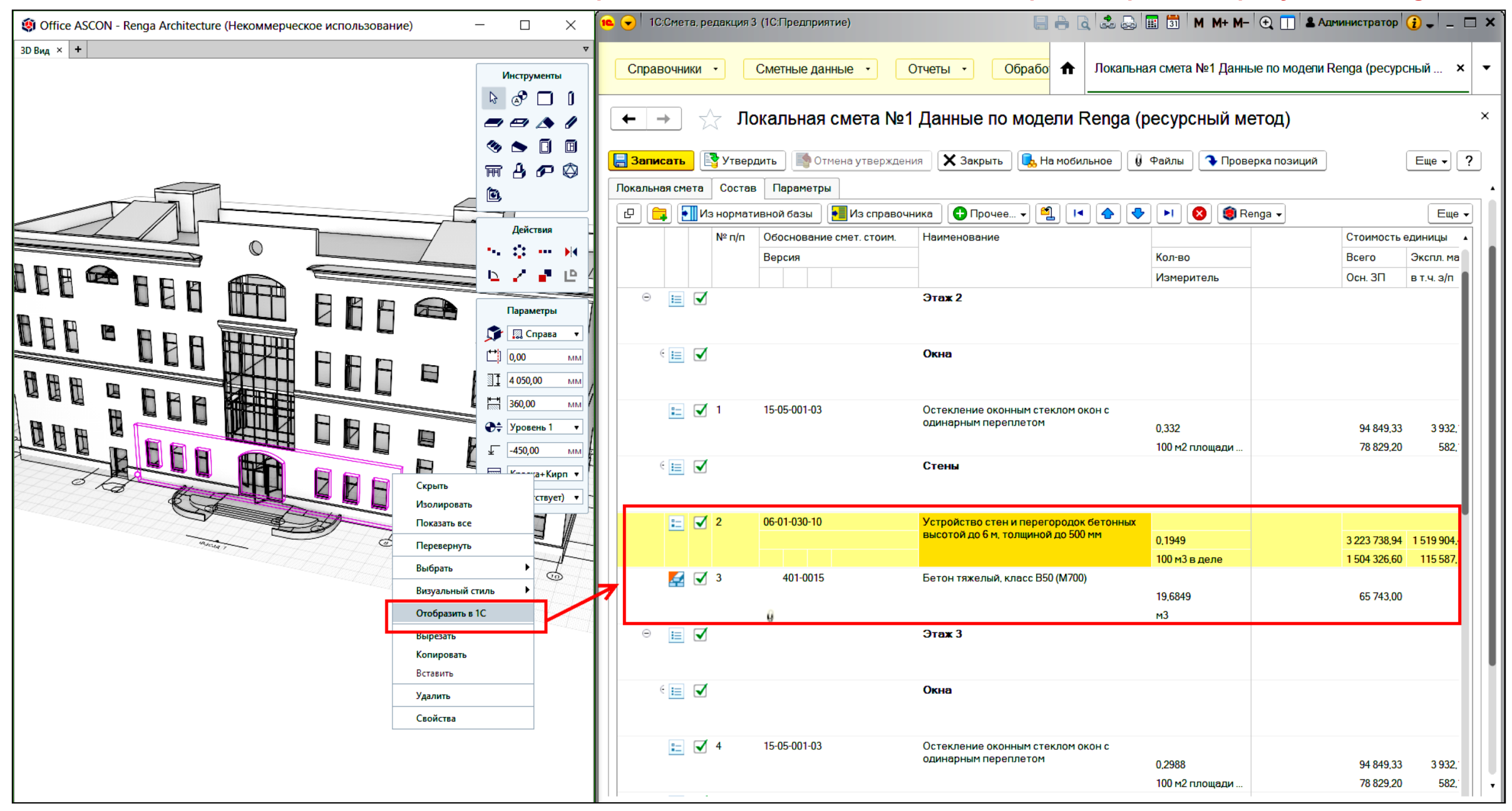

### **Объемно-календарное планирование Функциональные возможности 1C:ERP УСО2 для управления строительством График строительства. Мастер обработки смет.**

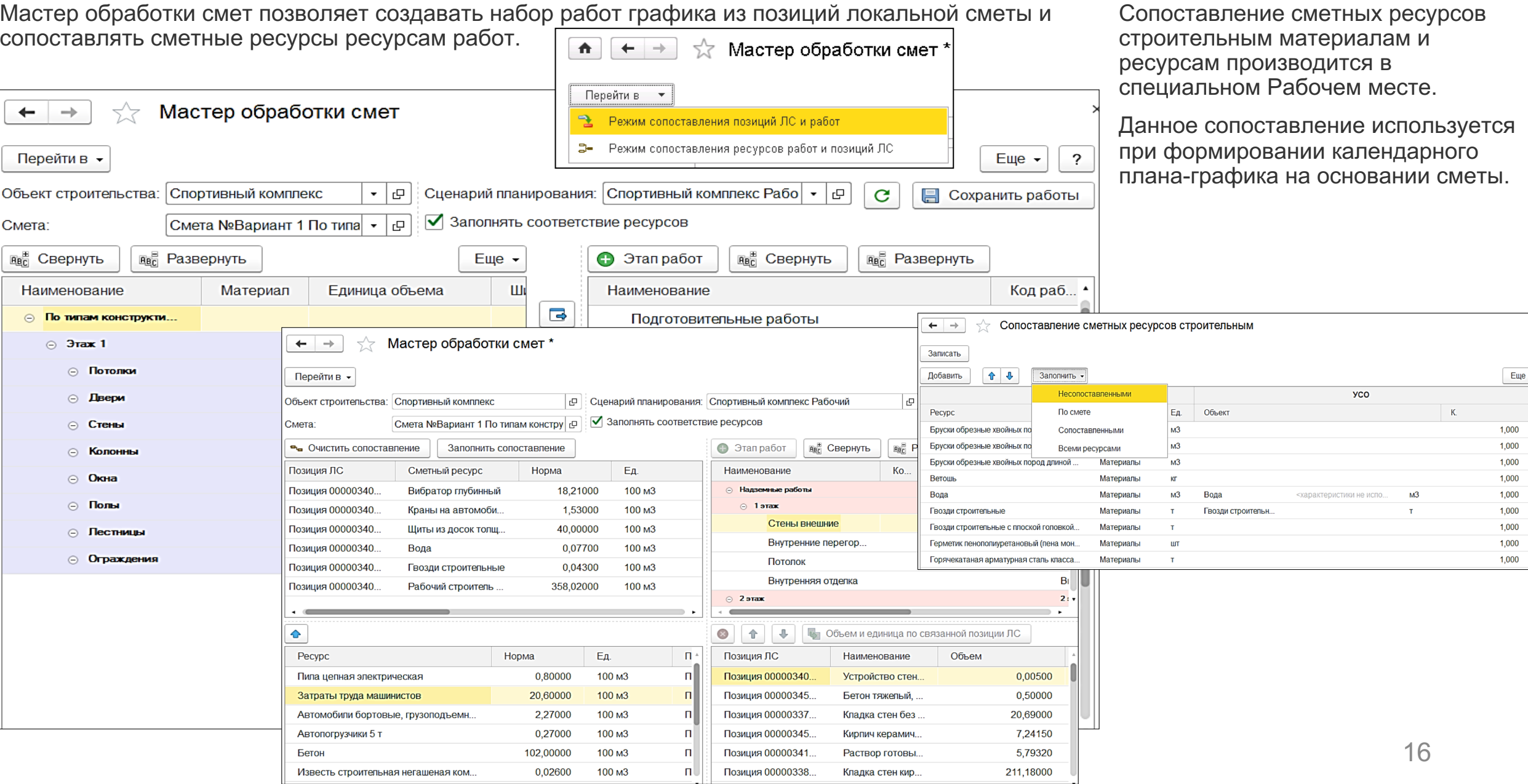

**IC-papyer** 

### **Функциональные возможности 1C:ERP УСО2 для управления строительством. График производства работ.**

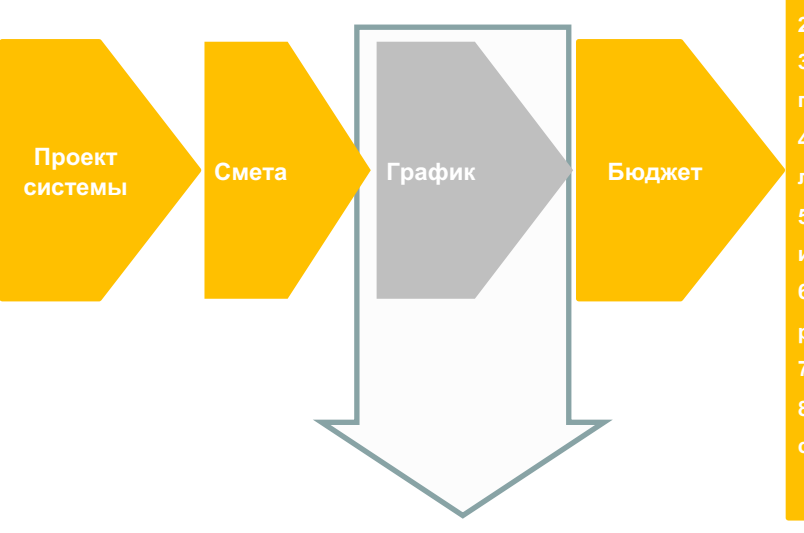

**IC-papyce** 

**Или** Создание набора работ через мастер сопоставления смет **1C:ERP УСО2. Или** загрузка из MS Project **Или** использование шаблонов работ.

#### **Шаг 2.**

Создание нескольких сценариев плана производства работ и сравнение их друг с другом. Визуальный анализ планов на 3Dмодели в разрезе конструктивных элементов в BIM-плеере программы 1С:ERP УСО2.

**1.Заключение договора с Заказчиком 2.Разделительная ведомость 3.Заключение договоров с подрядчиками. 4.Комплектовочная ведомость и лимитно-заборная карта 5.Назначения для автотранспорта и механизмов 6.Назначение сотрудников на работы 7.Заказы на закупку материалов 8.Оприходование материалов на склад.**

**Закупка и доставка материалов, вывод техники, сотрудников и подрядчиков на объект**

**Выполнение и сдачаприемка СМР**

**Планфактный анализ**

#### **Шаг 3.**

Утверждение внутреннего графика производства работ и создание на его основе внешнего графика производства работ для договора с Заказчиком с сохранением связей между работами графика для внутренней и внешней КС-2.

### **Функциональные возможности 1C:ERP УСО2 для управления строительством План-график производства работ.**

В системе формируется календарны выполнения работ, который содержит взаимозависимости между работами, состав необходимых материалов и трудовых ресурсов, автотранспорта и м их выполнения. Работы могут содержат о том, по какому конструктивному эл работ они должны делаться, можно пр с дополнительными спецификациями.

Наглядным представлениями календарного плана-графика являются:

**1C-papy** 

- диаграмма Ганта, в том числе по конструктивным элементам 3D модели;
- BIM-плеер 1C:ERP УСО2.

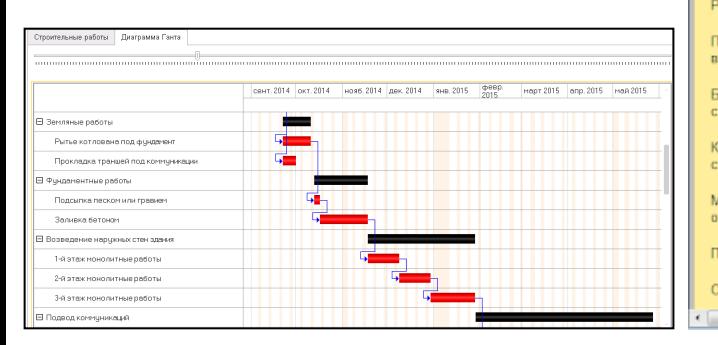

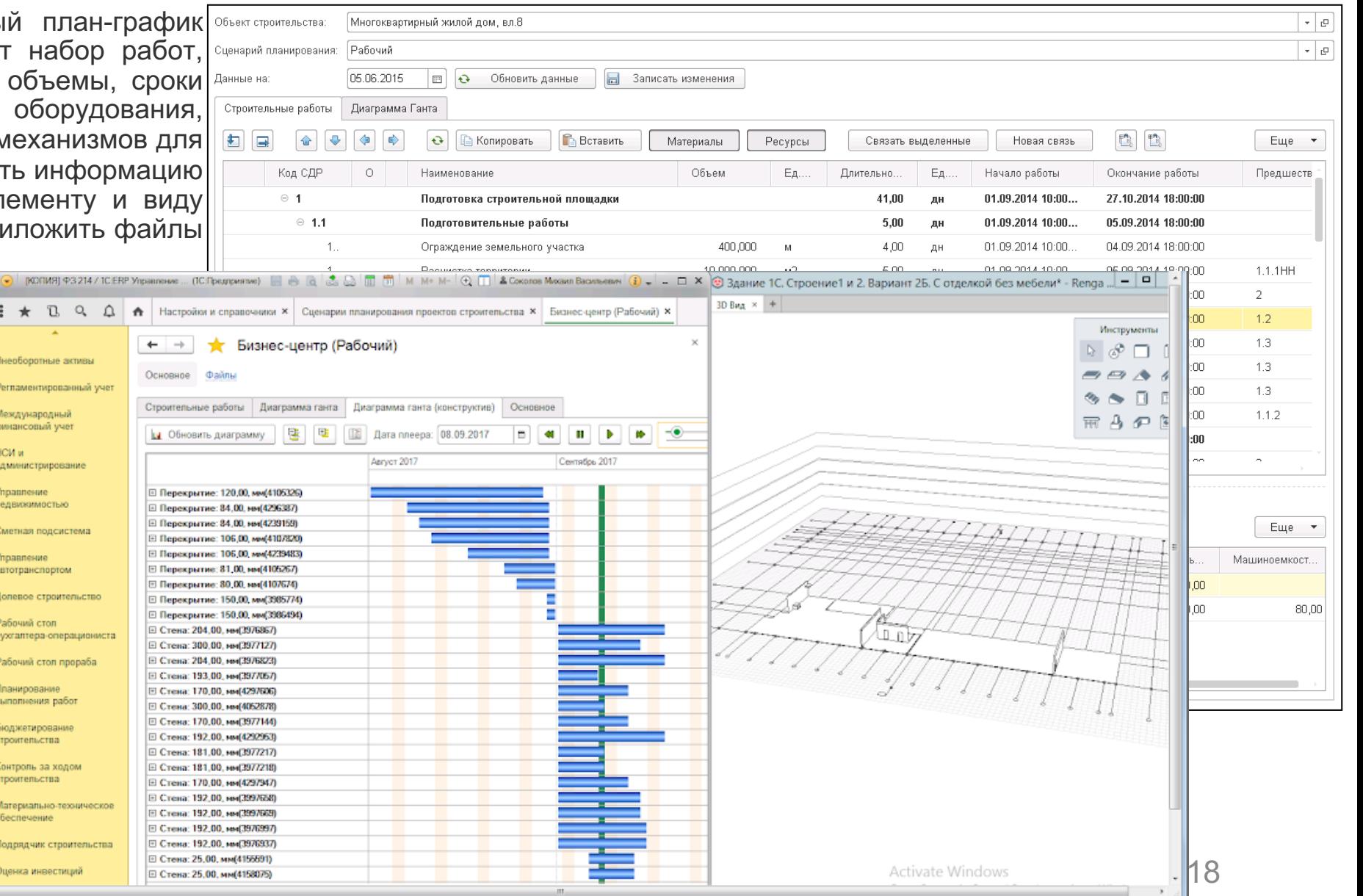

### **Создание график Функциональные возможности 1C:ERP УСО2 для управления строительством. График строительства. Создание графика строительства.**

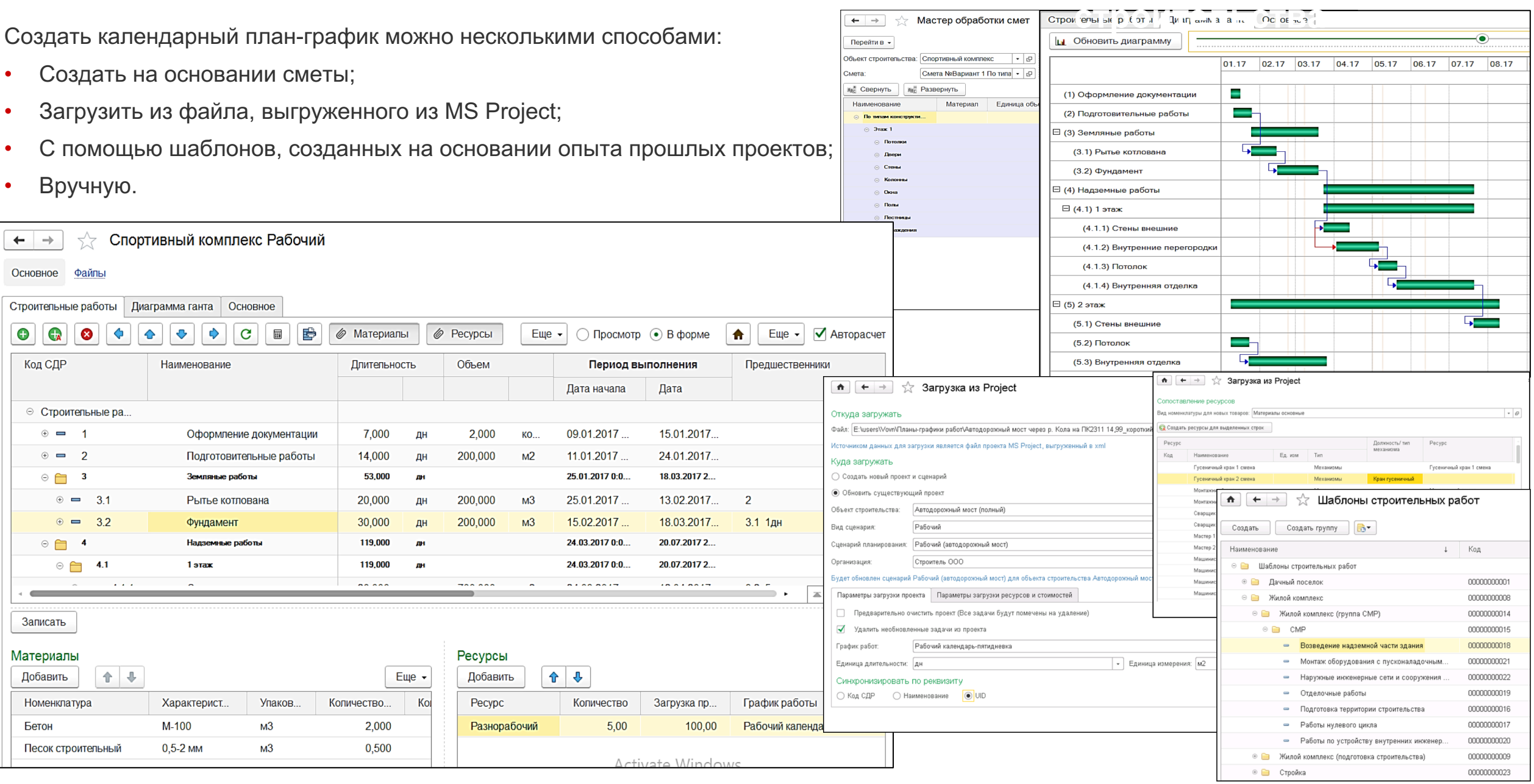

**IC-papyci** 

### **Функциональные возможности 1C:ERP УСО2 для управления строительством График строительства. Сценарии графика строительства.**

Система может хранить неограниченное количество сценариев планов-графиков для возможности их анализа и сравнения, при этом, для отражения факты выполнения выполняется автоматический контроль на наличие одного рабочего сценария выполнения работ.

Предусмотрены следующие виды сценариев планов-графиков:

• Базовый

**IC-DOD** 

- Рабочий
- Прочий
- Внешний рабочий (утвержденный Заказчиком)

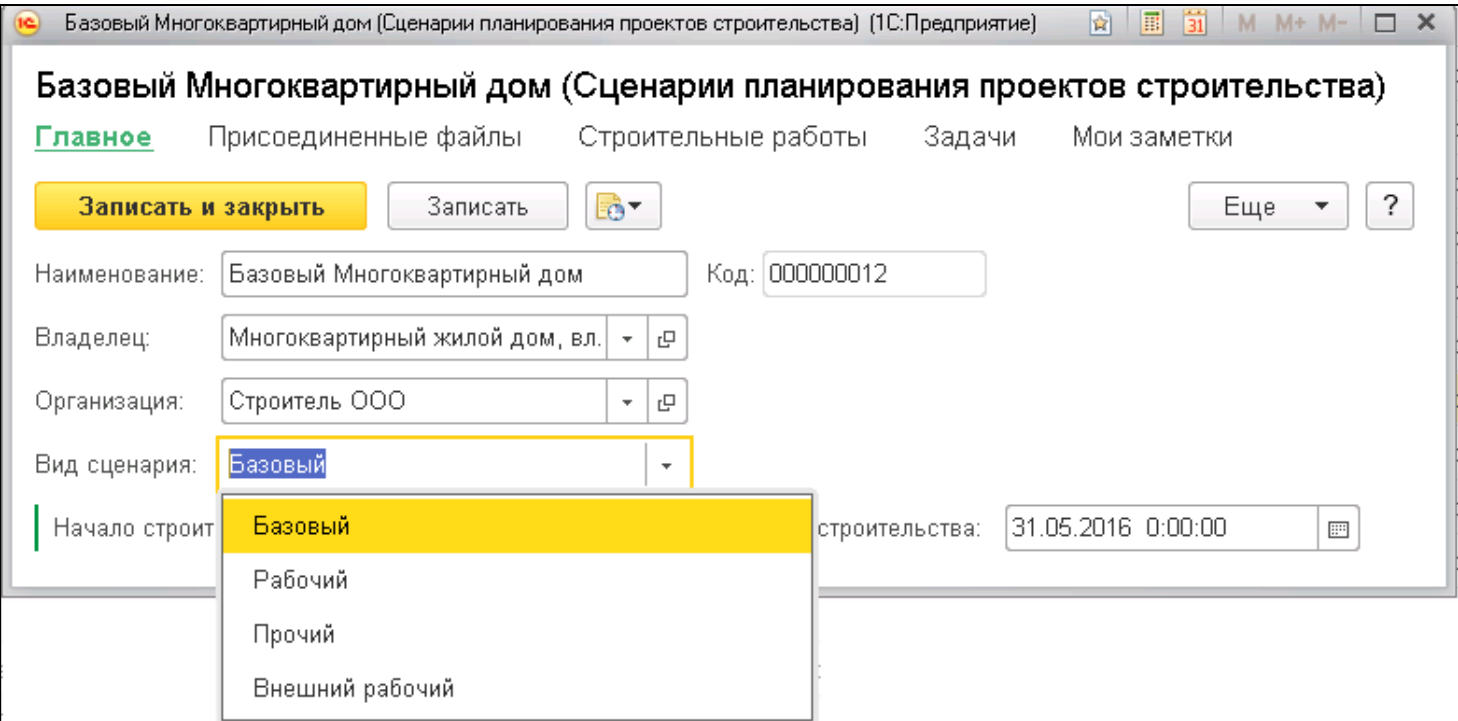

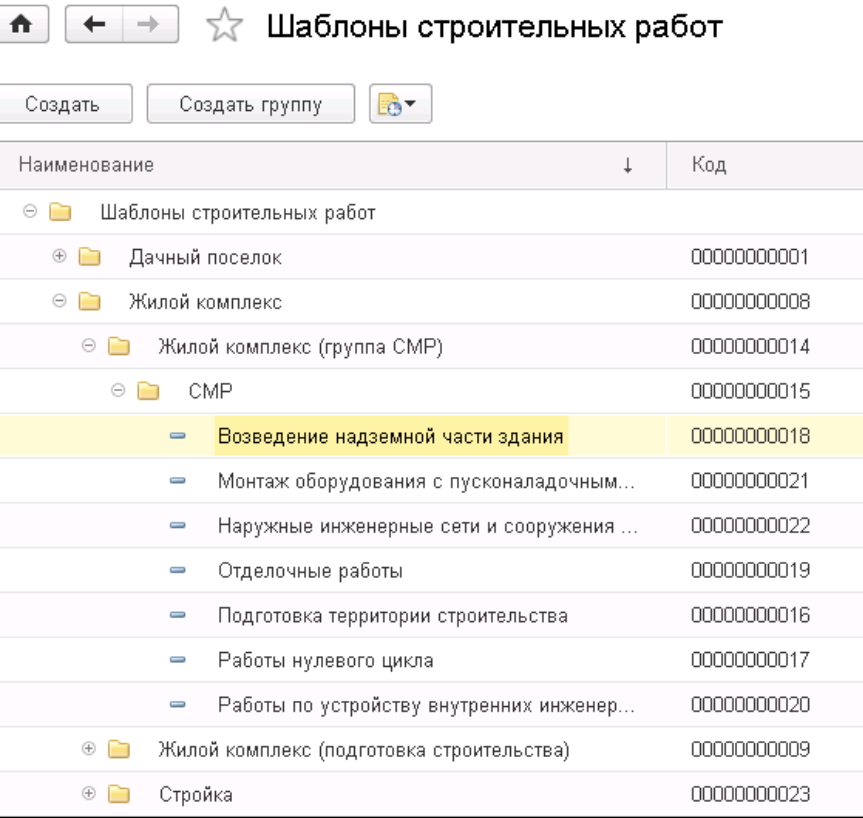

В системе создаются шаблоны работ, которые могут быть использованы для хранения типовых разделов работ и создания календарных планов-графиков.

## **Функциональные возможности 1C:ERP УСО2 для управления строительством График строительства.**

### **Объемно-календарное планирование Внутренний рабочий график строительства можно планировать с помощью BIM-плеера.**

В 1C:EPR УСО2 есть **BIM [плеер](https://drive.google.com/file/d/1Yb5rXm8Kh0FBeyJBfNmu1AVyx325hBG0/view?usp=sharing)**, который помогает планировать строительство с учетом его визуализации на 3D модели.

**IC-papycz** 

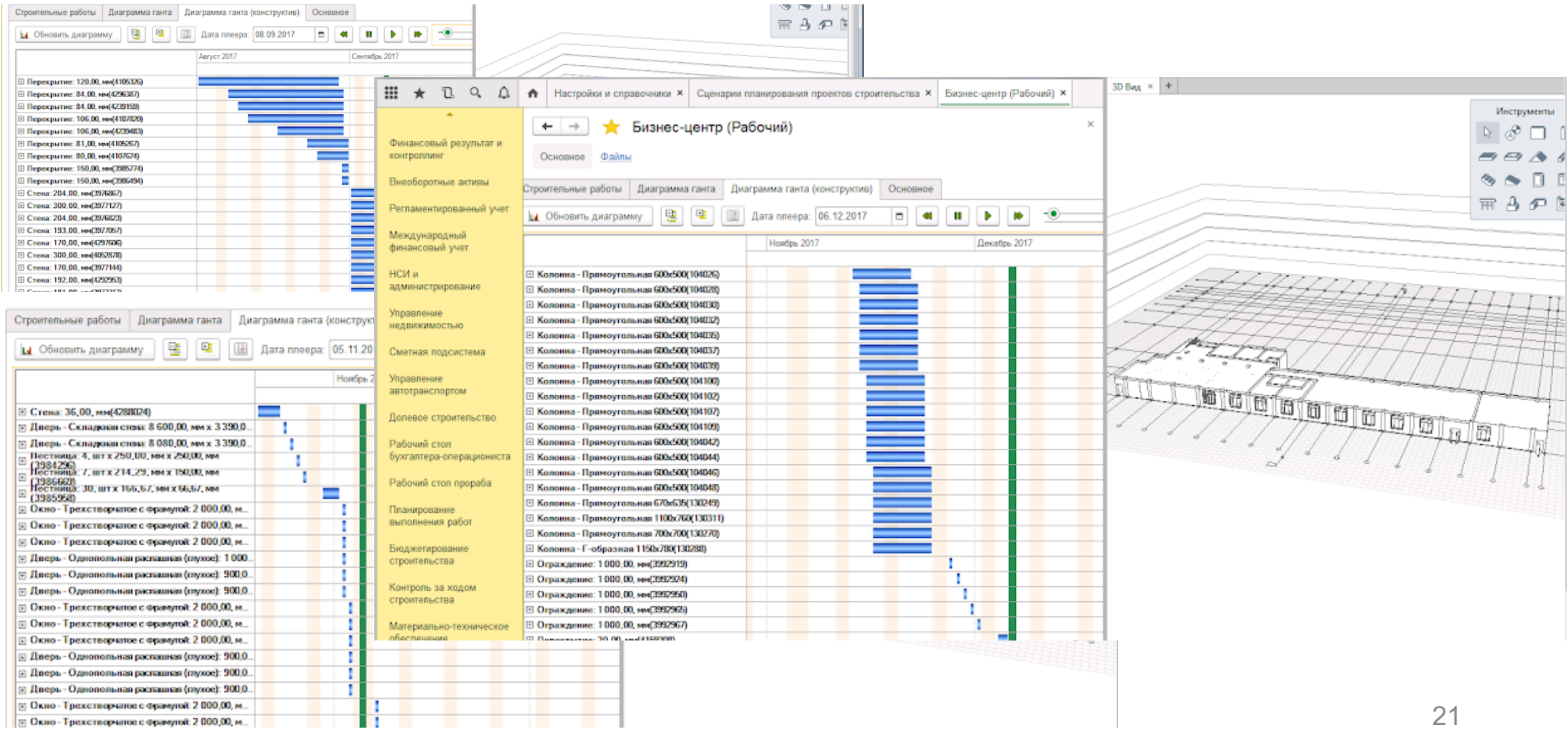

## **Функциональные возможности 1C:ERP УСО2 для управления строительством Финализация планирования.**

**Утверждение внутреннего графика строительства.** 

Внутренний рабочий план-график работ утверждается и на его основании формируются учетные документы системы.

**IC-papyce** 

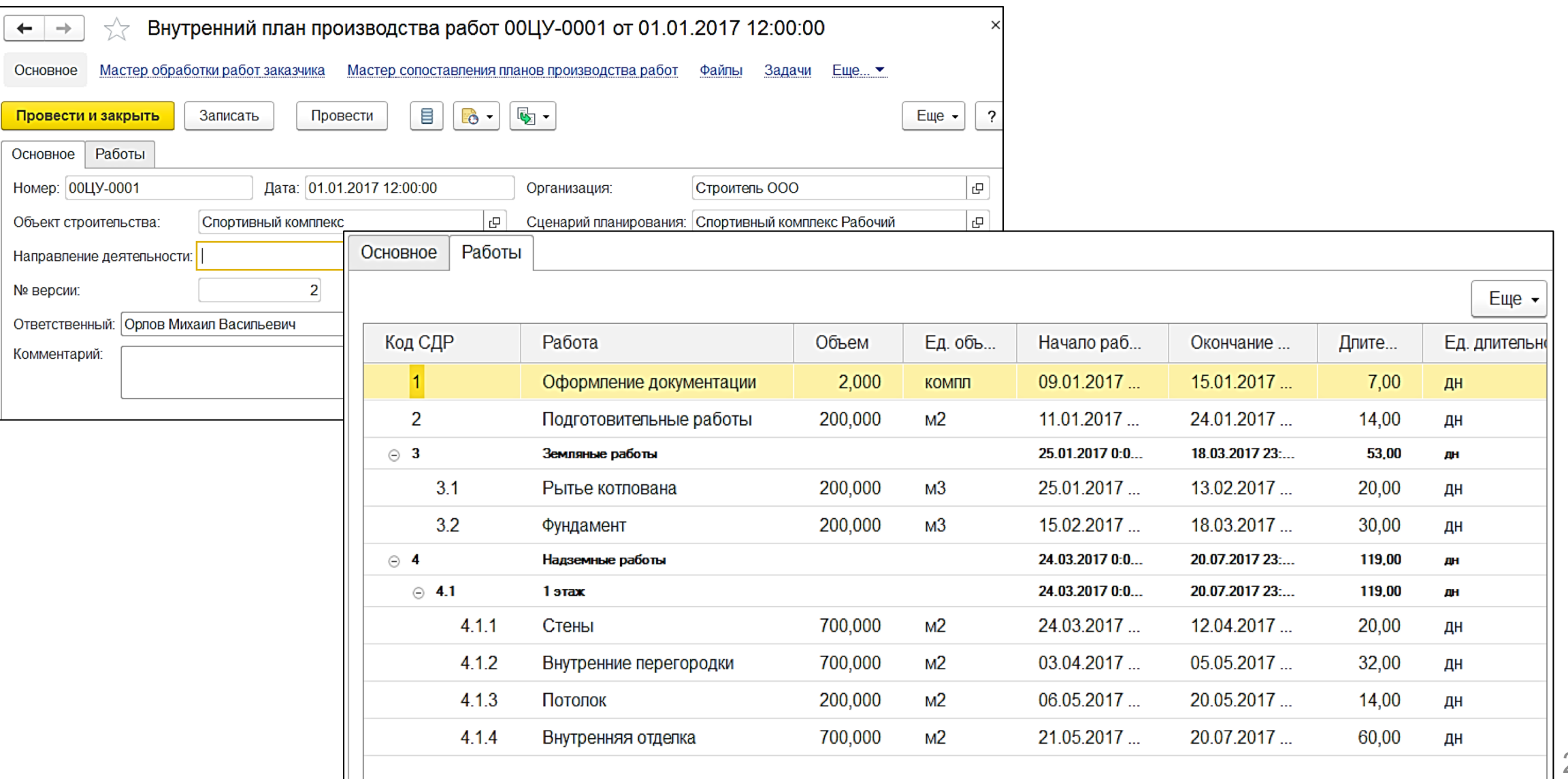

### **Функциональные возможности 1C:ERP УСО2 для управления строительством. График строительства в договоре с Заказчиком. TC-DOO**

#### **Внутренний график строительства можно конвертировать во внешний график строительства с сохранением связей.**

Фиксирование связей рабочего плана-графика или внутреннего графика производства работ с внешним графиком Заказчика, выполняется через «Мастер сопоставления планов производства работ»:

В дальнейшем, по сохраненным в этом мастере связям синхронизации можно автоматически делать внешнюю КС-2 для Заказчика на основании внутренней приемки работ (внутренняя КС-2), выполненных по внутреннему рабочему графику строительства.

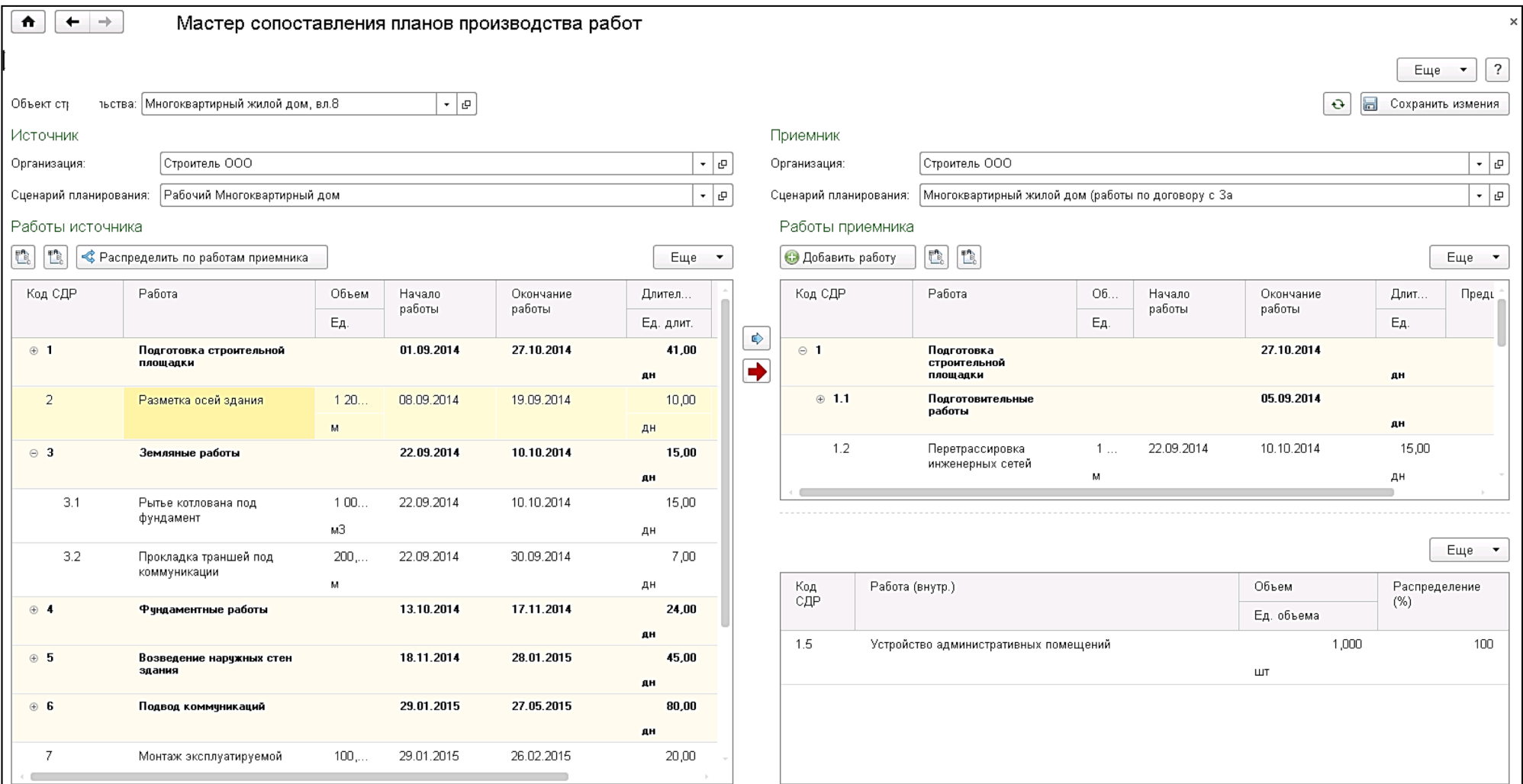

### **IC-papyce**

### **Как финализировать оценку строительства перед принятием на себя обязательств?**

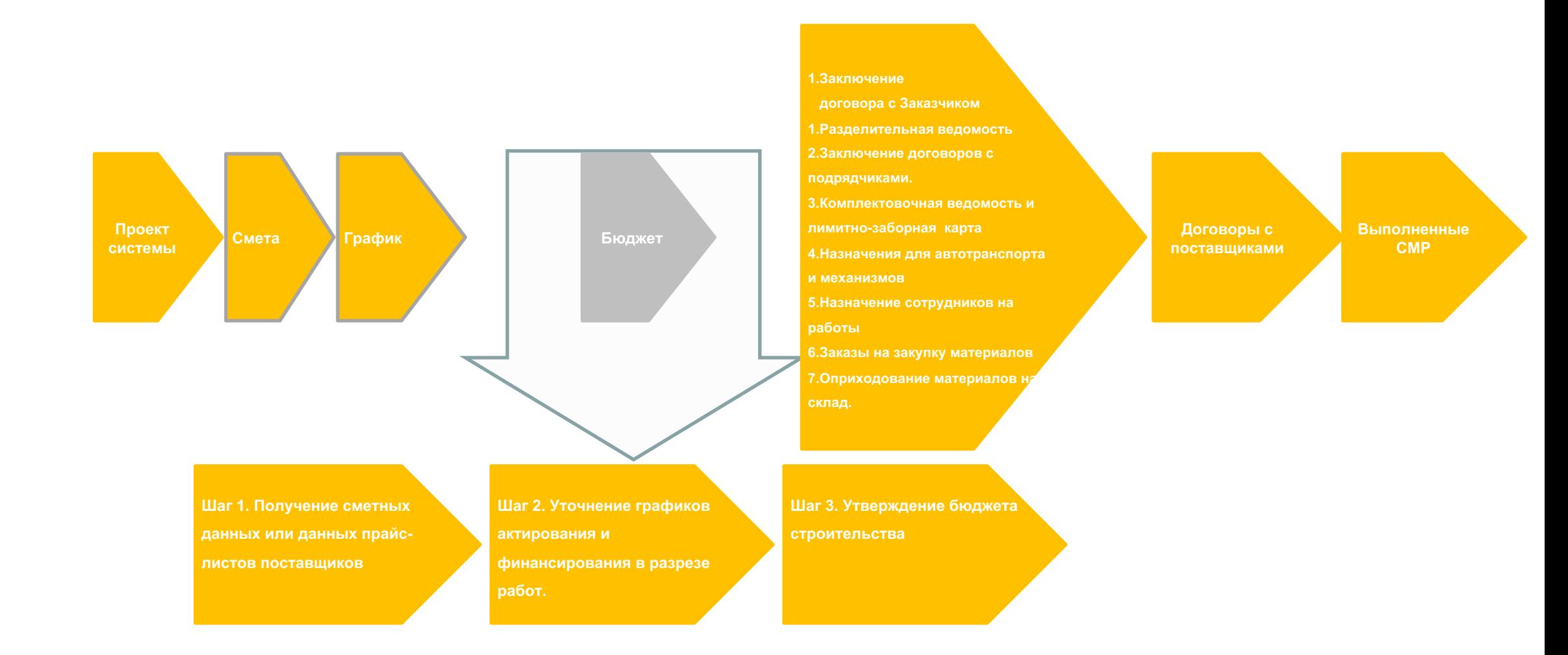

### дто т<del>роджет о</del><br>в ренальная оценн **Функциональные возможности 1C:ERP УСО2 для управления строительством Бюджет строительства.**

**Расчет стоимости объекта строительства Корректировка сметных данных и финальная оценка строительства перед утверждением рабочего сценария внутреннего графика строительства и заключения договора с Заказчиком.** 

На основании утвержденного календарного плана-графика работ вводится документ «Бюджет строительства» для оценки затрат на производство работ.

**1C-papycz** 

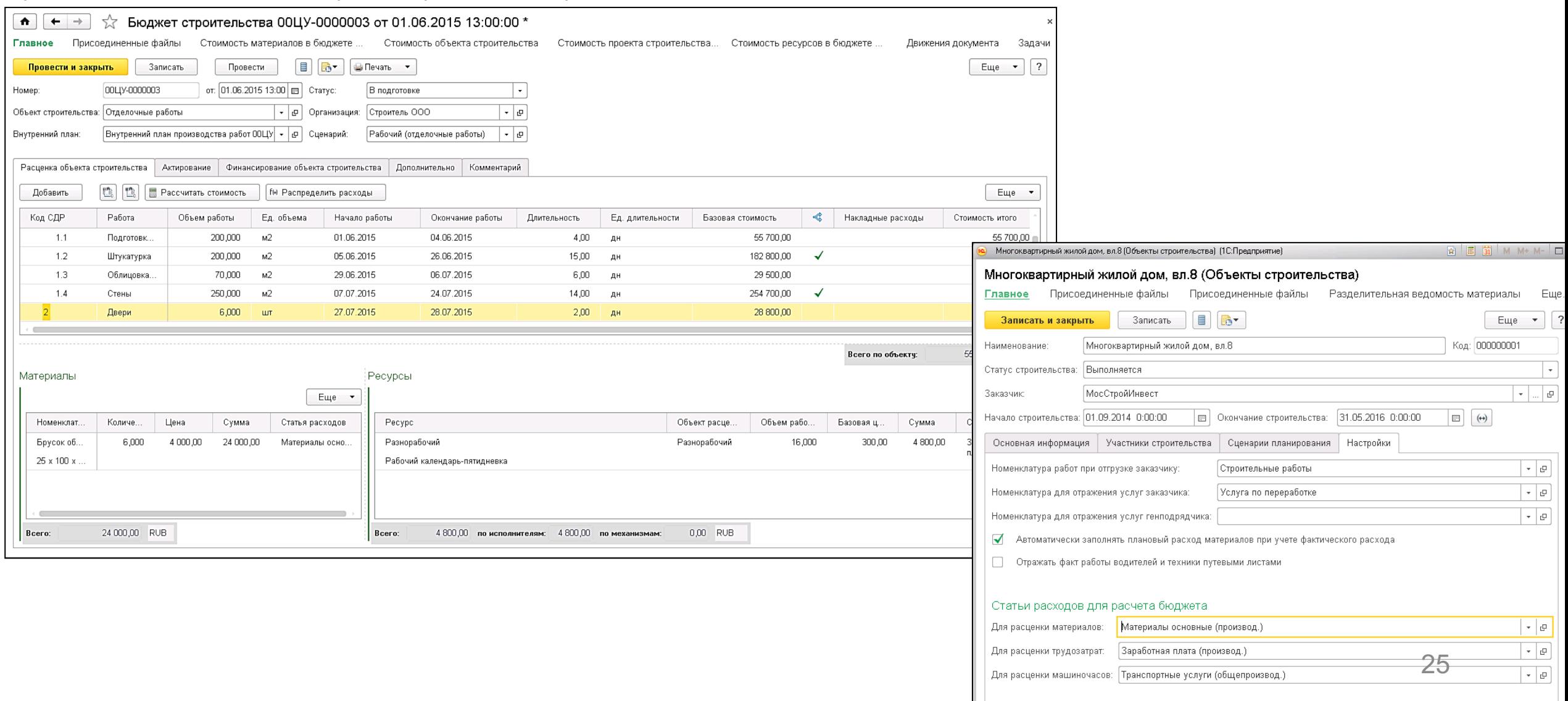

### **Бюджет строительства. Функциональные возможности 1C:ERP УСО2 для управления строительством**

**Расчет стоимости объекта строительства Задаем условия актирования и финансирования подрядных работ.** 

В документе есть возможность рассчитать графики актирования субподрядных работ и сроки финансирования работ. В разрезе статей бюджета формируется отчет.

**IC-pap** 

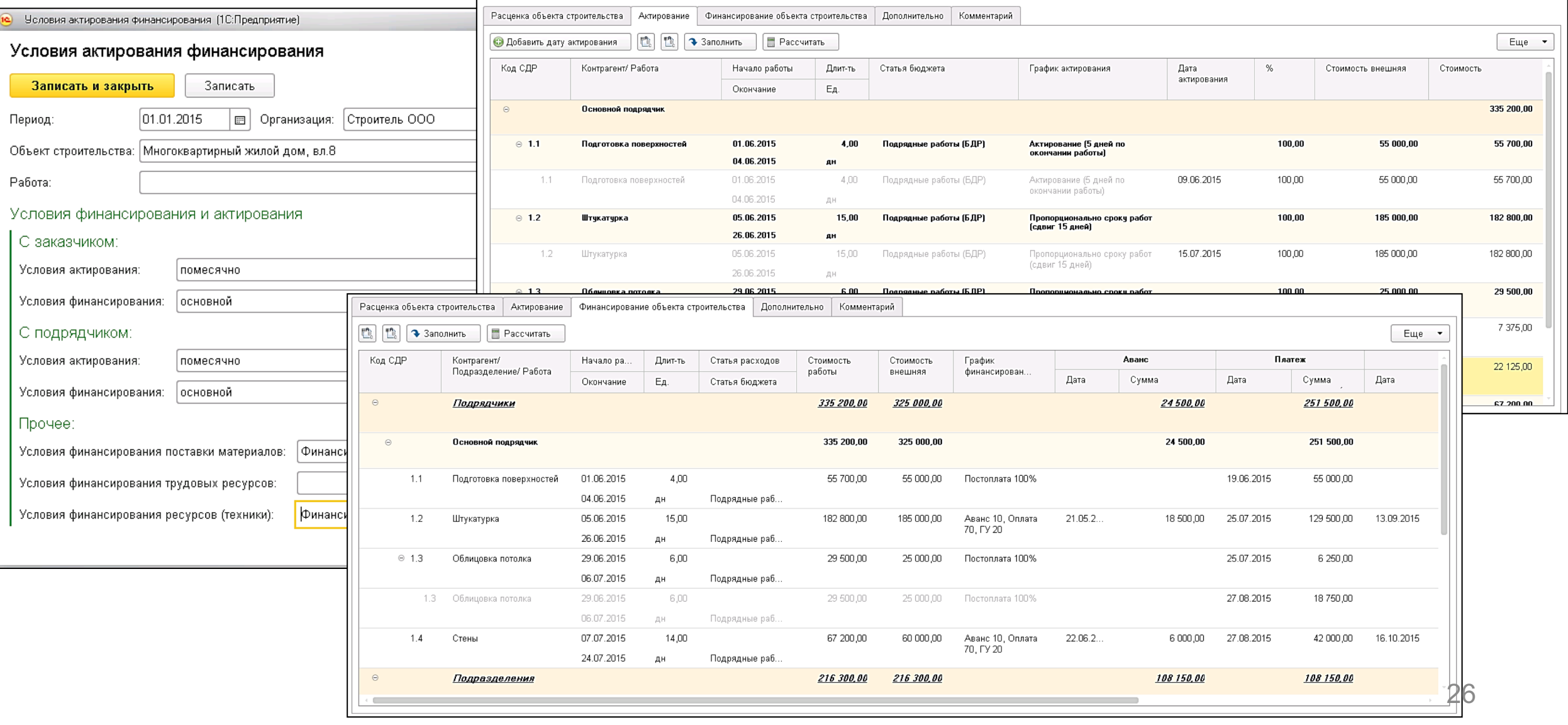

### **Функциональные возможности 1C:ERP УСО2 для управления строительством Бюджет строительства. Печатные формы.**

Документ «Бюджет строительства» имеет печатную формы: отчет по бюджету строительства, финансирование объекта строительства, актирование объекта строительства.

**IC-pap** 

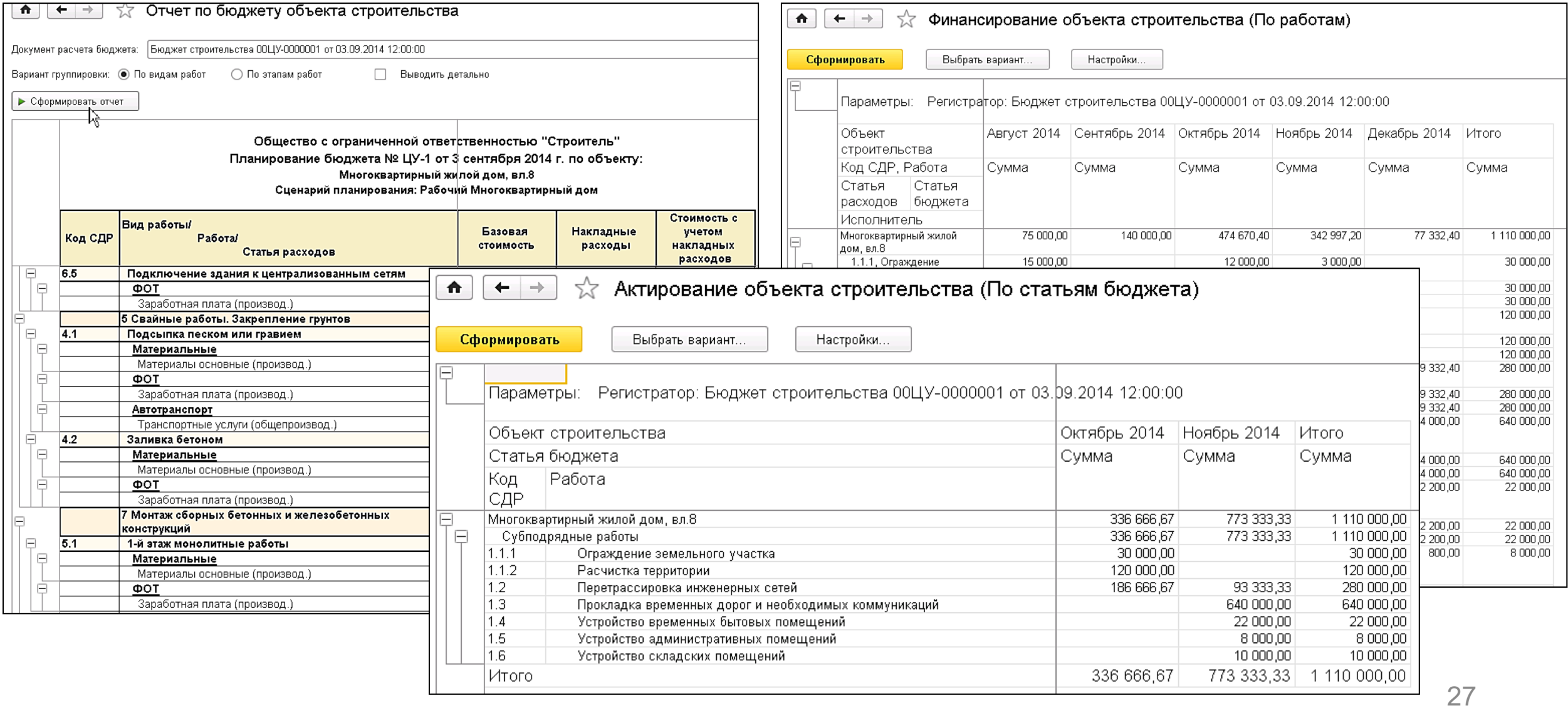

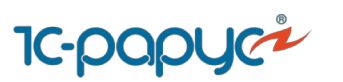

### **Как зафиксировать договоренности с заказчиками и подрядчиками, назначить собственных сотрудников и технику для выполнения работ обеспечить строительство материалами?**

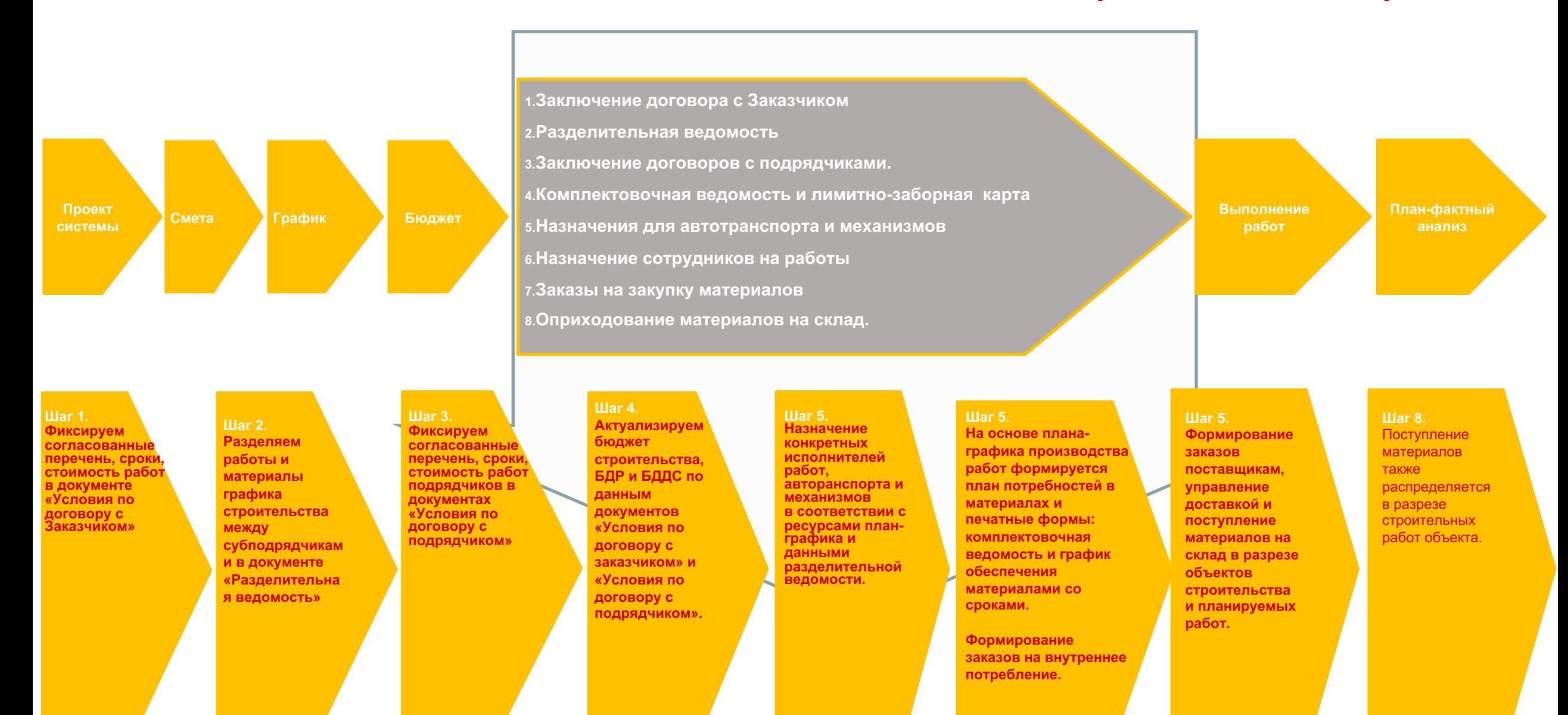

### Заключение договоры с<br>«Фиксируем согласованные перечень, сроки **Функциональные возможности 1C:ERP УСО2 для управления строительством. Договоры с заказчиками.**

**подрядчиками Фиксируем согласованные перечень, сроки, стоимость работ.** 

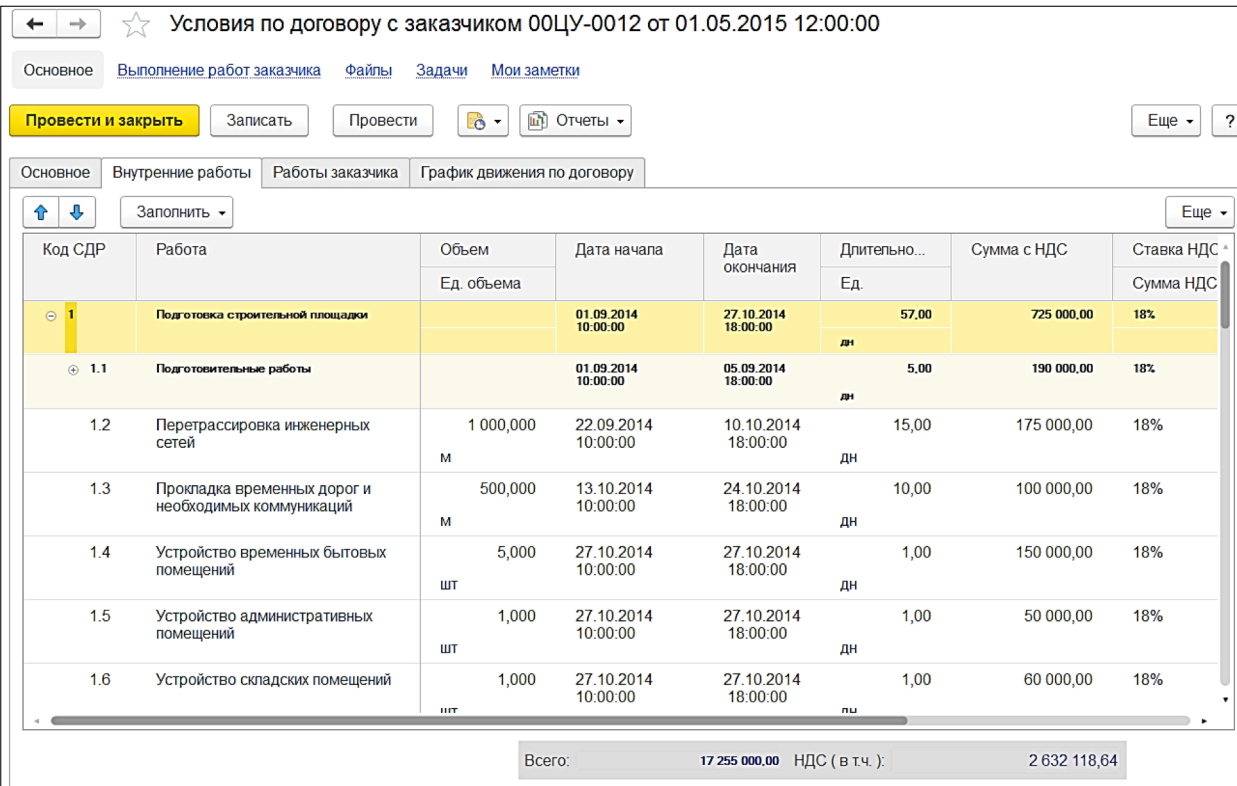

**IC-POR** 

В системе вводятся спецификации по договорам с Заказчиками, включающие: ▪перечень работ; ▪сроки выполнения работ; ▪стоимость работ.

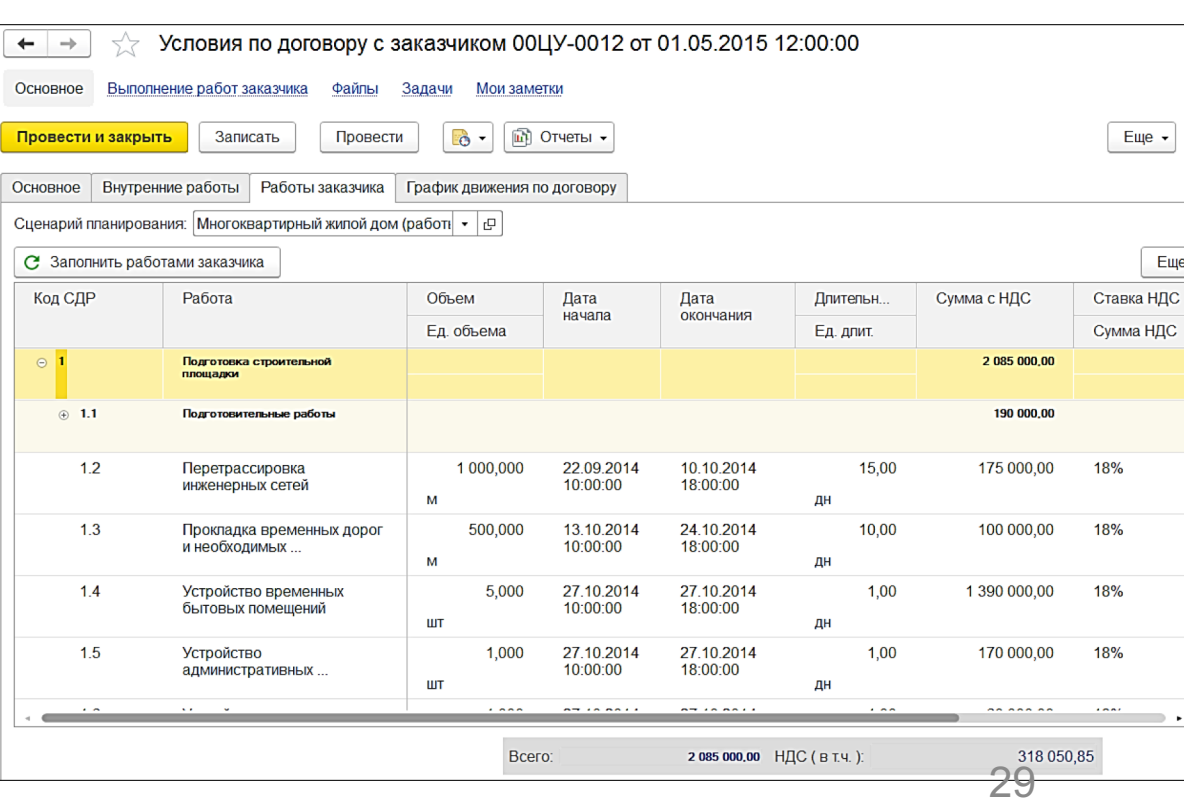

## **Функциональные возможности 1C:ERP УСО2 для управления строительством. Разделительная ведомость.**

Разделяем работы и материалы графика строительства между субподрядчиками.<br>

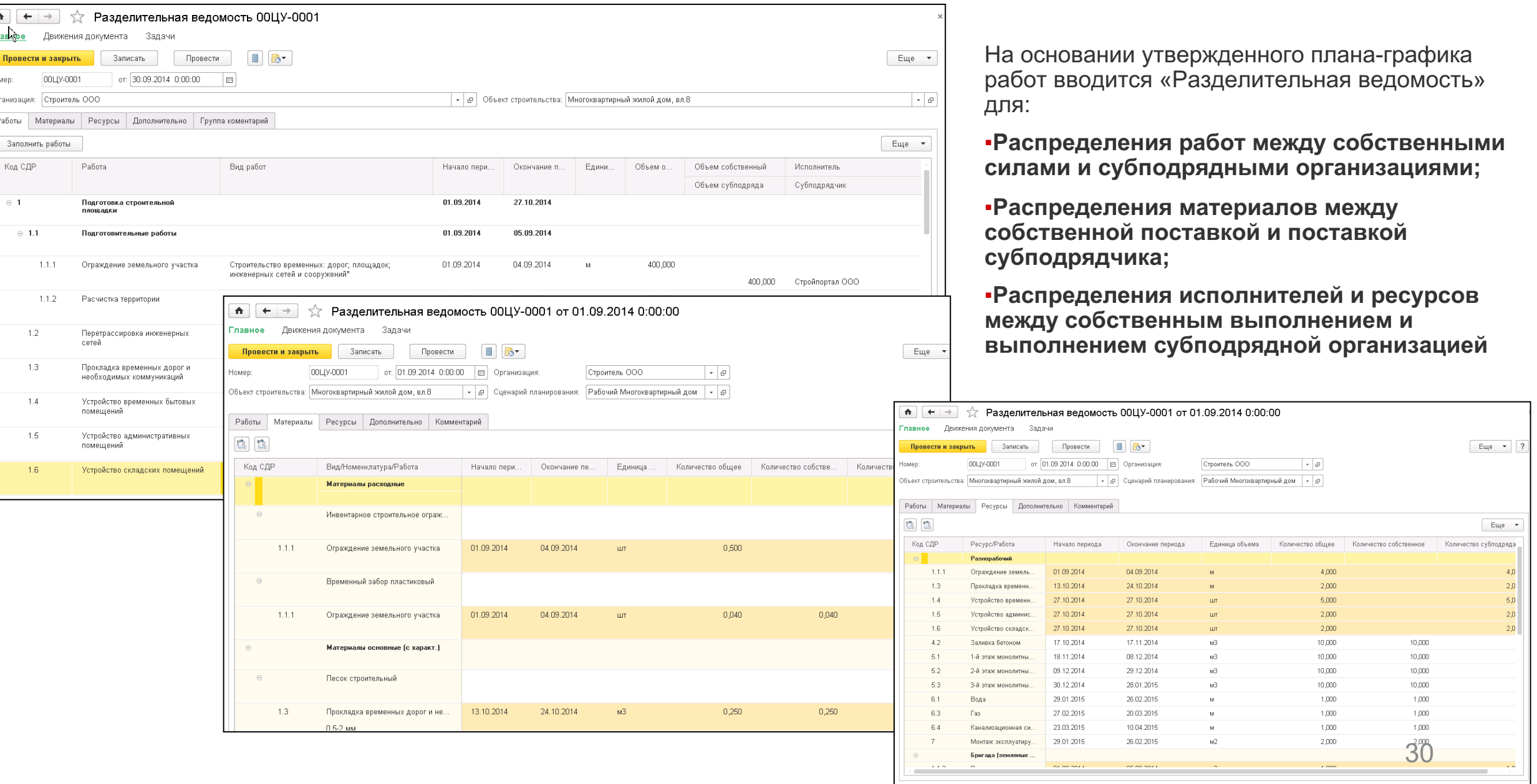

**IC-papyce** 

### بیر به صورت صورت ہے<br>.Фиксируем согласованные перечень, сроки **Функциональные возможности 1C:ERP УСО2 для управления строительством. Договоры с подрядчиками.**

**Фиксируем согласованные перечень, сроки, стоимость работ.** 

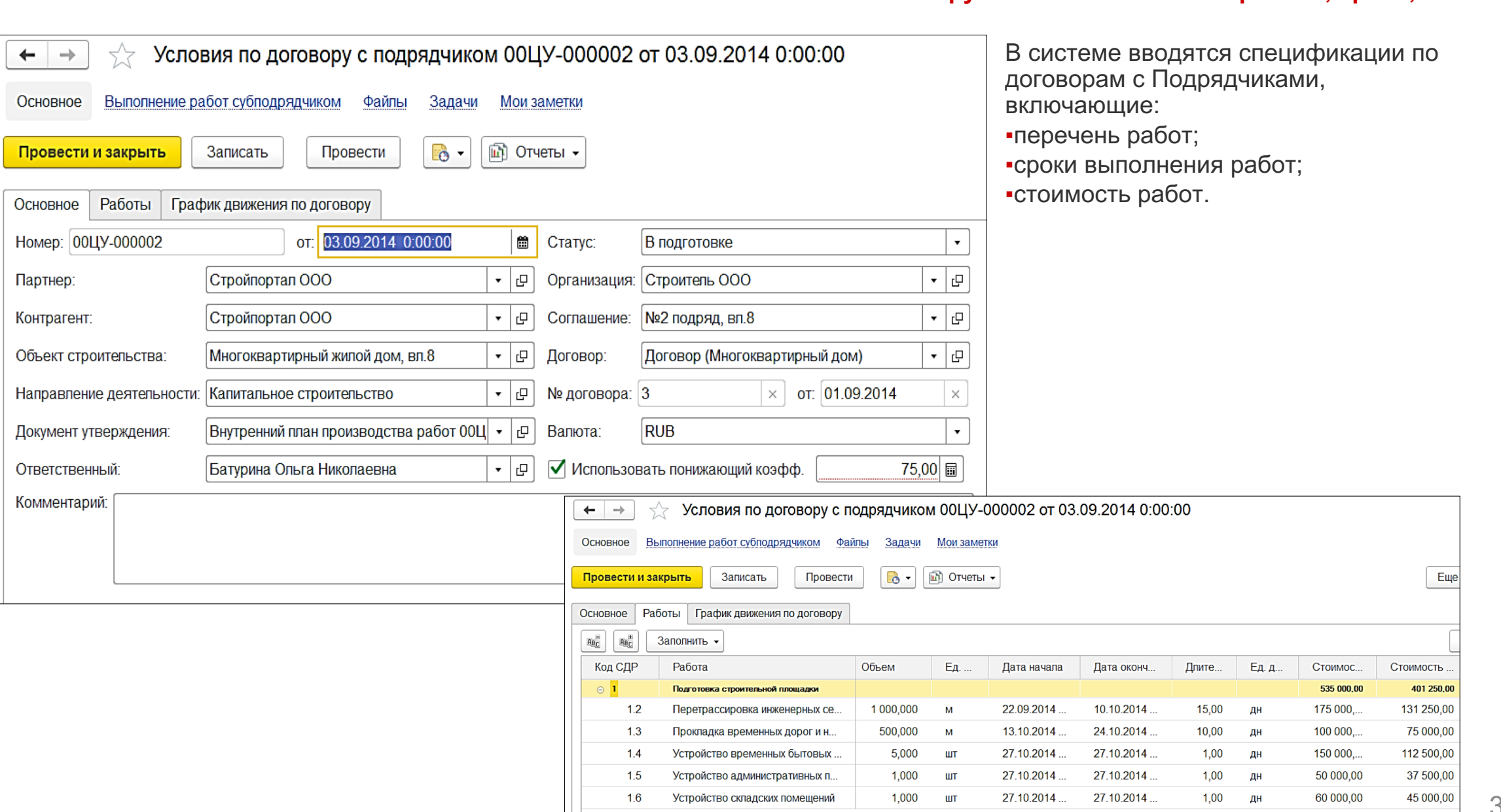

**IC-papyce** 

31

## **Функциональные возможности 1C:ERP УСО2 для управления строительством. Договоры с заказчиками и субподрядчиками.**

**Заключение договоров с заказчиком и Фиксируем согласованные условия актирования и финансирования работ.** 

в условиях договора могут быть прописаны графики финансирования и актирования объекта строительства, данными которых заполнятся<br>В условиях договора могут быть прописаны графики финансирования и актирования объекта строите БДР и БДДС объекта. На основе графиков договоров можно корректировать и/или формировать БДР и БДДС.

**IC-DOD** 

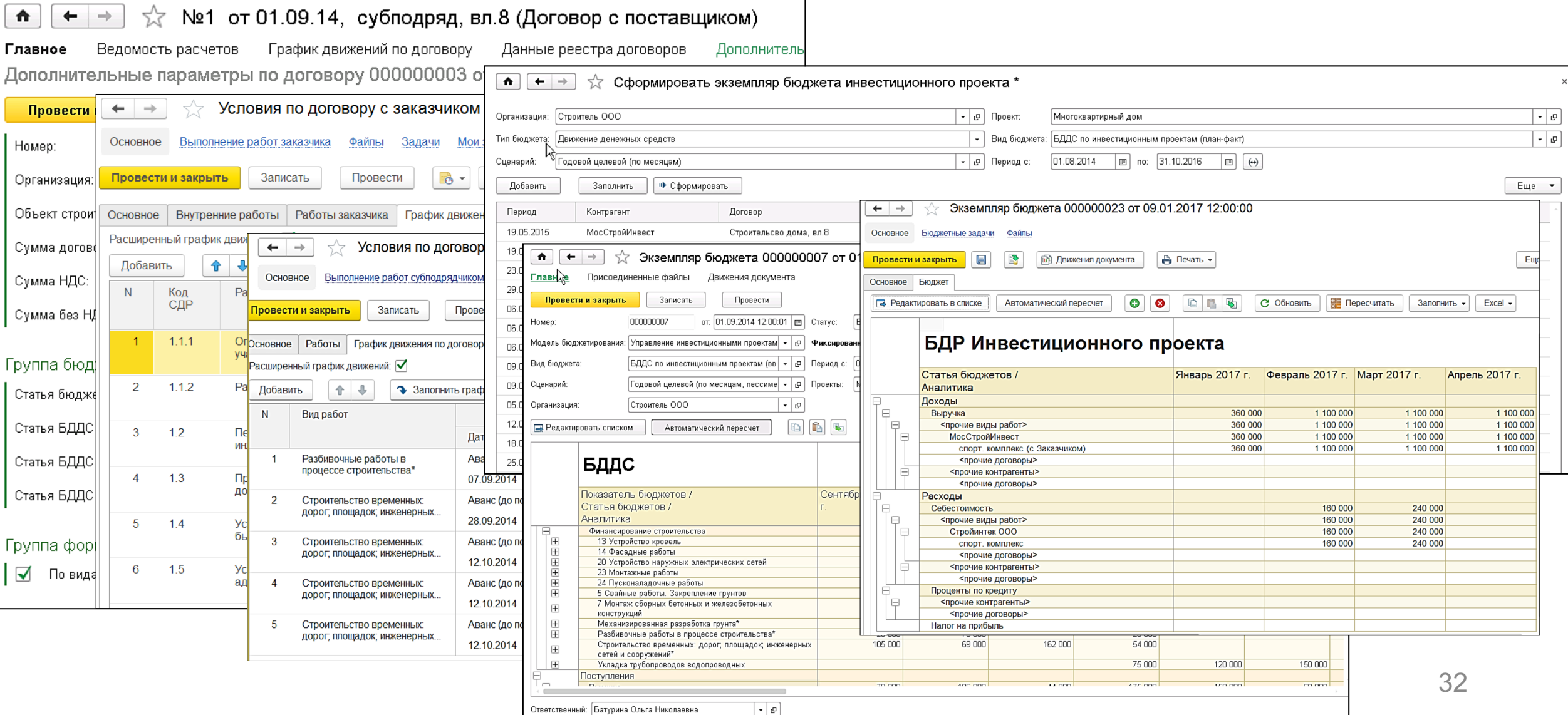

## **Функциональные возможности 1C:ERP УСО2 для управления строительством. Планирование трудовых ресурсов.**

**Назначение конкретных исполнителей работ в соответствии с ресурсами графика строительства.** 

На основе распределения работ между подразделениями организации выполняется назначение исполнителей на работы.

**IC-pap** 

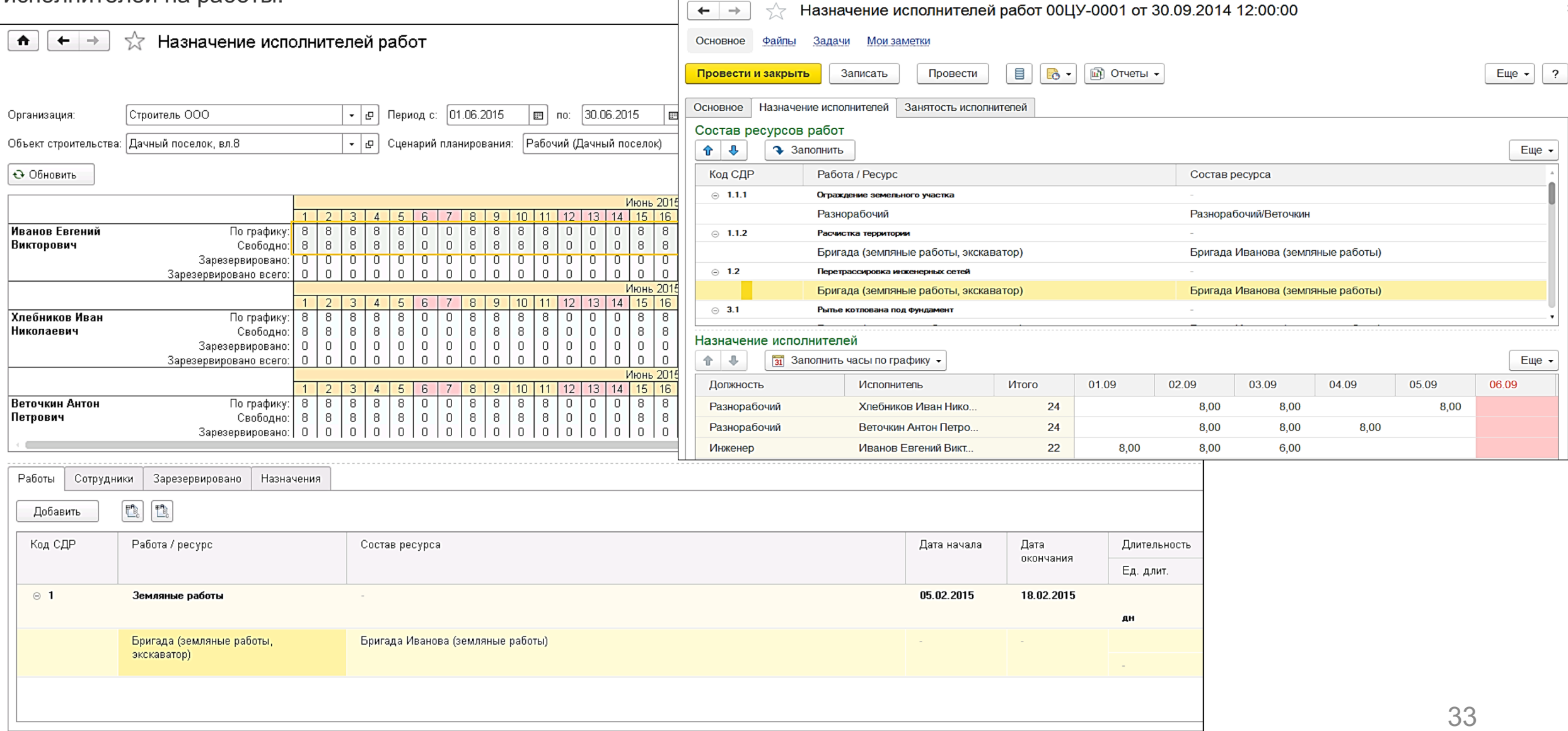

## **Функциональные возможности 1C:ERP УСО2 для управления строительством. Планирование эксплуатации автотранспорта и механизмов.**

#### **Формирование заказов на технику в соответствии с ресурсами графика строительства.**

На основе ресурсных данных план-графика производства работ формируются заказы на транспортные средства и механизмы.

**IC-pap** 

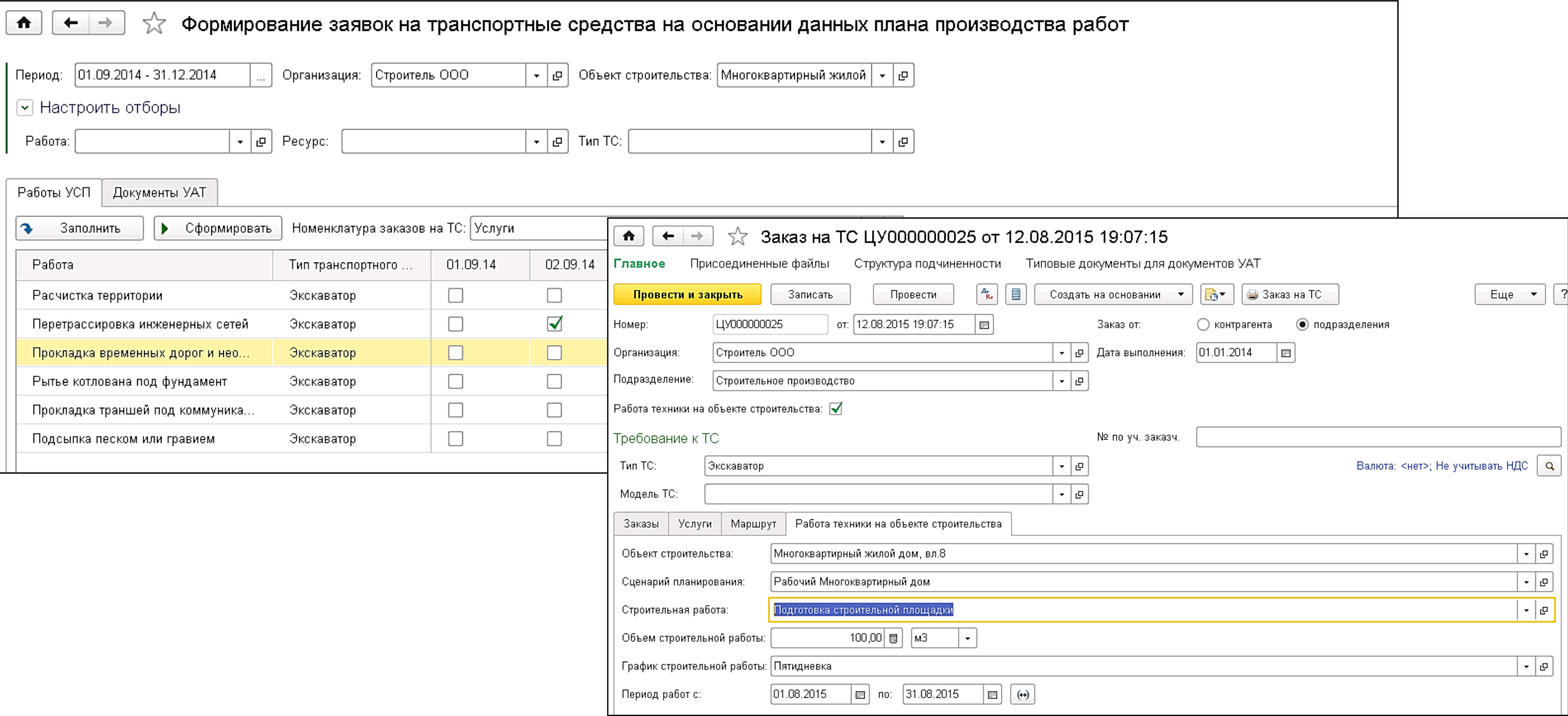

### **IC-POR**

## **Функциональные возможности 1C:ERP УСО2 для управления строительством. Планирование эксплуатации автотранспорта и механизмов.**

**Формирование планов работы техники Назначение конкретной техники и экипажей в соответствии с ресурсами графика строительства.** 

Через автоматизированное рабочее место диспетчера заказы на ТС распределяются между машинами и формируются Путевые листы.

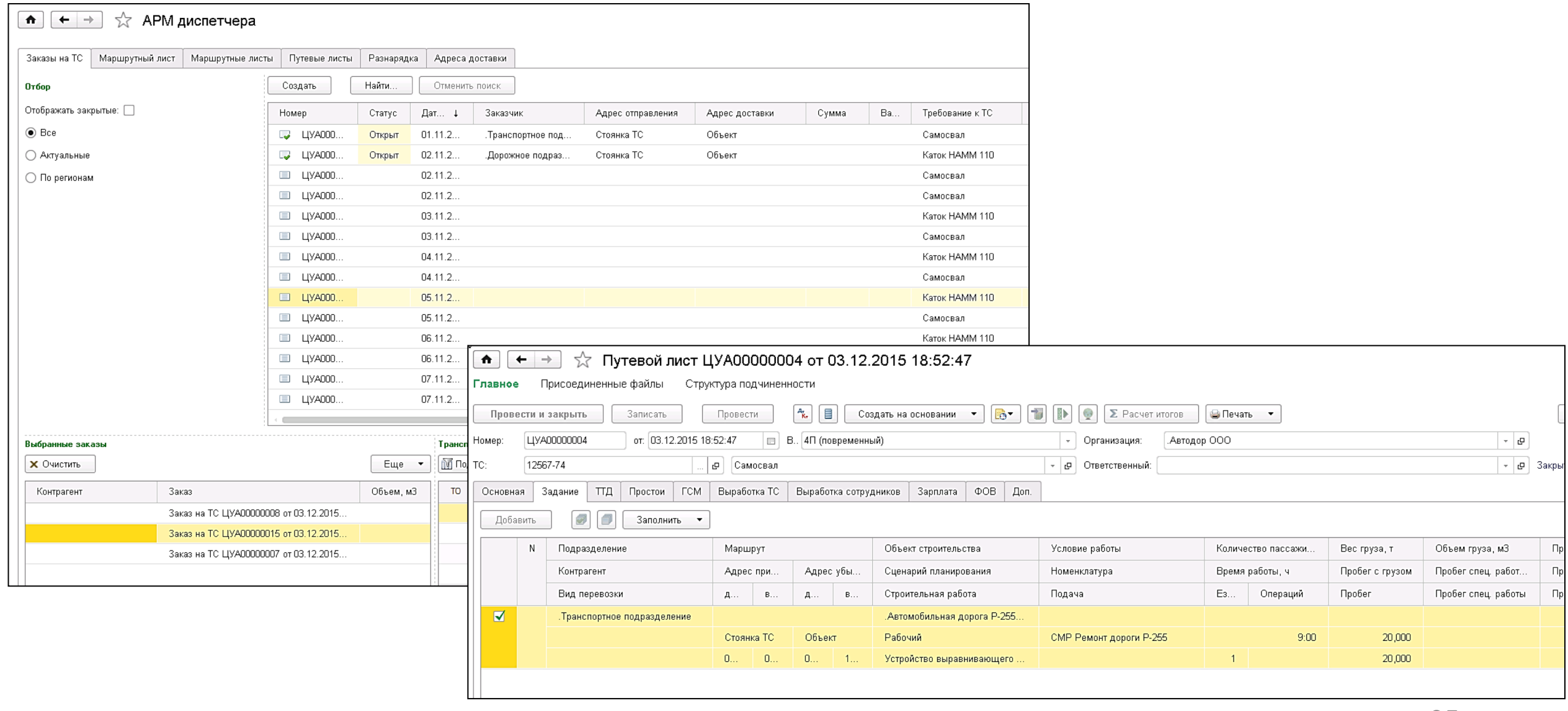

### ПЛАН ПОТ**РЕОНОСТЕИ**<br>Веломость расклалывается во времени в соответствии с график **Функциональные возможности 1C:ERP УСО2 для управления строительством. План потребностей в материалах.**

**Комплектовочная ведомость раскладывается во времени в соответствии с графиком строительства.** 

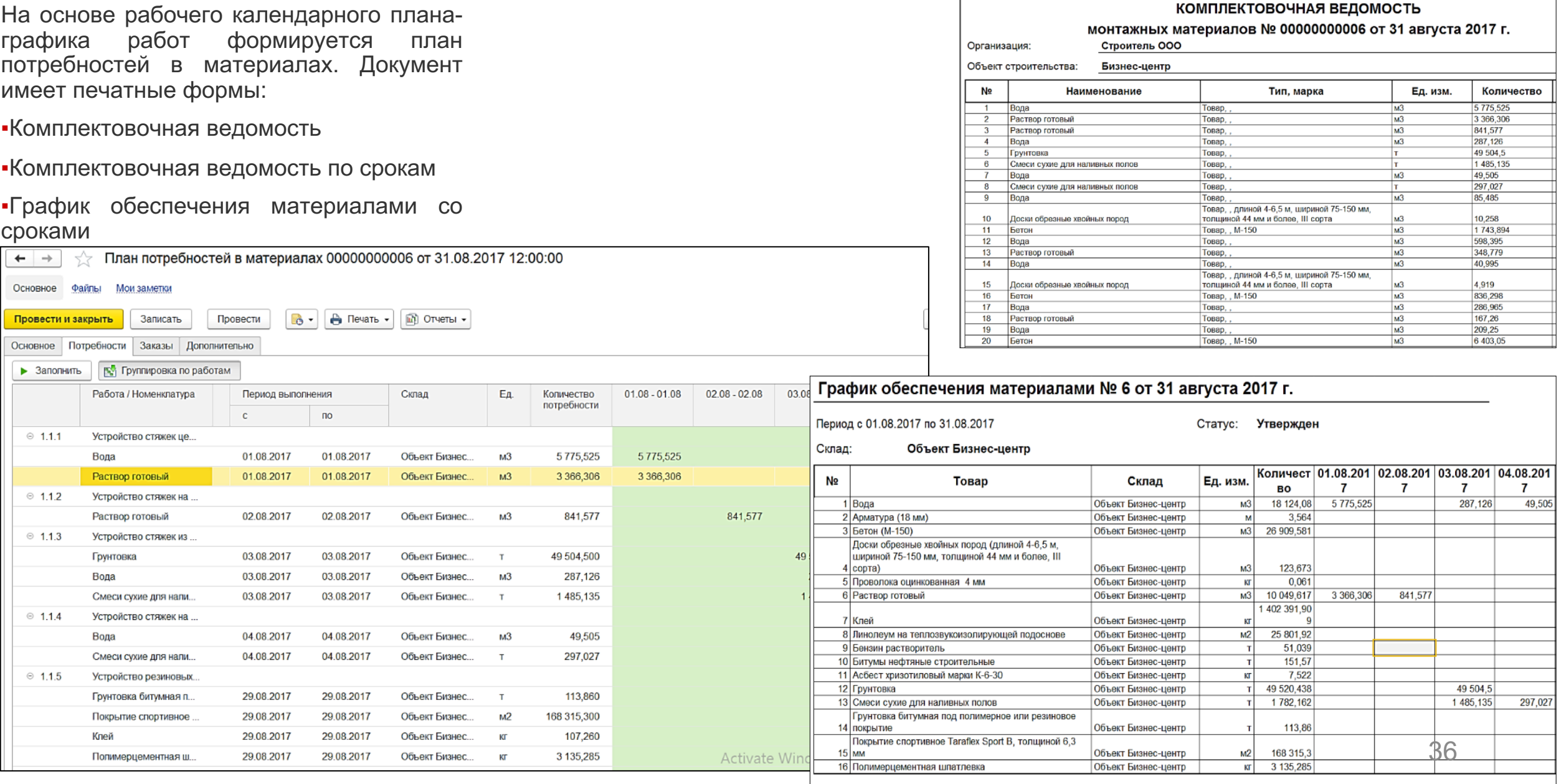

**IC-papyci** 

### ПЛАН ПОТ**РЕОНОСТЕИ**<br>На основании плана потребностей лепаем заказы матер **Функциональные возможности 1C:ERP УСО2 для управления строительством. План потребностей в материалах.**

**На основании плана потребностей делаем заказы материалов на стройку.** 

На основе утвержденного плана потребностей в материалах формируется Заказы материалов в производство, в том числе в разрезе работ.

**IC-DOC** 

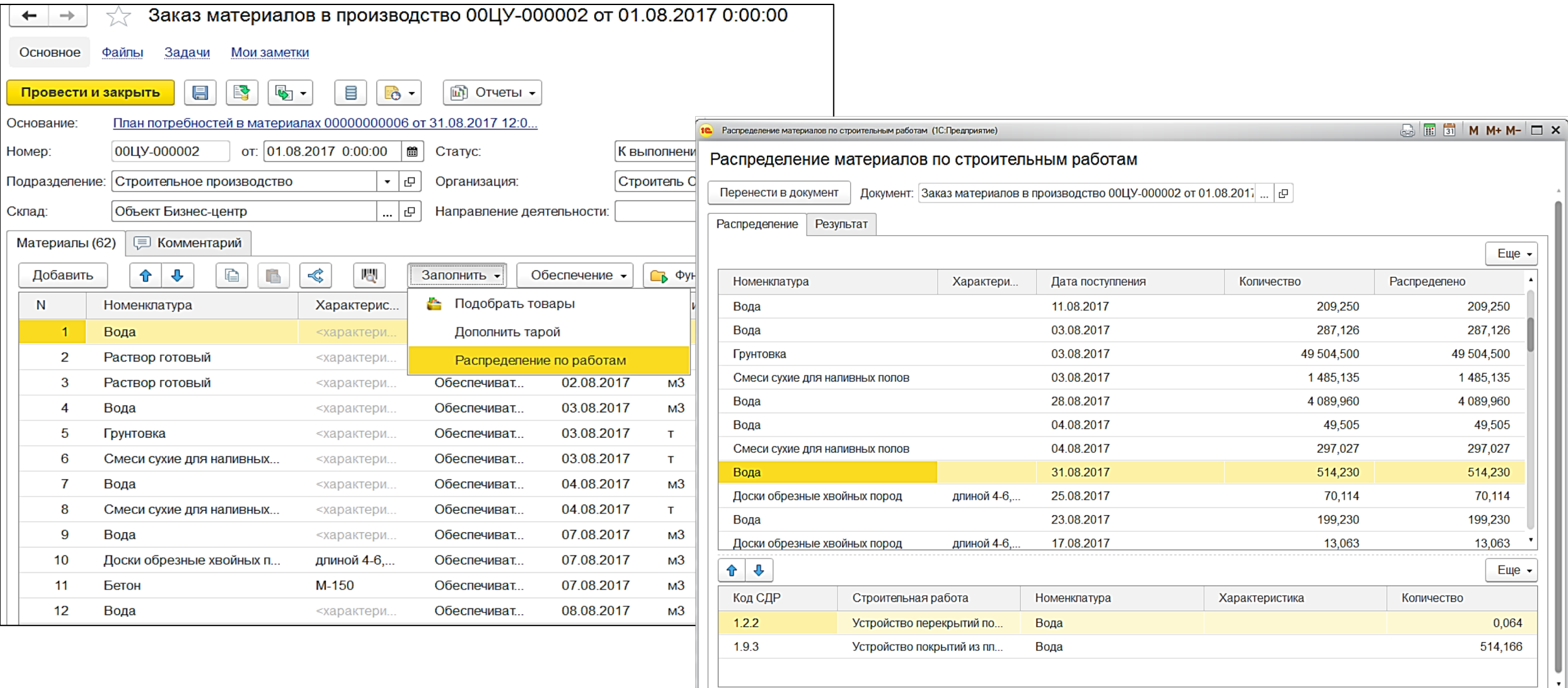

## **Функциональные возможности 1C:ERP УСО2 для управления строительством. Обеспечение строительства материалами.**

Закупка с аналитикой конкретных работ и/или под объект в целом.<br>—

Закупка материалов может производиться в разрезе строительных работ объекта либо в целом под объект строительства.

**IC-pap** 

Для каждого склада предприятия, номенклатуры могут быть настроены параметры обеспечения, за счет чего контролируется количество закупаемых материалов.

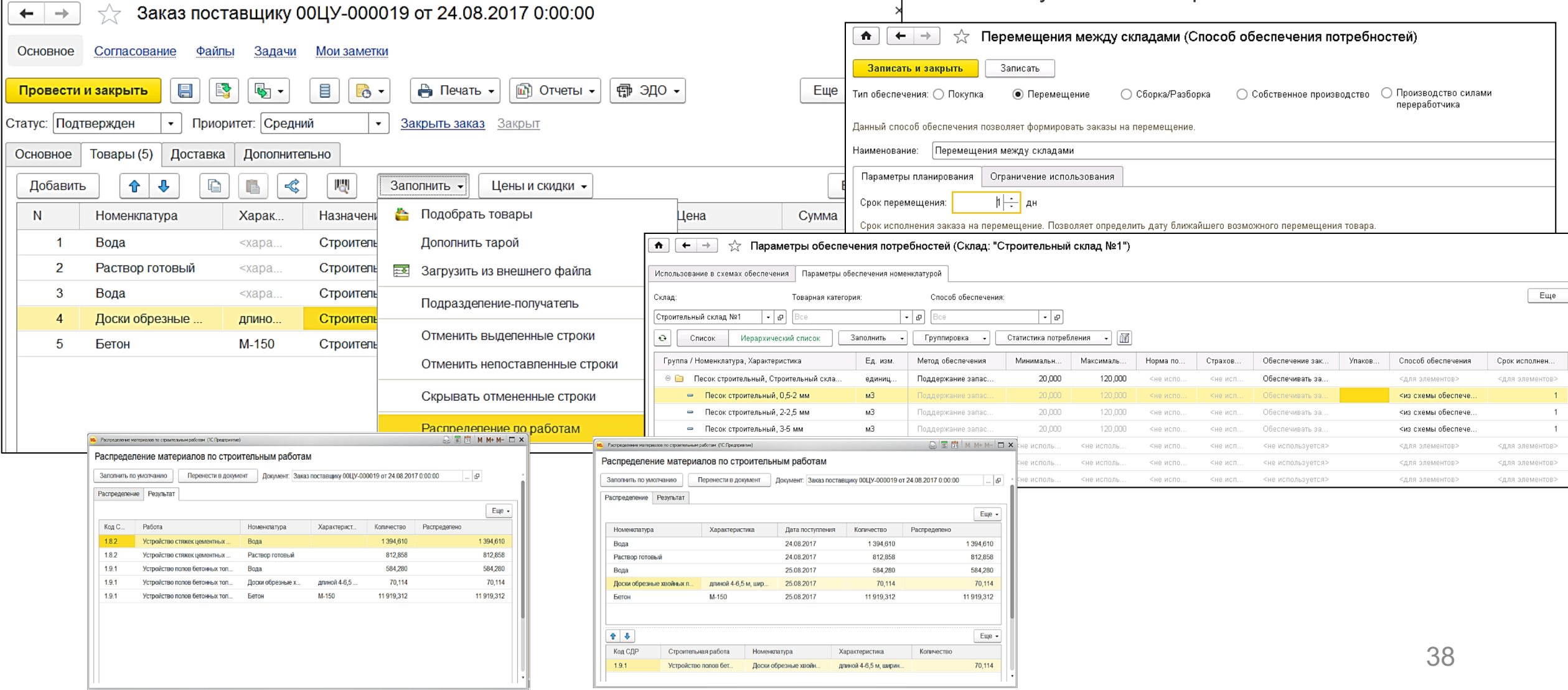

#### **Функциональные возможности 1C:ERP УСО2 для управления строительством. Обеспечение строительства материалами. 1C-papycz Управление доставкой.**  обеспечение потребностей в материала и потребностей в материала и потребностей в материала и детей в материала<br>В материала и потребность в материала и после в материала и после в материала и после в материала и после в ма

При формировании Заказов поставщикам указываются параметры доставки: адрес отправления и адрес доставки.

В АРМе «Распределение доставки» выполняется распределение доставки по маршрутам, способам доставки: авиа, ж/д, авто, морем, перевозчикам.

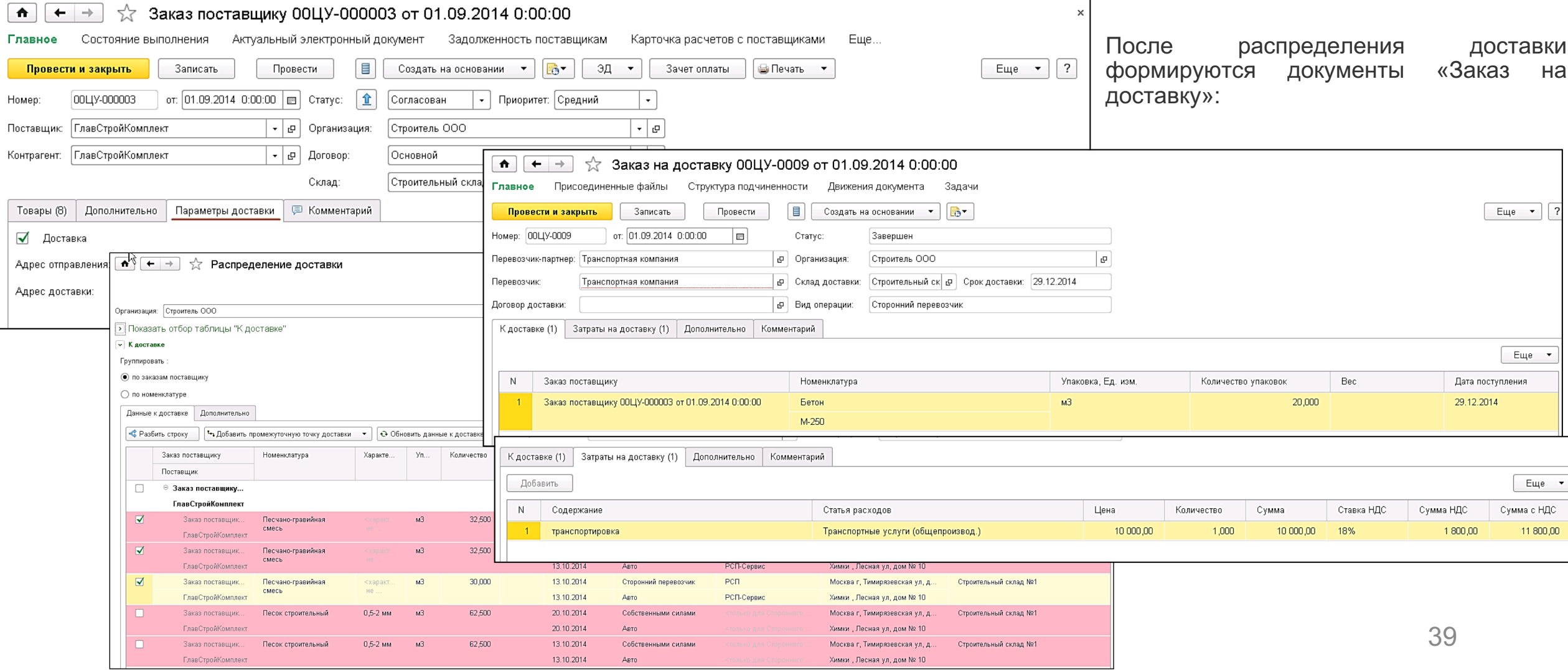

## **Функциональные возможности 1C:ERP УСО2 для управления строительством. Обеспечение строительства материалами.**

**Приход материалов с аналитикой «работа» в соответствии с графиком строительства.** 

Поступление материалов также распределяется в разрезе строительных работ объекта.

**IC-papy** 

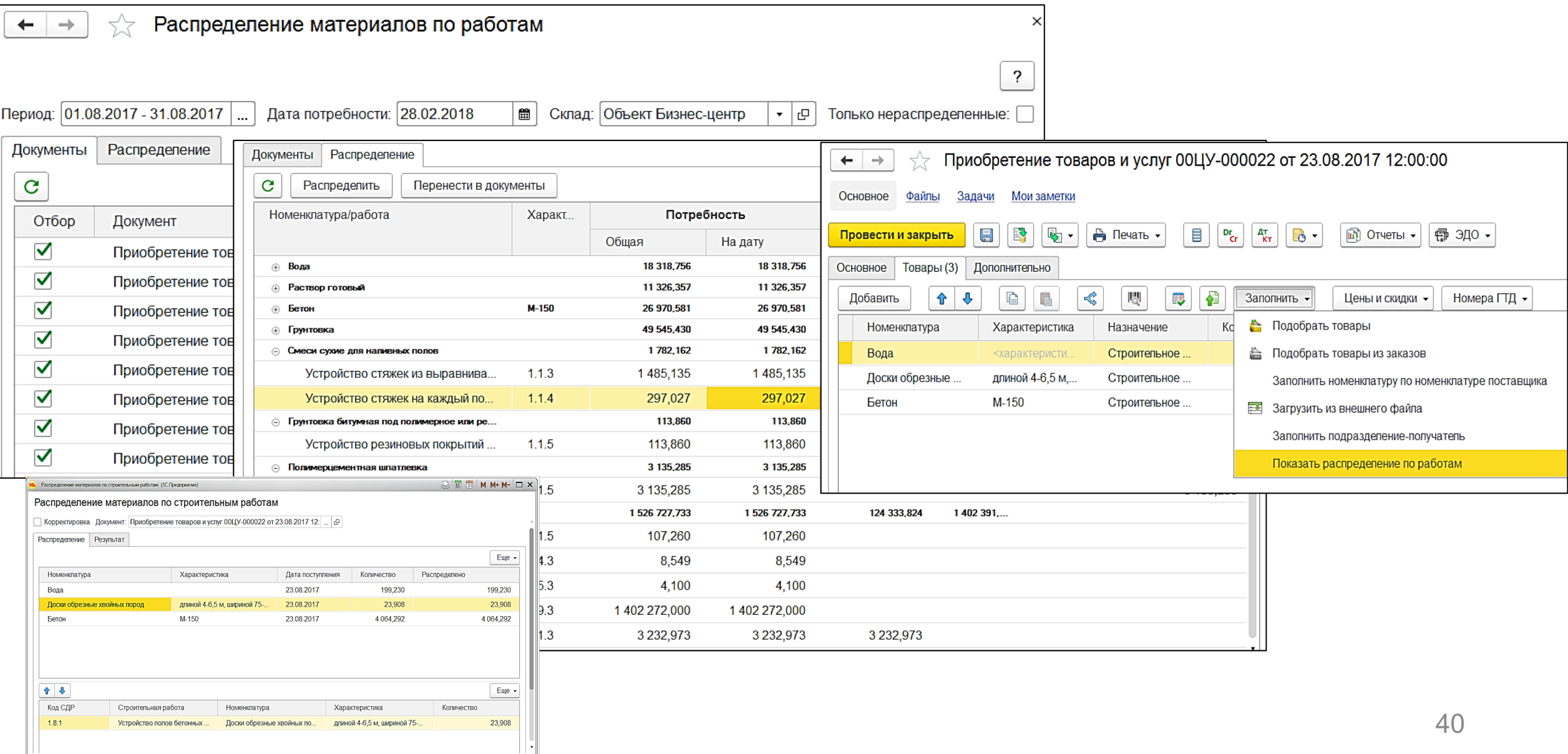

## **IC-papycz**

### **Как отразить факт выполнения работ и учет затрат?**

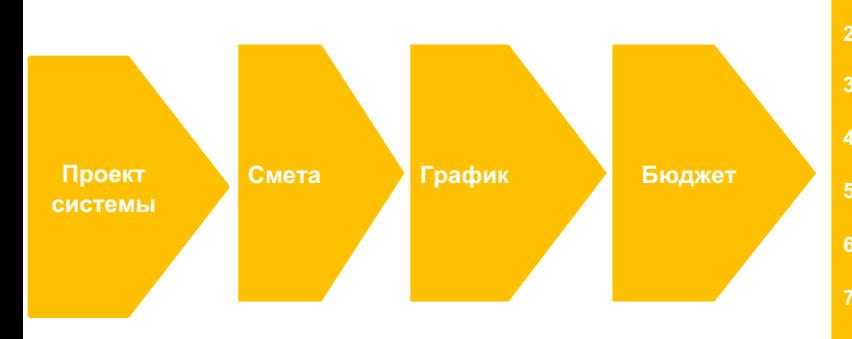

**1.Заключение договора с Заказчиком 2.Разделительная ведомость 3.Заключение договоров с подрядчиками. 4.Комплектовочная ведомость и лимитно-заборная карта 5.Назначения для автотранспорта и механизмов 6.Назначение сотрудников на работы 7.Заказы на закупку материалов 8.Оприходование материалов на склад. Выполнение План-фактный анализ**

#### **Шаг 1.**

**Выполнение работ календарного плана регистрируется документом «Учет выполненных работ», предназначенным для ежедневного отражения выполненных работ и формирования журнала КС-6а.**

### **Шаг 2.**

**Приемка работ подрядчиков отражается документом «Акт о приемке выполненных работ».**

**Шаг 3. Фиксируем Списание материалов с объекта строительства на работы выполняется документом «Расход материалов в строительстве».** **Шаг 4. Фактически отработанное время сотрудников и техники на работах объекта строительства учитывается документом «Учет работы сотрудников и техники»,**

**Шаг 5.**  Выработка техники на работах объекта строительства учитывается документом «Путевые листы».

**.** 

**Шаг 5.**  Внутренняя КС-2 **.**  **Шаг 5.**  Внешняя КС-2

**.** 

### **Функциональные возможности 1C:ERP УСО2 для управления строительством. Выполнение работ. IC-OOC Отражение выполнения работ в КС-6а Ведение журнала КС-6а в программе для отражения факта выполнения работ и автоматического создания КС-2.**

Выполнение работ календарного плана регистрируется документом «Учет выполненных работ», предназначенным для ежедневного отражения выполненных работ и формирования журнала КС-6а.

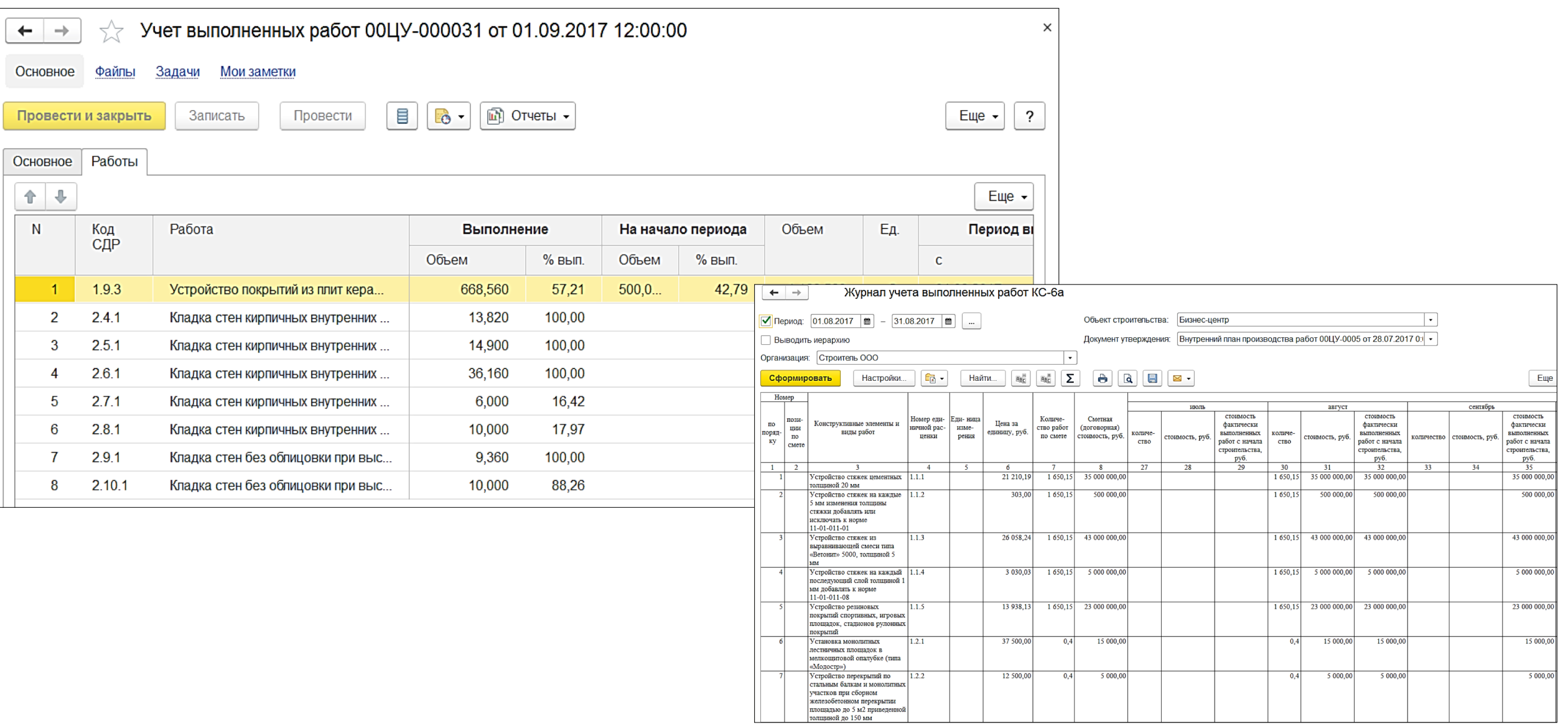

## **Функциональные возможности 1C:ERP УСО2 для управления строительством. Учет затрат.**

#### **Определение фактической цены субподрядных работ в соответствии с графиком строительства и договором с подрядчиком.**

Приемка работ подрядчиков отражается документом «Акт о приемке выполненных работ». В нем идет проверка на соответствие заявленных к примке работы условиям договора + в документе выполняется списание материалов, переданных субподрядчику после приемки работ.

**IC-papyce** 

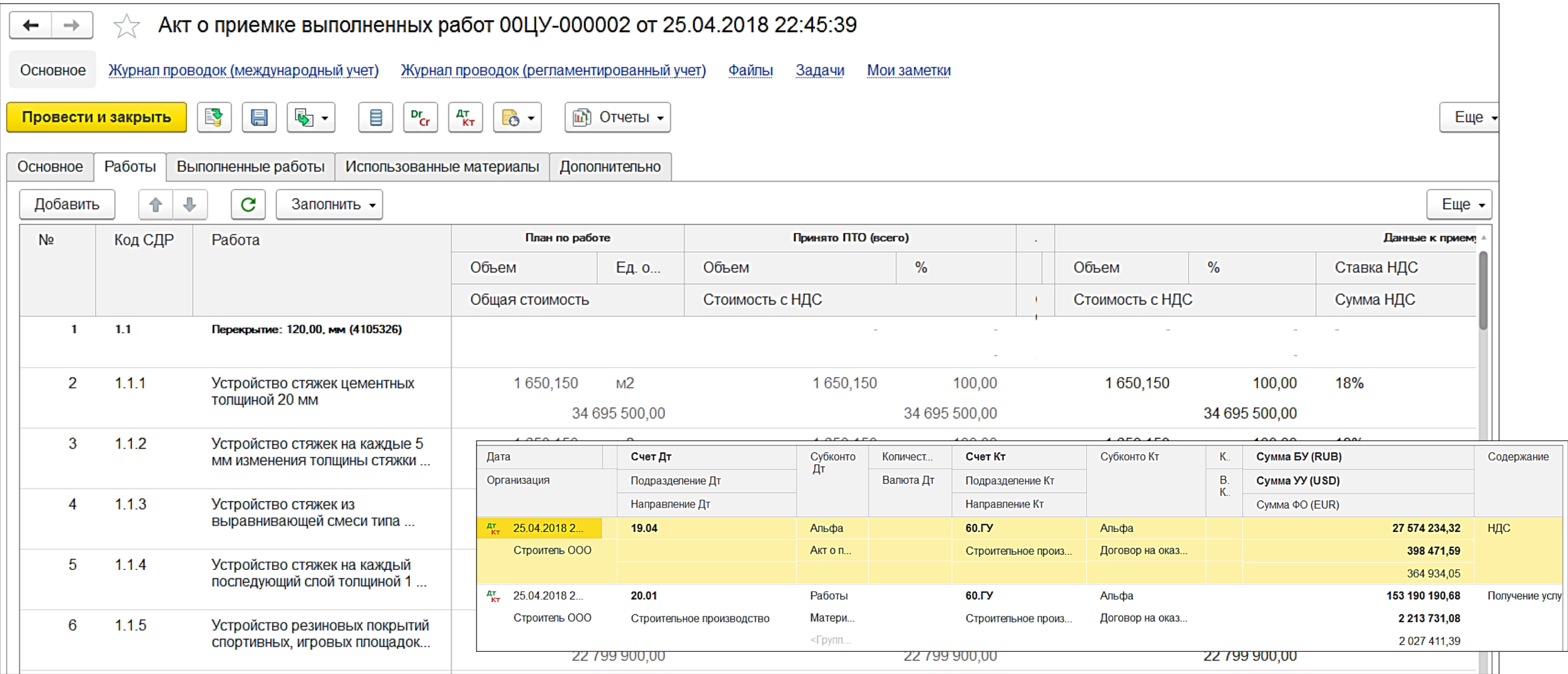

### **Функциональные возможности 1C:ERP УСО2 для управления строительством. Учет затрат. IC-papycz** Определение фактической цены материалов с аналитикой «работа» в соответствии с графиком строительства.

Списание материалов с объекта строительства на работы выполняется документом «Расход материалов в строительстве».

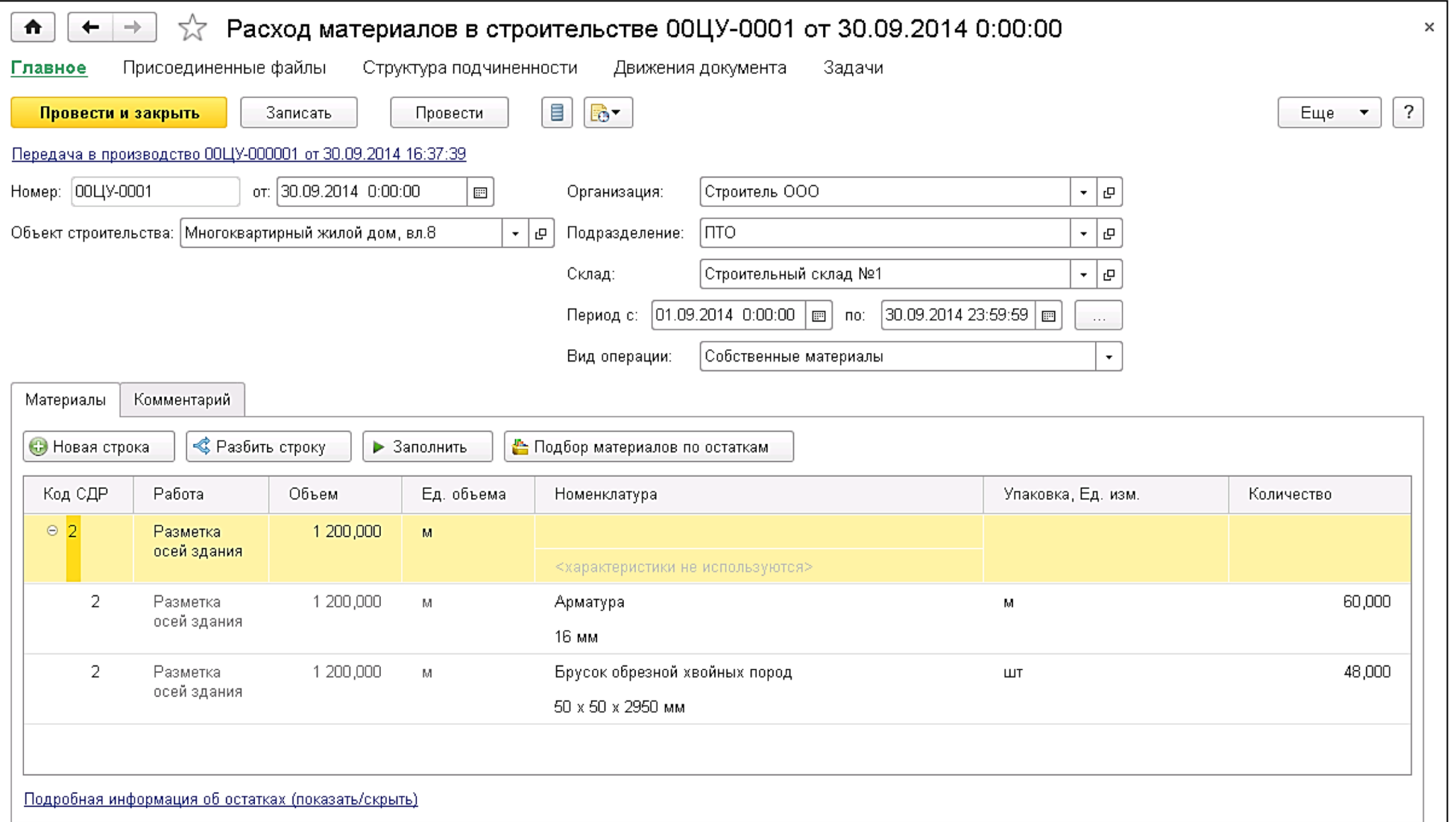

# **Функциональные возможности 1C:ERP УСО2 для управления строительством. Учет затрат.**

## **Учет трудозатрат Определение фактической цены трудовых ресурсов с аналитикой «работа» в соответствии с графиком строительства.**

Фактически отработанное время собственных сотрудников и техники на работах объекта строительства учитывается документом «Учет работы сотрудников и техники». Обработка «Отражение учета рабочего времени» снижает время ввода документов о фактически отработанном времени.

**IC-papyce** 

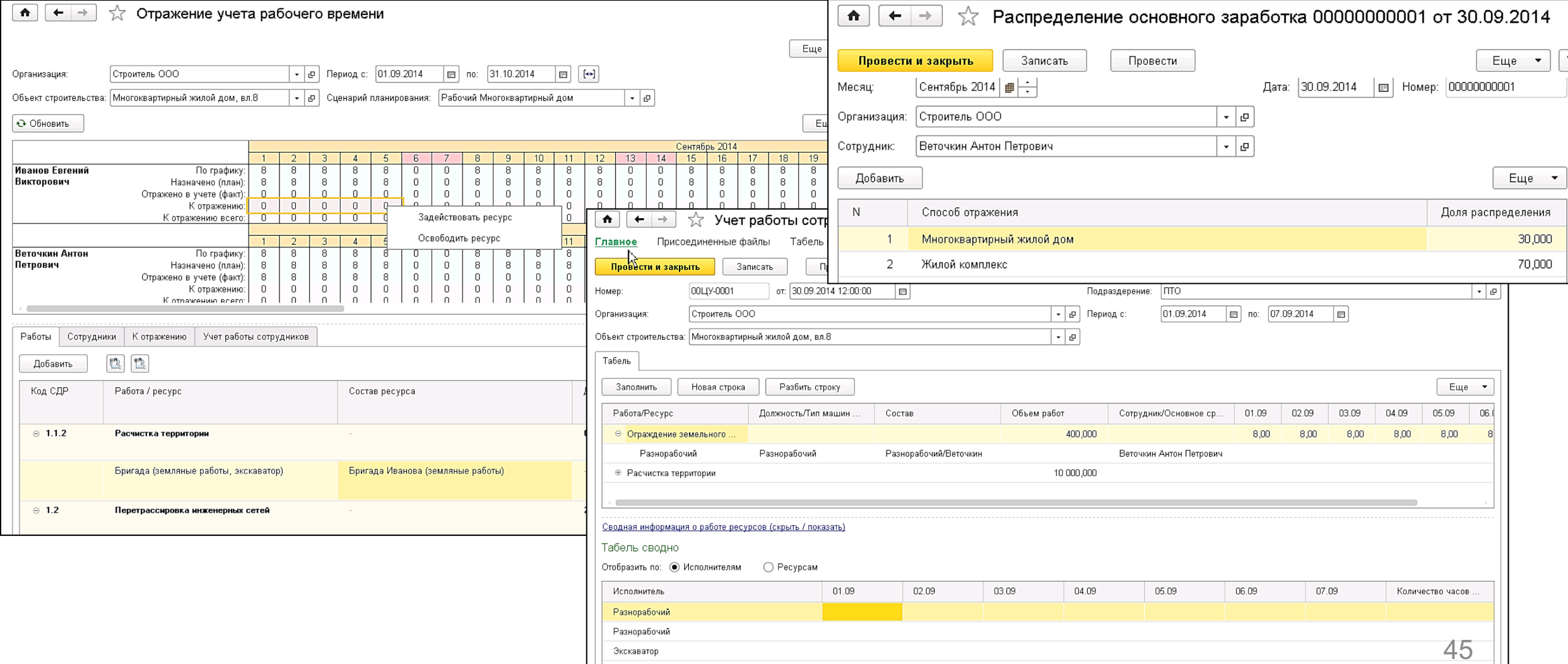

## **Функциональные возможности 1C:ERP УСО2 для управления строительством. Учет затрат.**

**Учет работы техники Определение фактической цены техники с аналитикой «работа» в соответствии с графиком строительства.** 

Выработка техники на работах объекта строительства учитывается документом «Путевые листы».

**IC-papyci** 

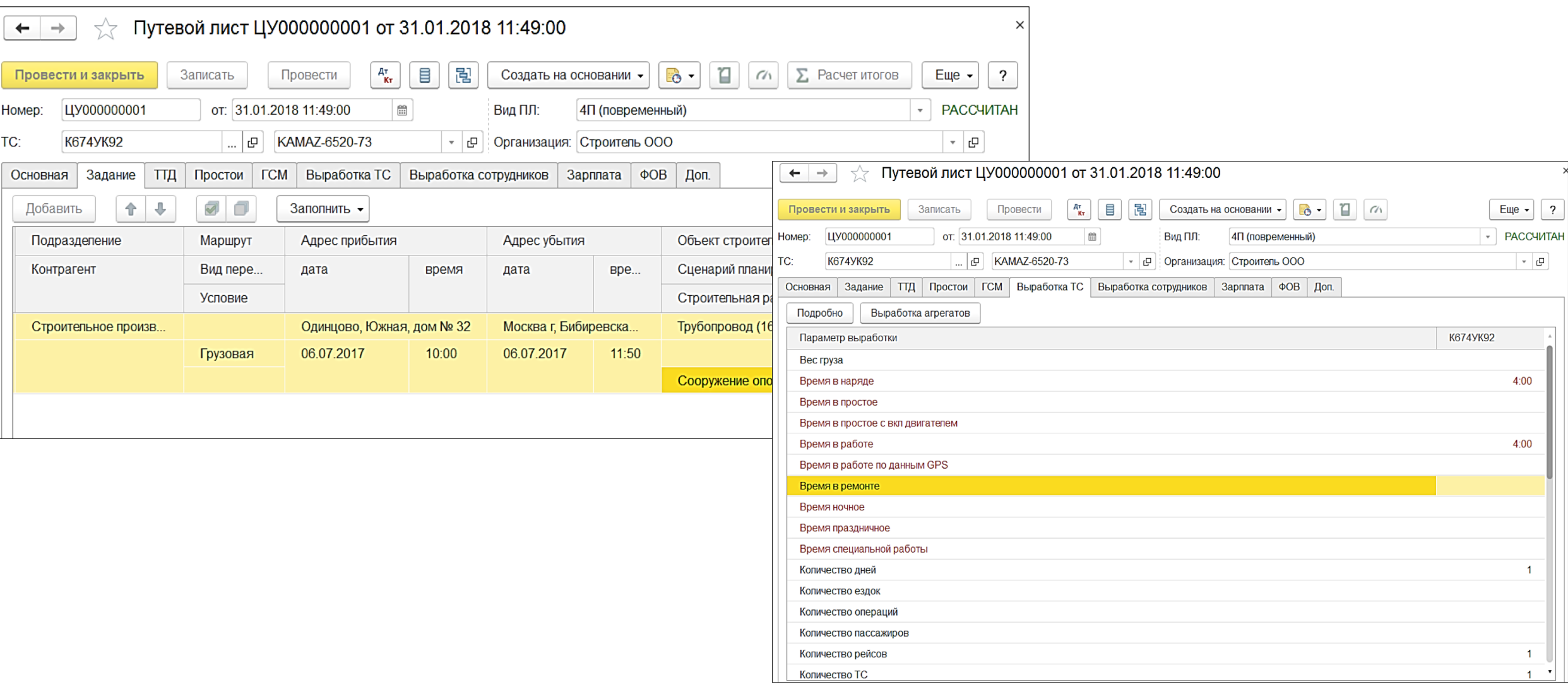

### **Функциональные возможности 1C:ERP УСО2 для управления строительством. Выполнение работ. IC-papyce**

**Приемка работ отделом внутреннего контроля Создание внутренней КС-2 по внутреннему графику строительства для фиксирования внутренней приемки работ и автоматического создания внешней КС-2 по внешнему графику строительства из договора с Заказчиком.** 

В системе отражается внутренняя приемка работ, которая регистрируется документом «Реализация строительных работ (внутренняя КС-2)».

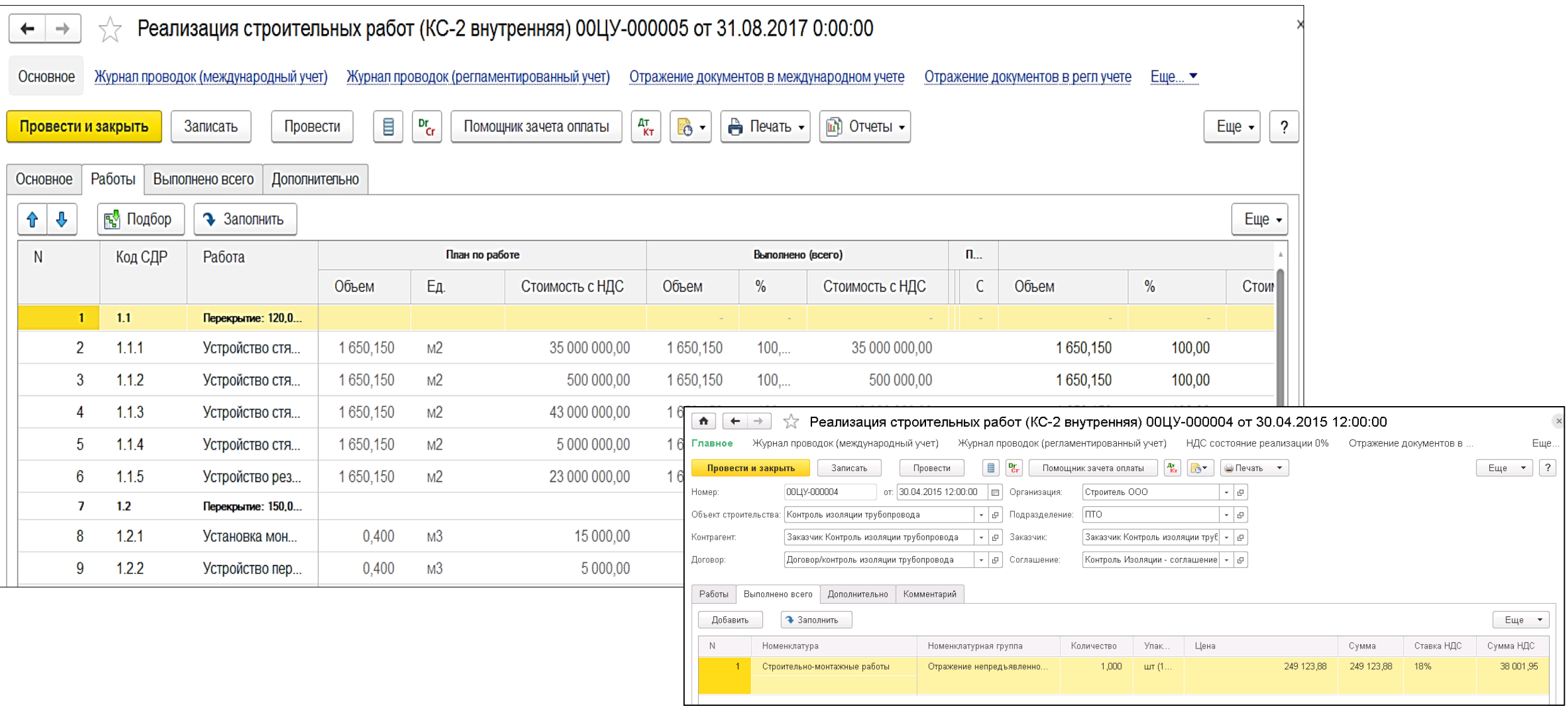

### **Функциональные возможности 1C:ERP УСО2 для управления строительством. Выполнение работ. IC-PO Выполнение работ.**<br>**KC-2 внешняя.**

Для сдачи работ и фиксировании факта принятия работ Заказчиком на основании внутренней КС-2 и с учетом условий договора с заказчиком создаем и проводим документ "Реализация строительных работ (КС-2 внешняя)". Документ имеет печатные формы КС-2, КС-3.

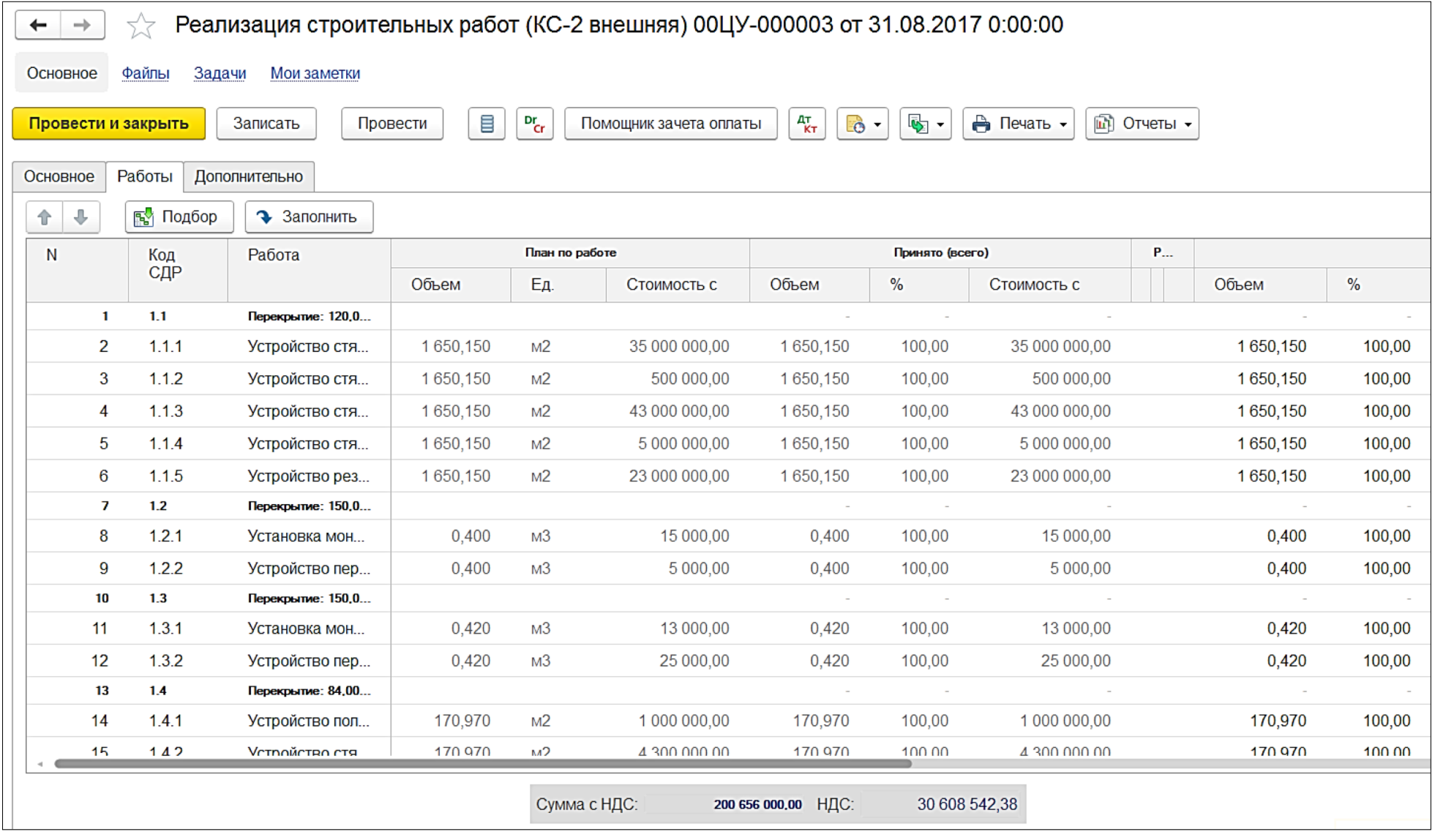

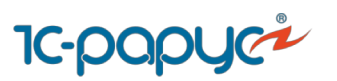

### **Какие отчеты 1С:ERP УСО2 предназначены для план-фактного анализа?**

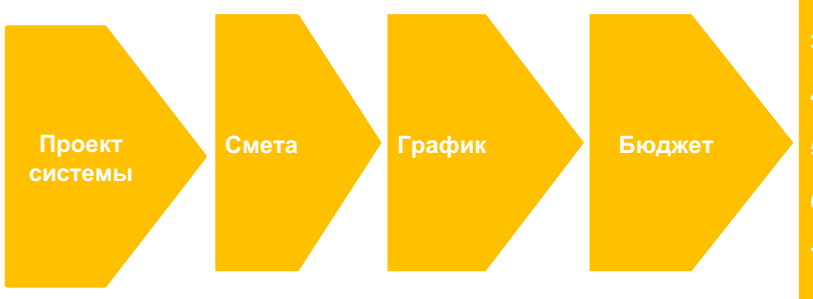

**1.Заключение договора с Заказчиком 2.Разделительная ведомость 3.Заключение договоров с подрядчиками. 4.Комплектовочная ведомость и лимитно-заборная карта 5.Назначения для автотранспорта и механизмов 6.Назначение сотрудников на работы 7.Заказы на закупку материалов 8.Оприходование материалов на склад.**

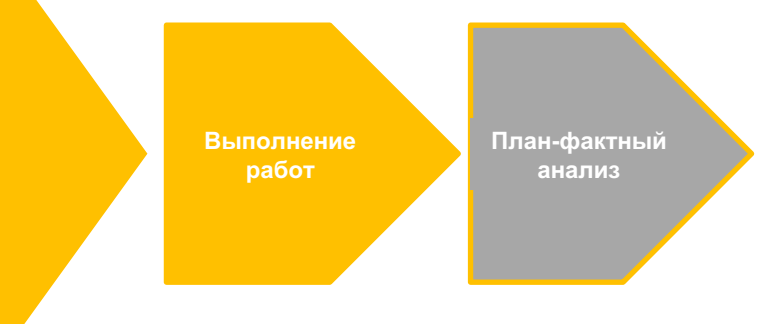

# **Функциональные возможности 1C:ERP УСО2 для управления строительством. План-фактный анализ строительства.**

**Подрядчики и заказчики.** 

В системе разработан ряд отчетов для контроля выполнения, приемки и сдачи работ Заказчику:

- ▪План-фактный анализ выполнения работ Субподрядчиков
- ▪План-фактный анализ реализации работ Заказчикам

**IC-pap** 

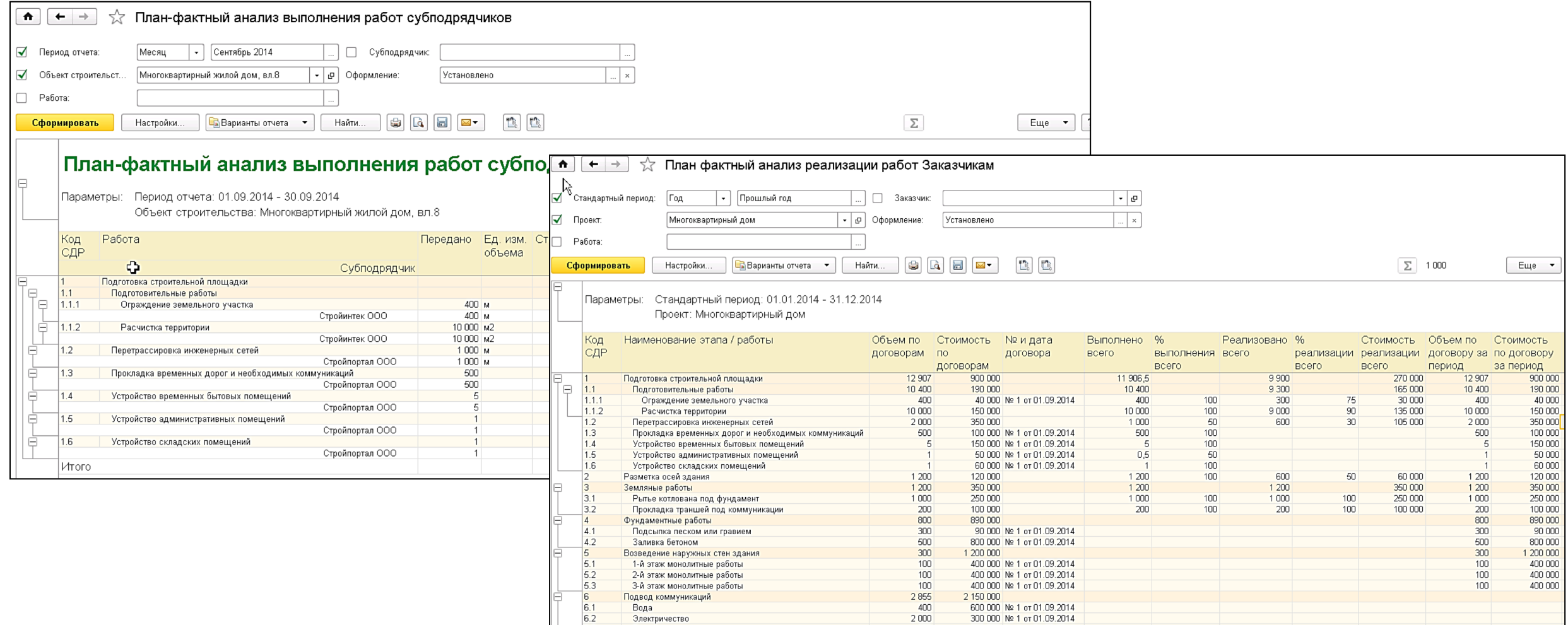

## **Функциональные возможности 1C:ERP УСО2 для управления строительством. План-фактный анализ строительства. План-фактный анализ строительства.**<br>**Рабочий стол начальник ПТО.**

Рабочий стол начальника ПТО показывает всю сводную информацию о состоянии работ на объекте строительства:

▪**утвержденные планируемые сроки и объемы работ календарного плана-графика;**

▪**законтрактованные с Заказчиком работы, их стоимость и объемы, данные о сданных объемах и стоимости;**

▪**работы, переданные на субподряд – их стоимость, объемы, данные о принятых объемах и стоимость;**

▪**оперативные данные о выполненных объемах работ**.

**1C-POP** 

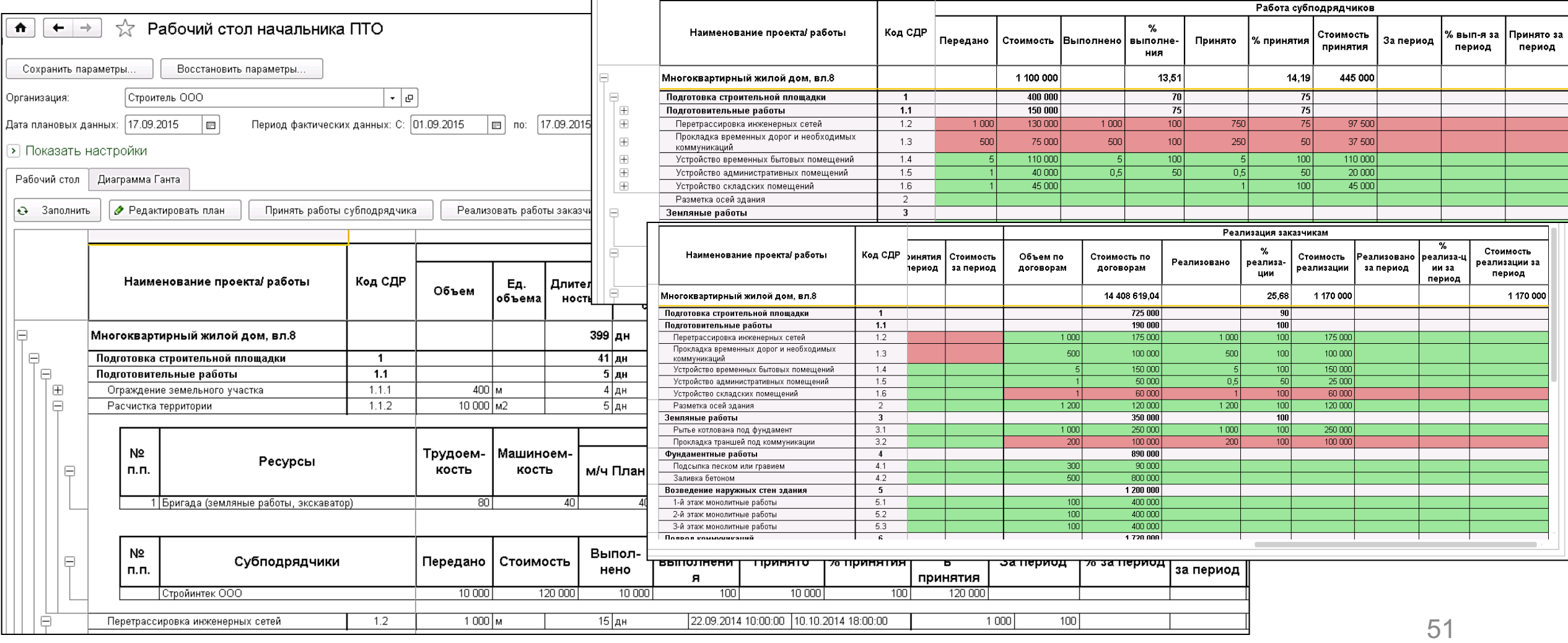

### **План фактный анализ расхода материалов Функциональные возможности 1C:ERP УСО2 для управления строительством. План-фактный анализ строительства. Доставка.**

 $-52$ 

Для контроля доставки материалов разработаны отчеты:

**1C-PQP** 

•Цепочка поставок – контроль запланированных, заказанных поставщику, заказанных на склад, доставленных материалов.

▪Анализ доставки за период – контроль вида доставки и доставленного количества.

▪Анализ доставки на дату – контроль вида доставки, количества, требующего доставку и контроль исполнения доставки собственными силами.

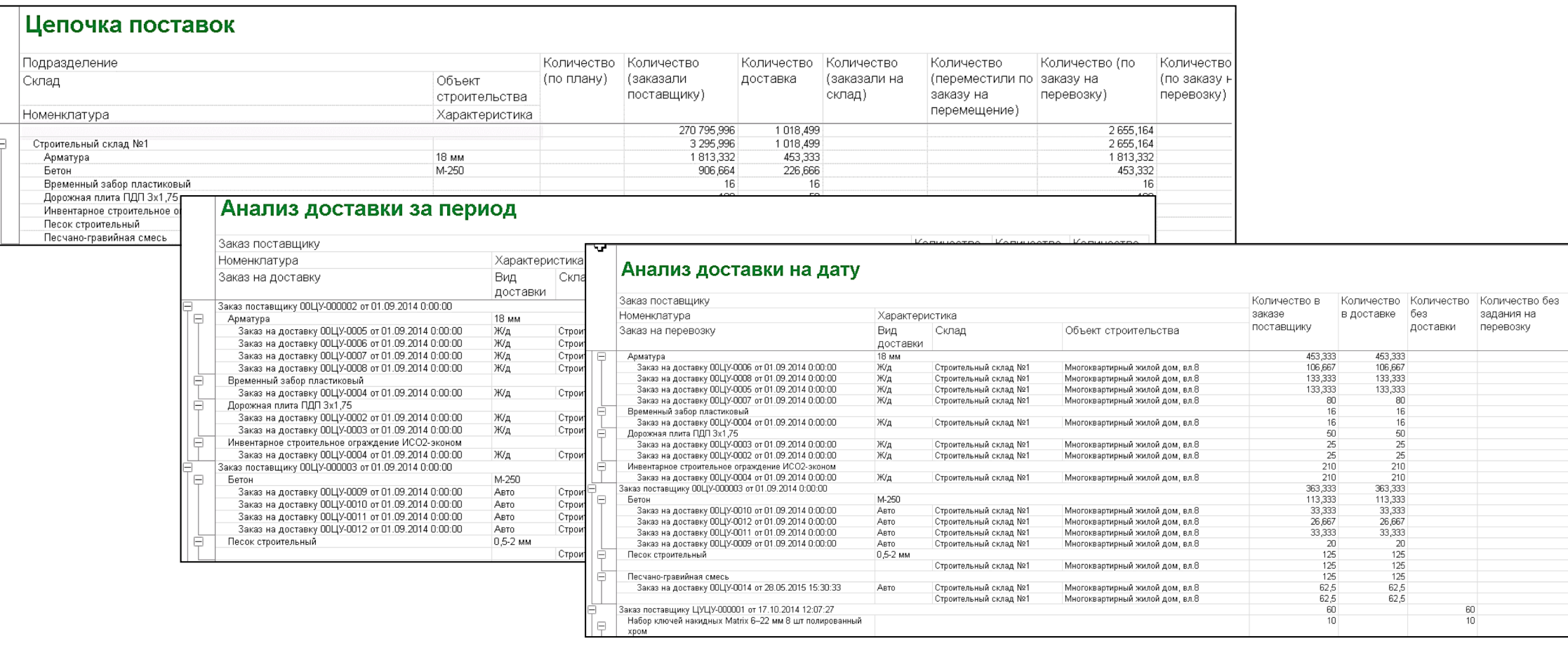

## **Функциональные возможности 1C:ERP УСО2 для управления строительством. План-фактный анализ строительства.**

дан фактный отчет M-19 и M-29, которая показывает реальную экономию» **Материальный отчет М-19 и М-29, которая показывает реальную экономию и/или перерасход.** 

Для план-фактного анализа списания материалов формируются отчеты М-19, М-29.

**IC-PQ** 

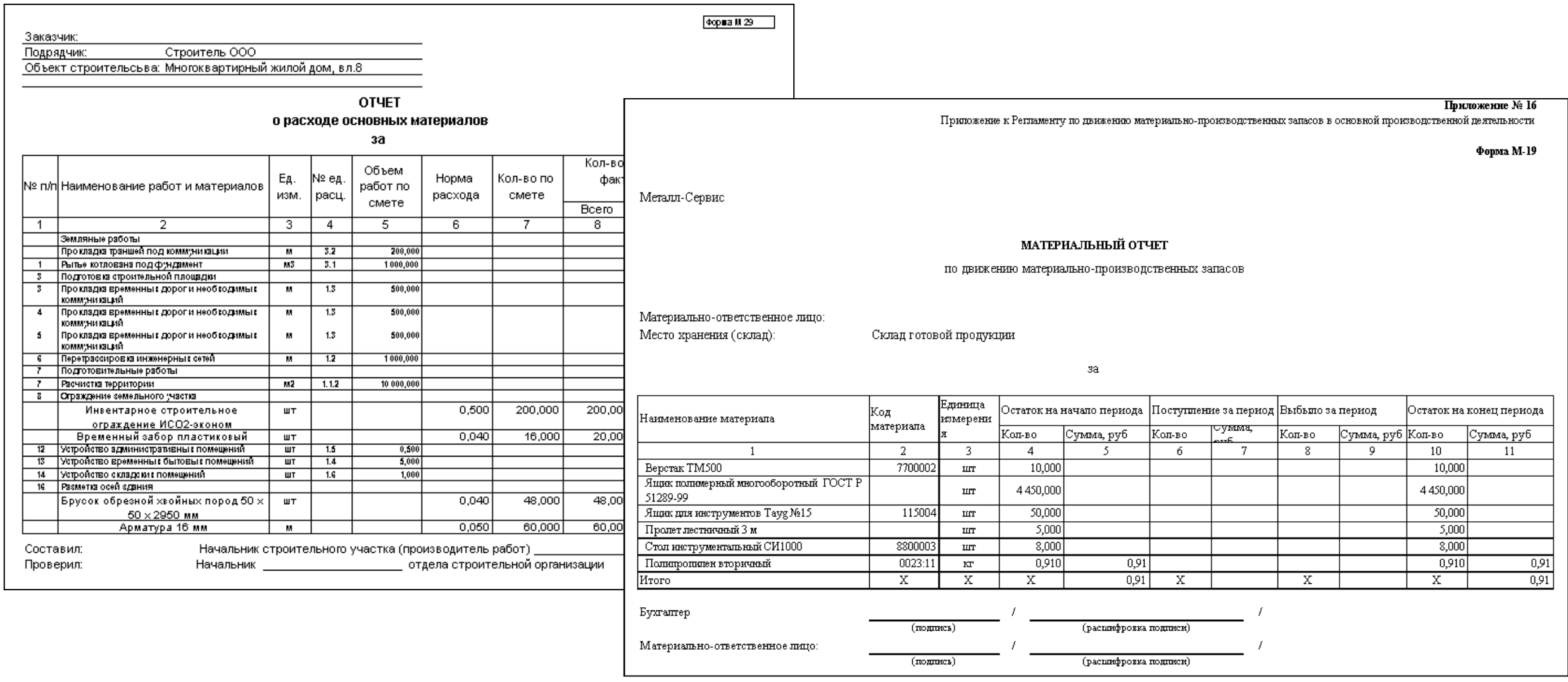

## **План-фактный анализ использования Функциональные возможности 1C:ERP УСО2 для управления строительством. План-фактный анализ строительства. ресурсов Использование трудовых ресурсов и техники.**

Для план-фактного анализа использования трудовых ресурсов и техники формируется отчет «План-фактный анализ использования ресурсов».

**IC-pa** 

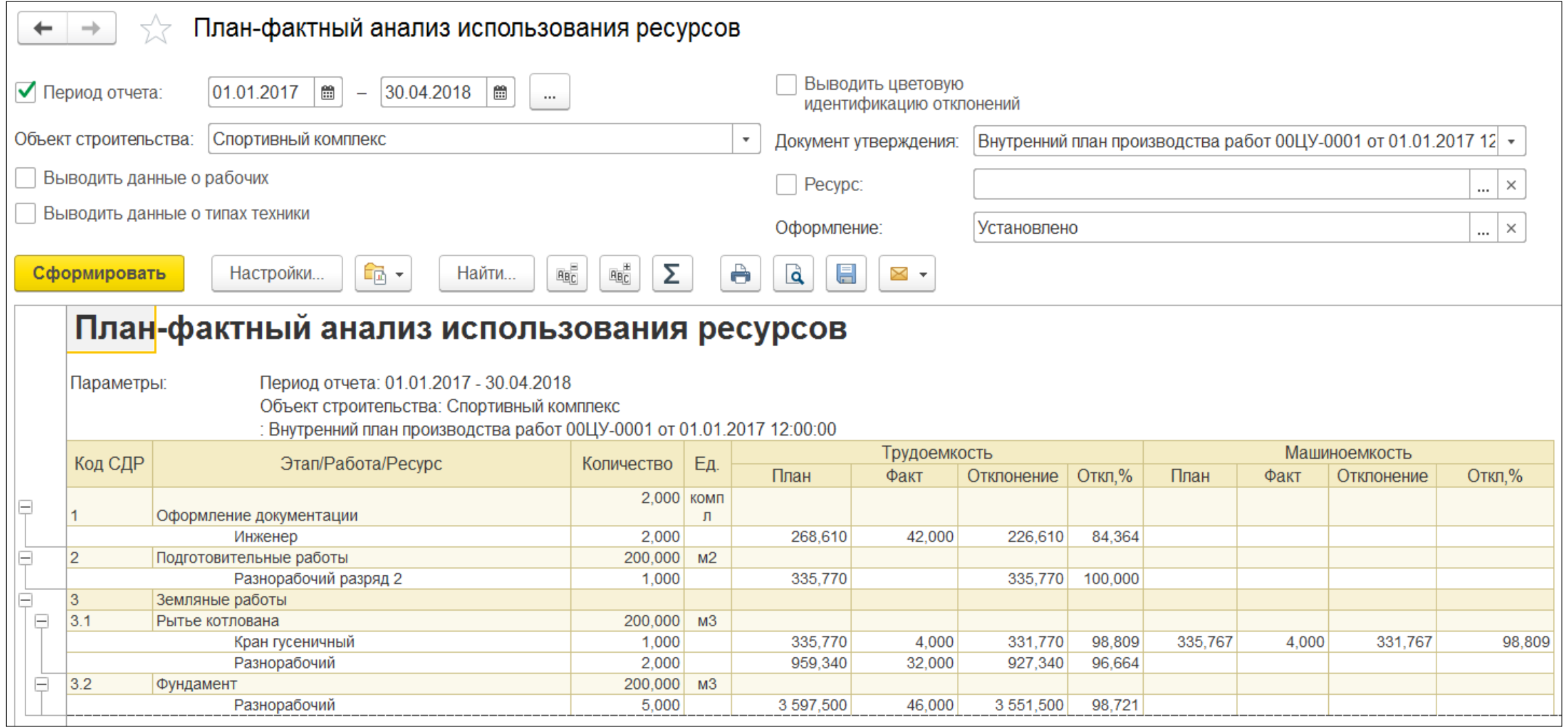

## **План-фактный анализ движений ДС Функциональные возможности 1C:ERP УСО2 для управления строительством. План-фактный анализ строительства.**

**Анализ движения денежных средств.** 

Анализ движений по графику договоров выполняется отчетом «Отчет по графику движений по договору»:

**IC-PQ** 

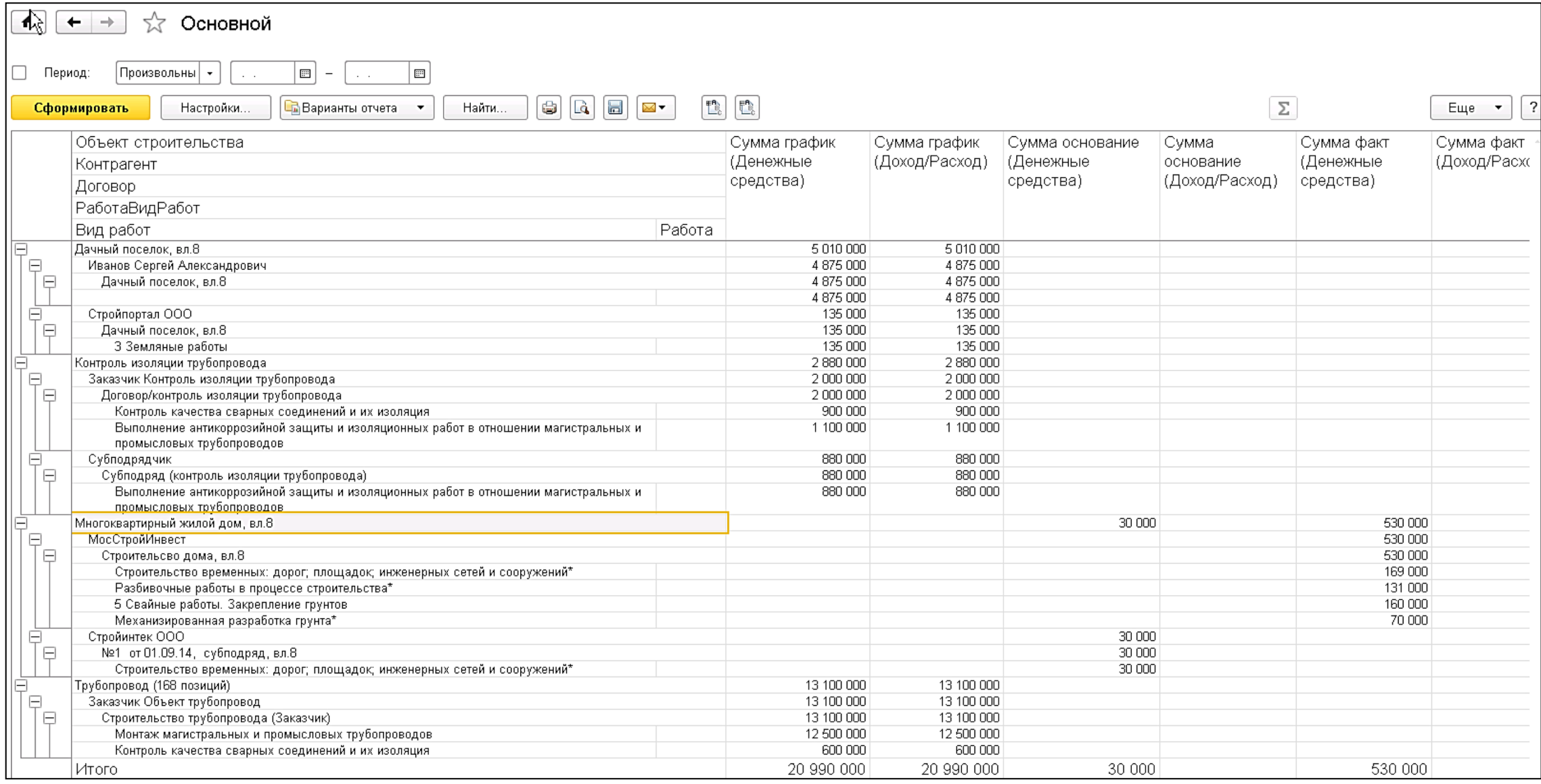

### **План-фактный анализ выручки и затрат по Функциональные возможности 1C:ERP УСО2 для управления строительством. План-фактный анализ строительства. Выполнение по конструктивным элементам.**

В коробочном программном продукте фирмы "1С" имеется специальный отчет для анализа выполнения работ по конструктивным элементам. **оборудательства строителя строительства строитель**<br>См. также

**IC-PQ** 

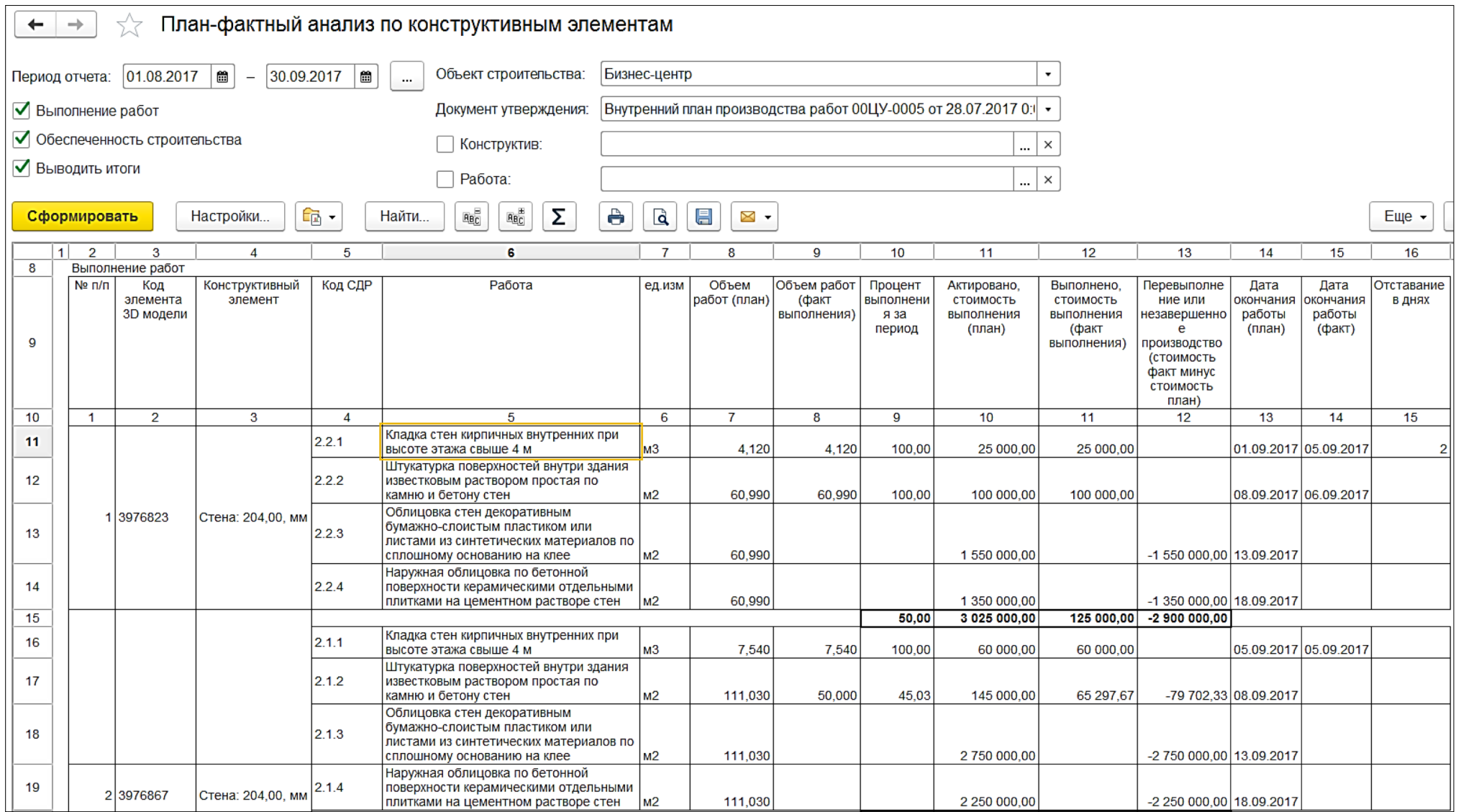

56

### **План-фактный анализ выручки и затрат по МАТЕРИАЛЫ ПО КОНСТРУКТ Функциональные возможности 1C:ERP УСО2 для управления строительством. План-фактный анализ строительства. Материалы по конструктивным элементам.**

В коробочном программном продукте фирмы "1С" имеется специальный отчет для анализа обеспеченности объекта материалами по конструктивным элементам.

**1C-pa** 

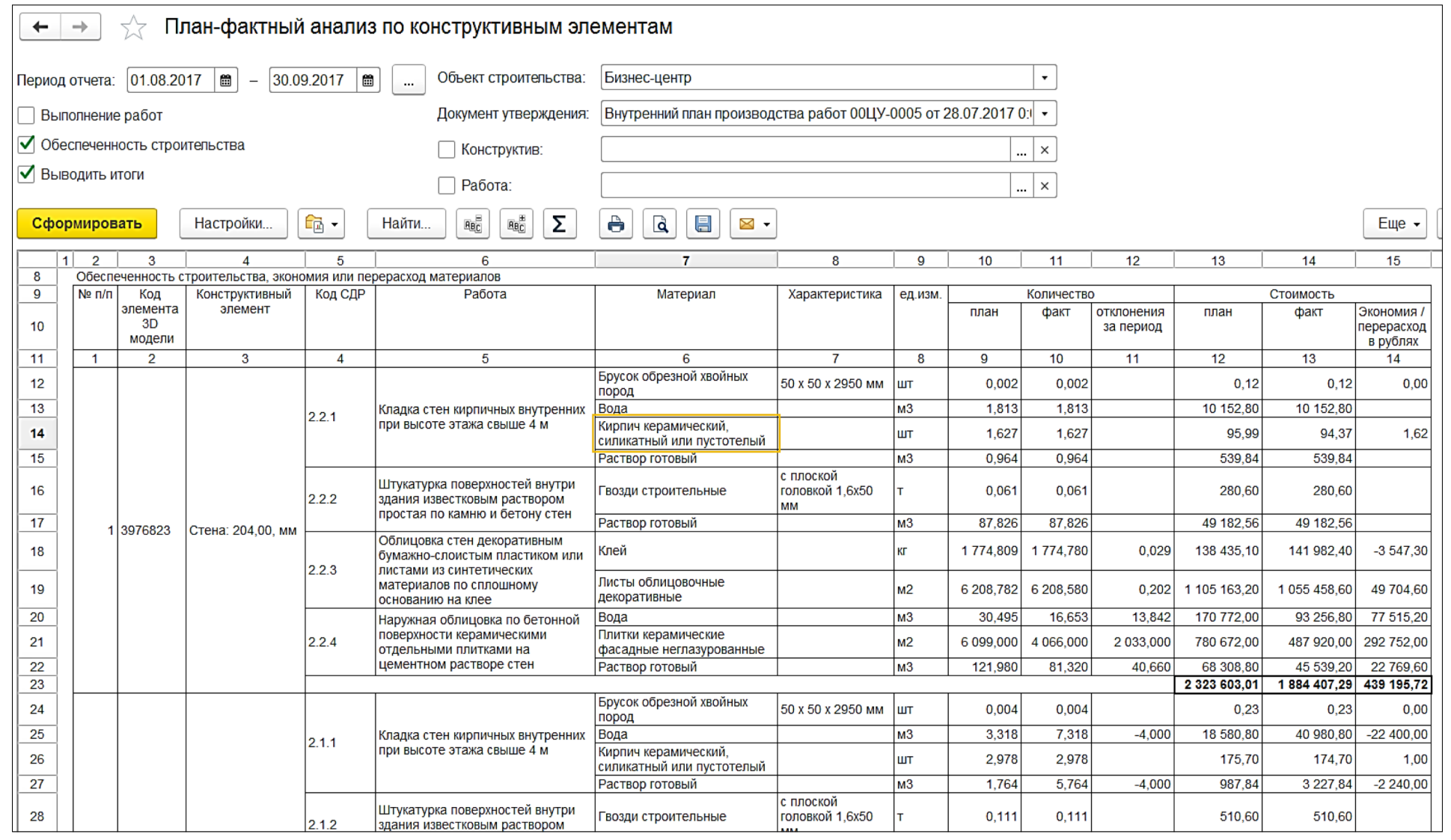

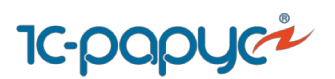

## **Конструктивные элементы 3D модели 1С:ERP УСО – основа для интеграции продуктов клиентов в BIM-комплекс**

**ИНТЕГРАЦИЯ**

**единый справочник «Конструктивные элементы» BIM -модели для всех пользователей**

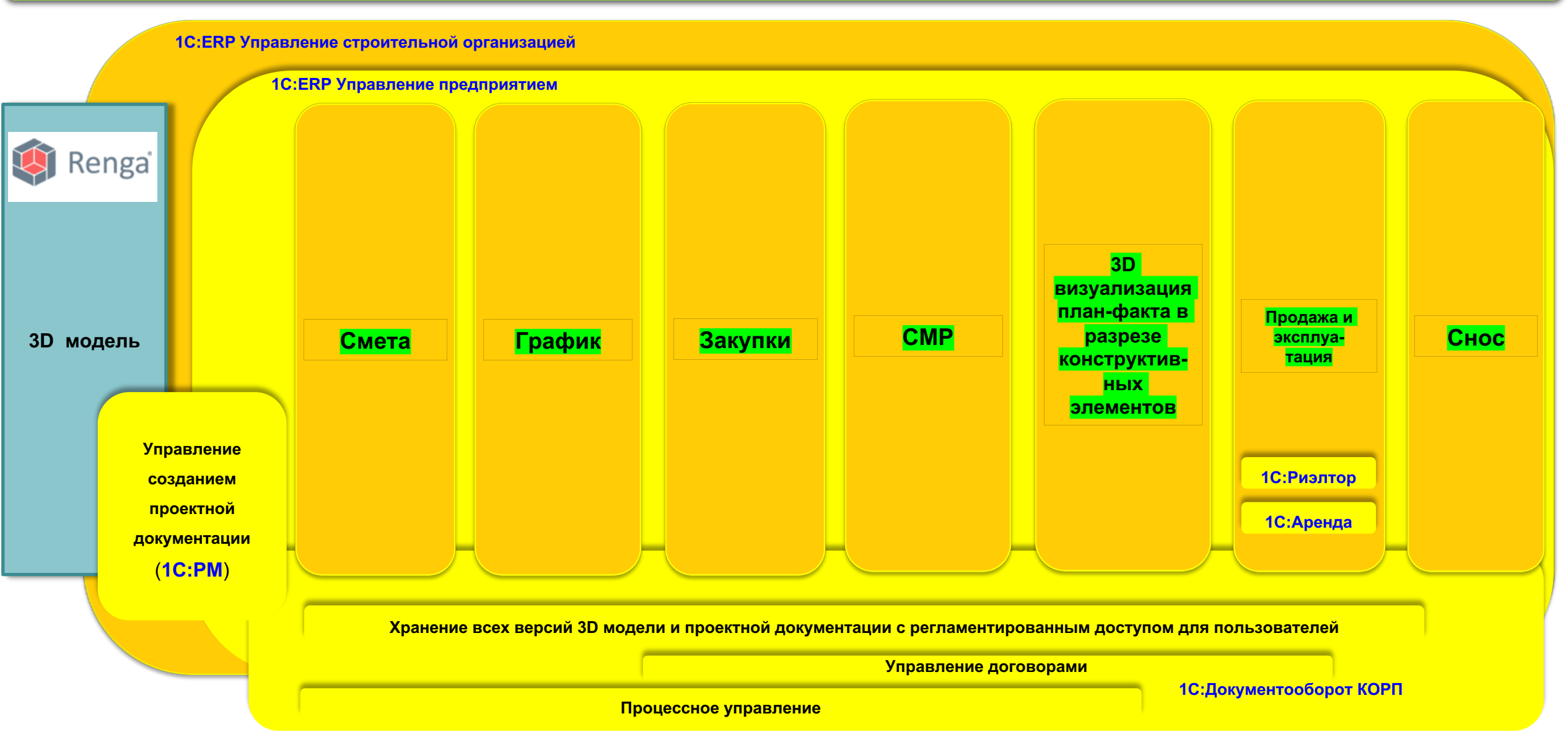

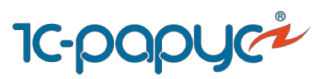

### **Анализ выполнения работ по конструктивным элементам.**

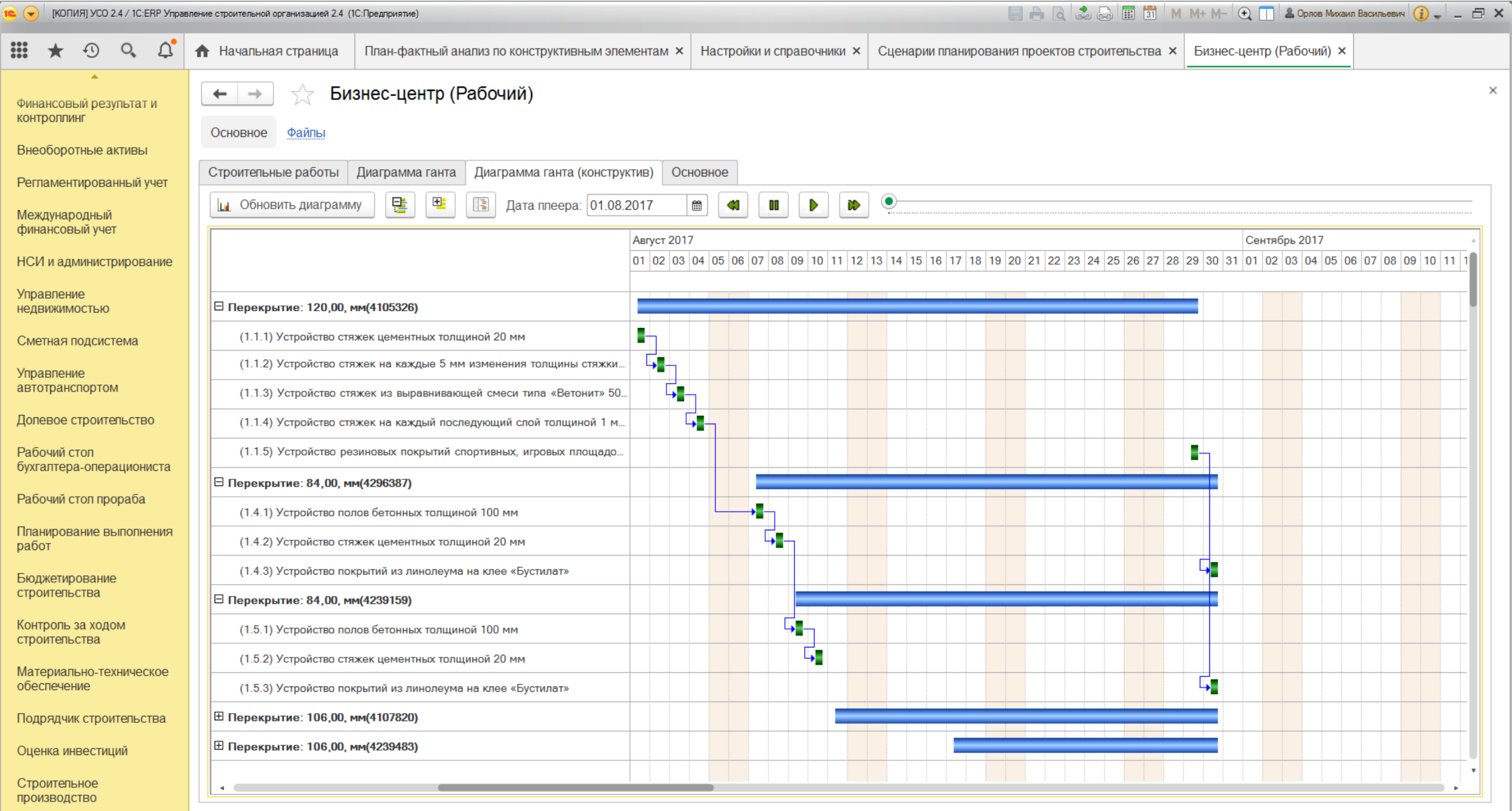

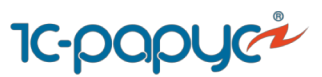

### **Анализ выполнения работ по конструктивным элементам.**

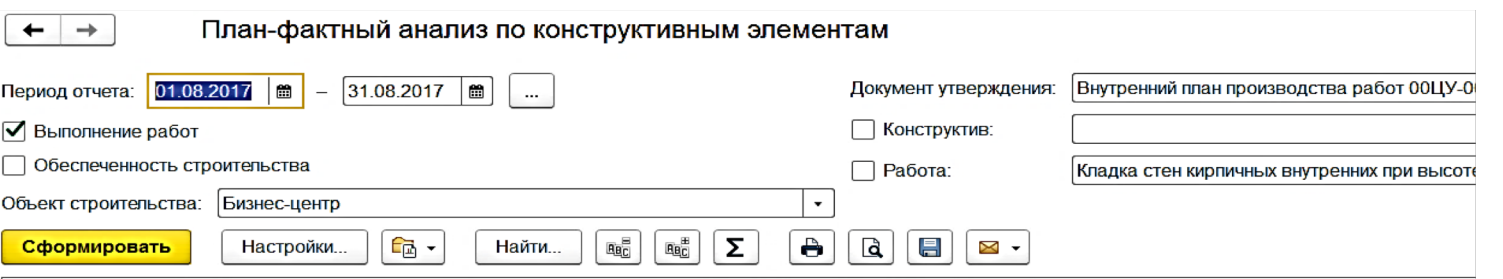

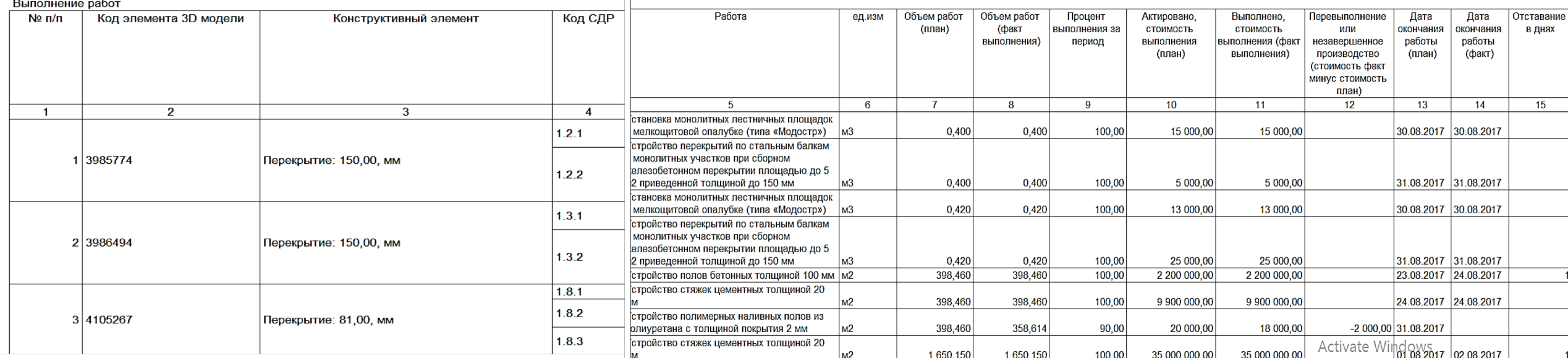

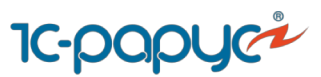

#### **Анализ обеспеченности строительства материалами в разрезе конструктивных элементов 3D модели в 1С:ERP УСО2**

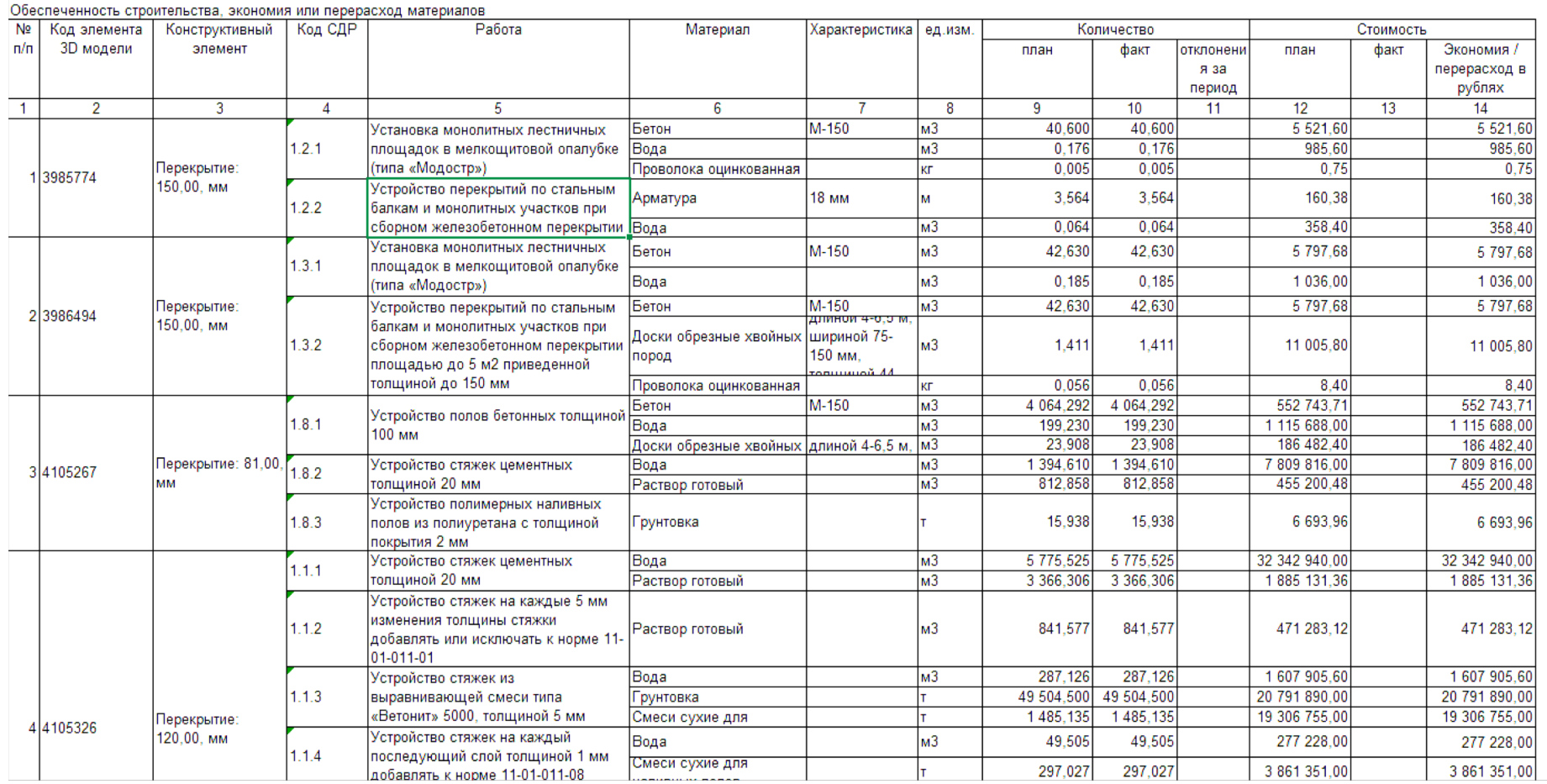

**Анализ обеспеченности строительства материалами в разрезе конструктивных элементов 3D модели в 1С:ERP УСО2**

**IC-papyci** 

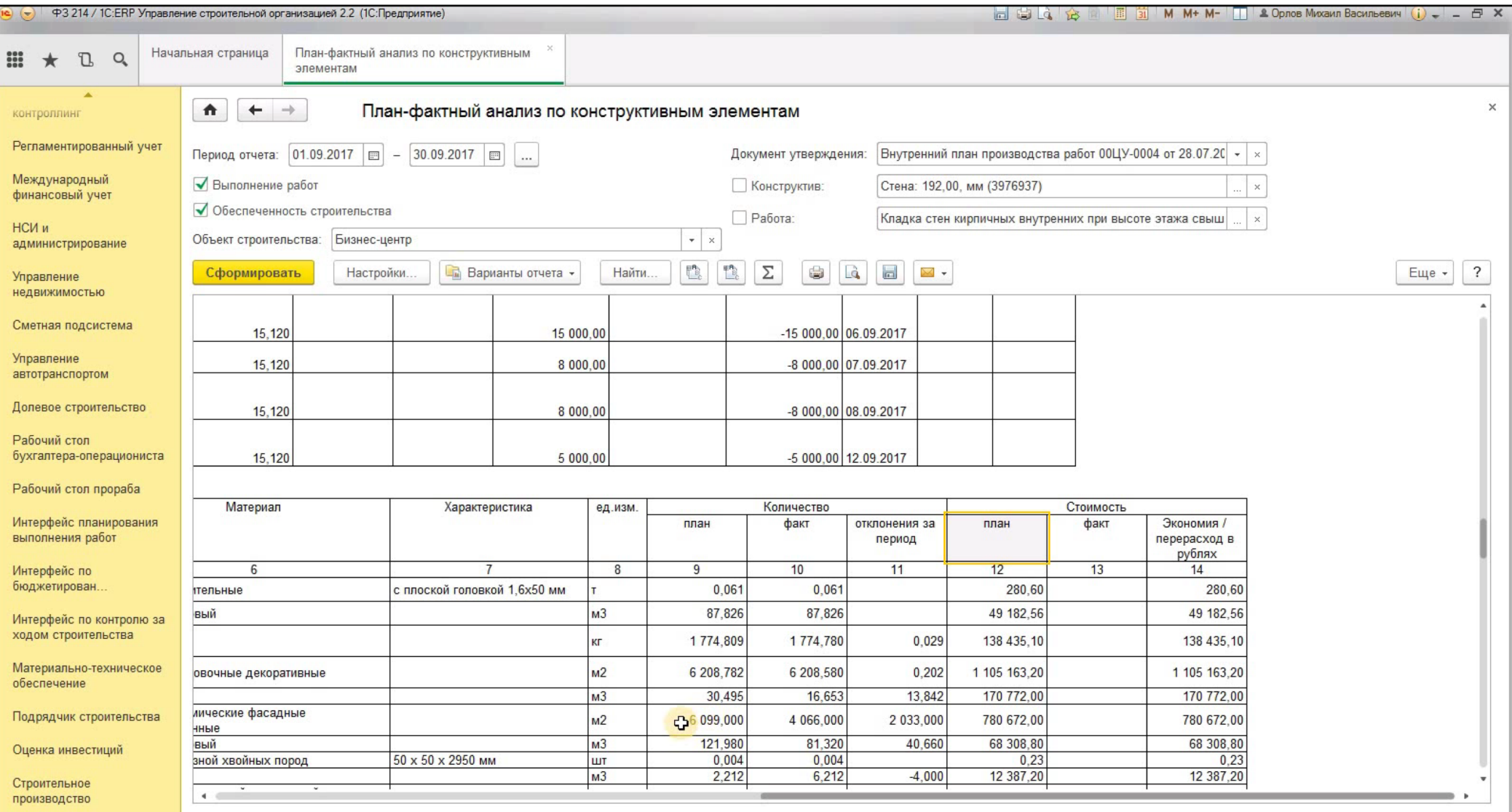

**[Видеопрезентация](https://drive.google.com/file/d/0B4OCZwlepVy1clpqbmROdUJQREE/view?usp=sharing) Специальный отчет в коробочном программном продукте фирмы "1С".** 

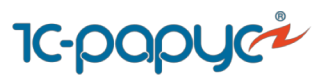

#### **Анализ прямых затрат в разрезе конструктивных элементов 3D модели в 1С:ERP УСО2**

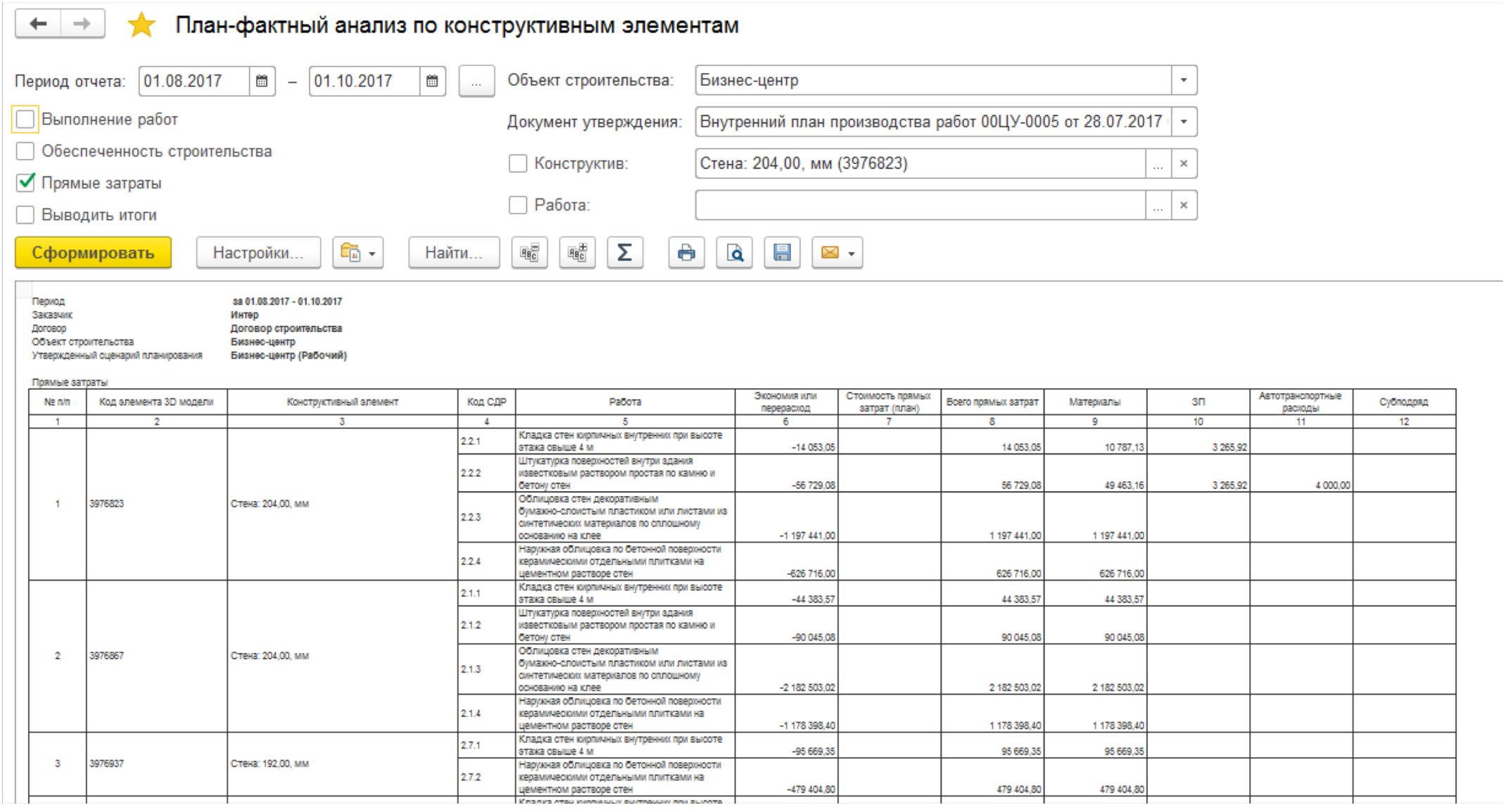

#### **Специальный отчет в коробочном программном продукте фирмы "1С".**

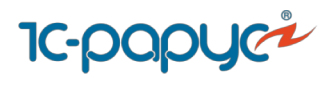

**Конец презентации.**

**Электронный адрес для связи с авторами программного продукта: [uso2@rarus.ru](mailto:uso2@rarus.ru)**